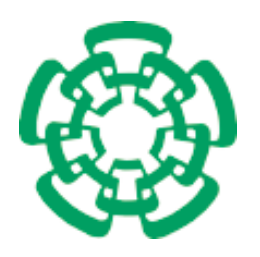

CENTRO DE INVESTIGACIÓN Y DE ESTUDIOS AVANZADOS del Instituto Politécnico Nacional

Departamento de Computación

## Soporte computacional de lecto-escritura para niños con síndrome de Down

Tesis que presenta

## Reinaldo Rodríguez Palacio

para obtener el Grado de

Maestro en Ciencias

en la Especialidad de

Computación

Directora de la Tesis

Dra. Sonia G. Mendoza Chapa

México, Distrito Federal Diciembre - 2015

## Resumen

En los últimos años, el proceso de inclusión educativa ha tomado fuerza, logrando que nuevas métodologías de enseñanza/aprendizaje sean aplicadas en escuelas y centros educativos. Ante el auge tecnológico que estamos viviendo, surge la oportunidad de utilizar las computadoras como herramienta de apoyo y ayuda para aplicar estas nuevas metodologías de enseñanza en niños con necesidades educativas especiales, en particular en niños con síndrome de Down. El propósito de esta tesis es diseñar e implementar una herramienta de software multiplataforma que permita que niños, con síndrome de Down, mejoren y estimulen sus habilidades de aprendizaje en el aspecto de lecto-escritura. A nuestro saber, la herramienta propuesta en esta tesis es la única que está basada en el método de enseñanza "Troncoso y del Cerro", el cual está especialmente diseñado para niños hispanoparlantes. Se han estudiado las características generales del síndrome de Down, así como los aspectos educativos necesarios para que la herramienta tenga el impacto deseado. Está basada en una arquitectura de tipo cliente/servidor y está diseñada para su uso en dispositivos táctiles de tama˜no medio, como tabletas, que funcionen con distintos sistemas operativos. La herramienta propuesta est´a desarrollada a manera de juego, en el que el alumno avanza por niveles, obteniendo una calificación en cada nivel superado mediante el uso de estrellas, tal como sucede en algunos juegos comerciales. A diferencia de otras, nuestra herramienta provee funcionalidades destinadas a los tutores, quienes pueden adaptar los ejercicios a las necesidades de los niños, tener un control sobre el avance de cada uno mediante reportes y realizar tareas administrativas relativas a los registros de usuarios. Hemos evaluado la herramienta resultante con alumnos y tutores que forman parte de la asociación Integración Down, IAP.

## Abstract

In last years, the educational inclusion process has gathered strength, assuring that new methodologies for teaching and learning are applied on schools and educational centers. In the face of the technological growth that we are experiencing, it appears the chance of using computers as a support tool for applying these new methodologies to the training of children with special educational needs, in particular for Down syndrome children. The main goal of this thesis is to design and implement a multi-platform software tool that allows Down syndrome children to improve and estimulate their learning skills for reading and writing. To our knowledge, the tool proposed in this thesis is the only one based on the teaching method called "Troncoso y del Cerro", which has been specially designed for Spanish-speaking children. We have studied the general characteristics of the Down syndrome, as well as the educational aspects needed for the tool to have the expected impact. It is based on a client/server architecture and is designed to be used on medium-size tactil devices, such as tablets, that work with different operating systems. The proposed tool follows a game-based approach, in which the student progresses through levels, obtaining a mark in each surpassed level by means of stars, in such a way as some commercial videogames. Unlike others, our tool provides functionalities intended for tutors, who can adapt the exercises to the children's needs, have a control on each one's progress and carry out administrative tasks concerning the user registers. We have evaluated the resulting tool with students and tutors that take part of the Integración Down, IAP association.

## <span id="page-6-0"></span>Dedicatoria

A mi preciosa Ana Regina, Por enseñarme que las batallas se ganan aunque todo parezca en contra... Te amo hija!!

A Mariana, mi esposita hermosa, Sabes que sin tí esto no hubiera podido ser realidad, Gracias por tu gran apoyo, Te amo!!, yo más!!

## <span id="page-8-0"></span>Agradecimientos

#### A Dios,

Por darme todo lo que tengo y estar siempre iluminando mi camino

A mi mamá, Por enseñarme a luchar por mis ideales, me hiciste lo que soy. Te amo ma!!

A mi hermana Mony, Por su gran apoyo, sobretodo en lo momentos más difíciles, Te quiero mucho hermanita!!

A mi suegra Carolina, por todo su tiempo y dedicación en cuidar a la nena mientras estudiaba y por ser tan especial conmigo.

A mi asesora, la Dra. Sonia Mendoza, Por siempre creer en mí, por su paciencia y por ayudarme tanto en la realización de esta tesis.

A mis sinodales, el Dr. Amilcar Meneses y el Dr. Sergio Chapa, por los comentarios constructivos que me hicieron sobre la tesis y el tiempo que dedicaron a revisarla.

Al departamento de computación del Cinvestav, por la oportunidad que me dió de continuar mis estudios en tan importante institución. A Sofi, por su incondicional apoyo, al igual que Felipa y Erika por su ayuda con todos los trámites administrativos.

A la asociación Integración Down IAP, por las facilidades que me brindaron para la realización de la tesis

A mis ahijados, Camila y Sebastián por prestar sus voces para las grabaciones.

También agradezco al CONACyT por su apoyo económico durante estos dos años.

# ´ Indice general

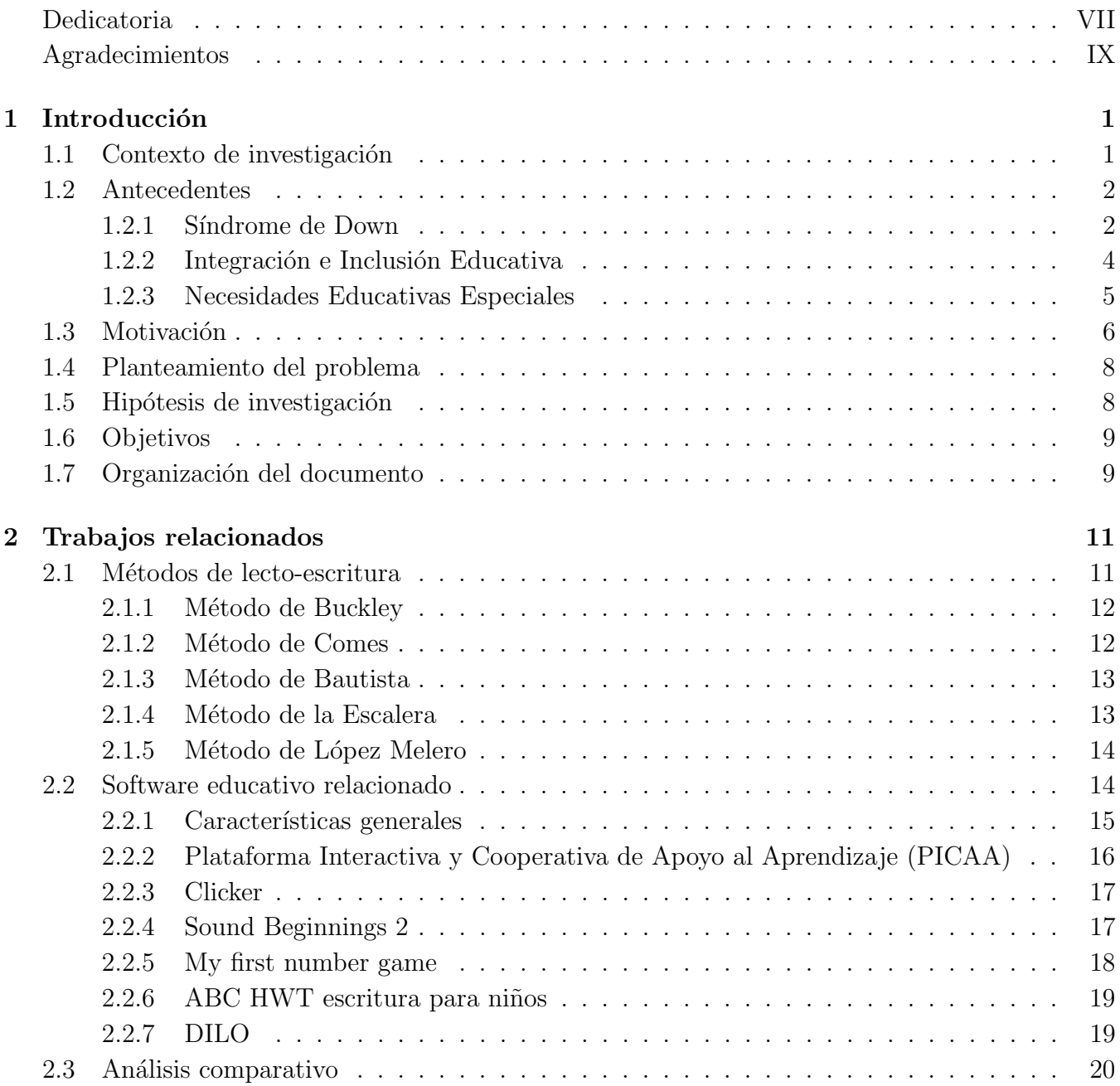

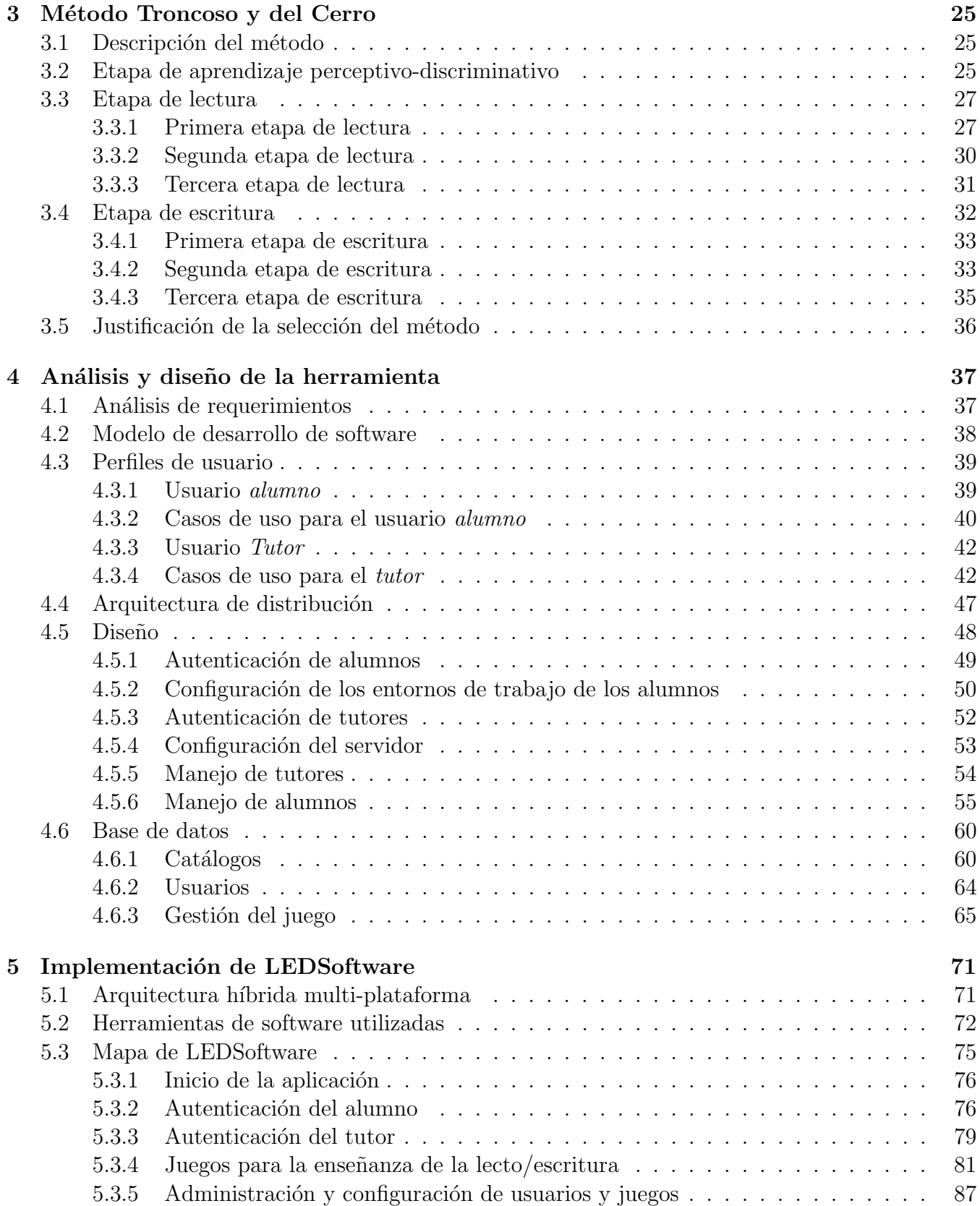

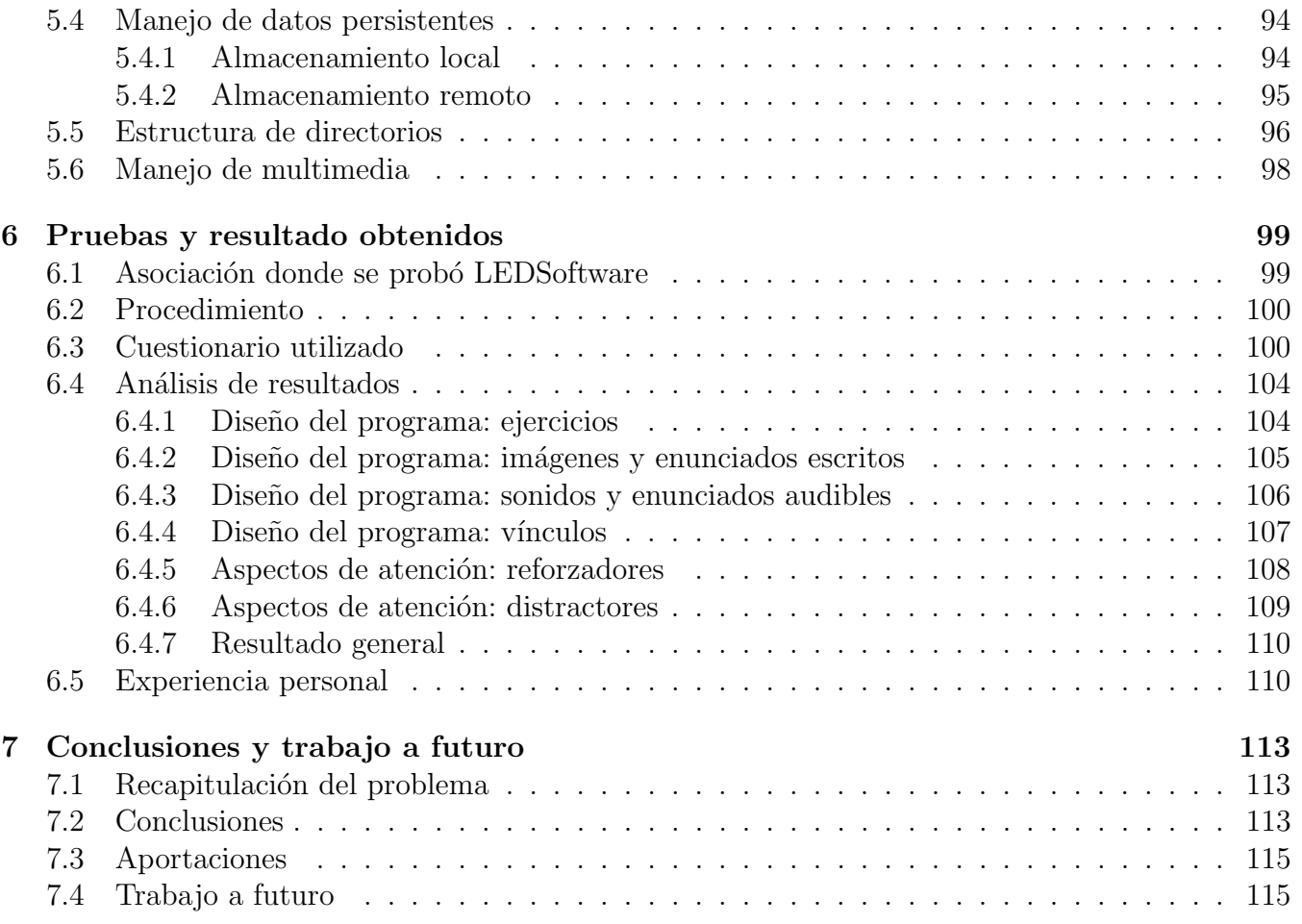

# ´ Indice de figuras

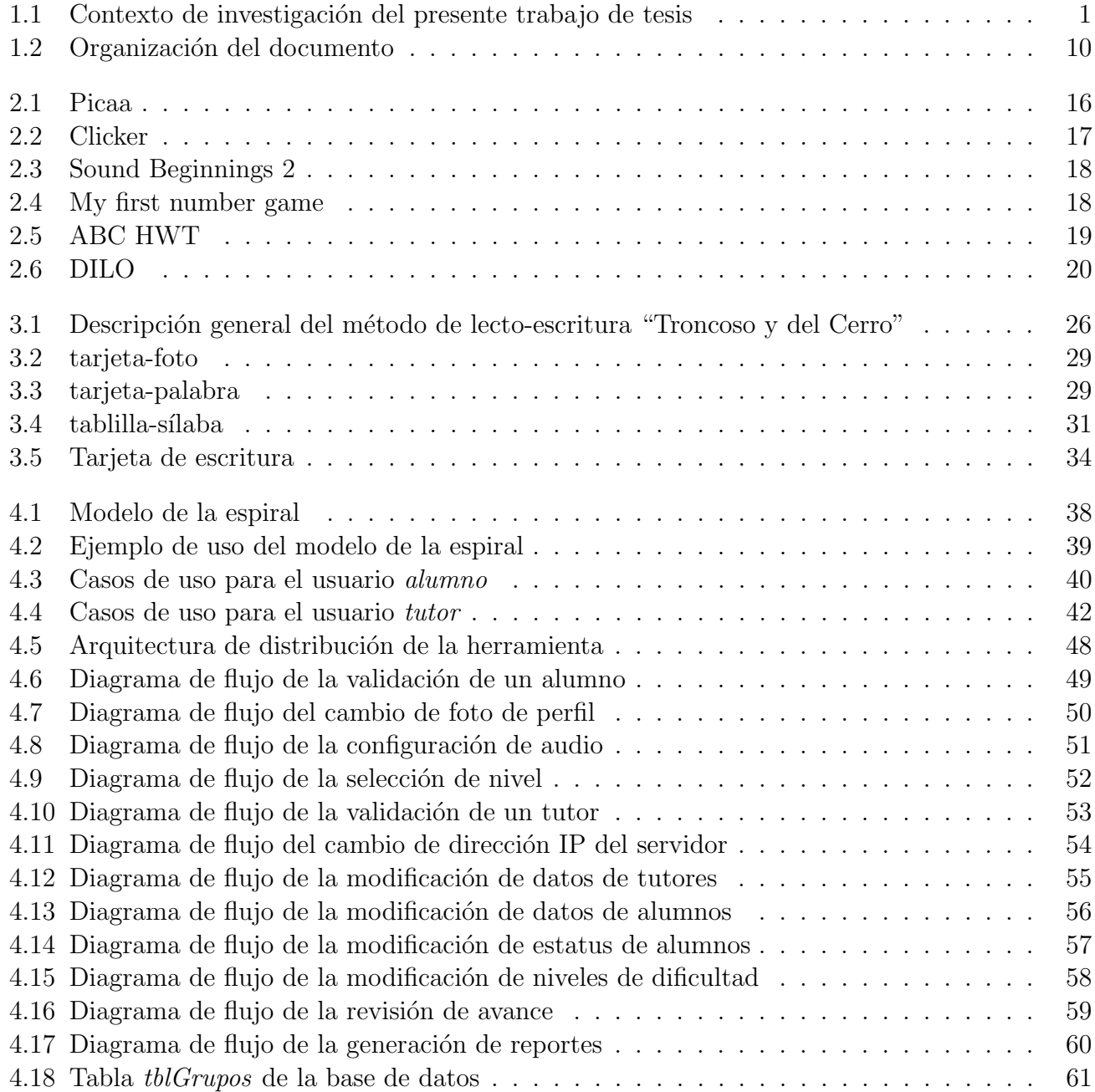

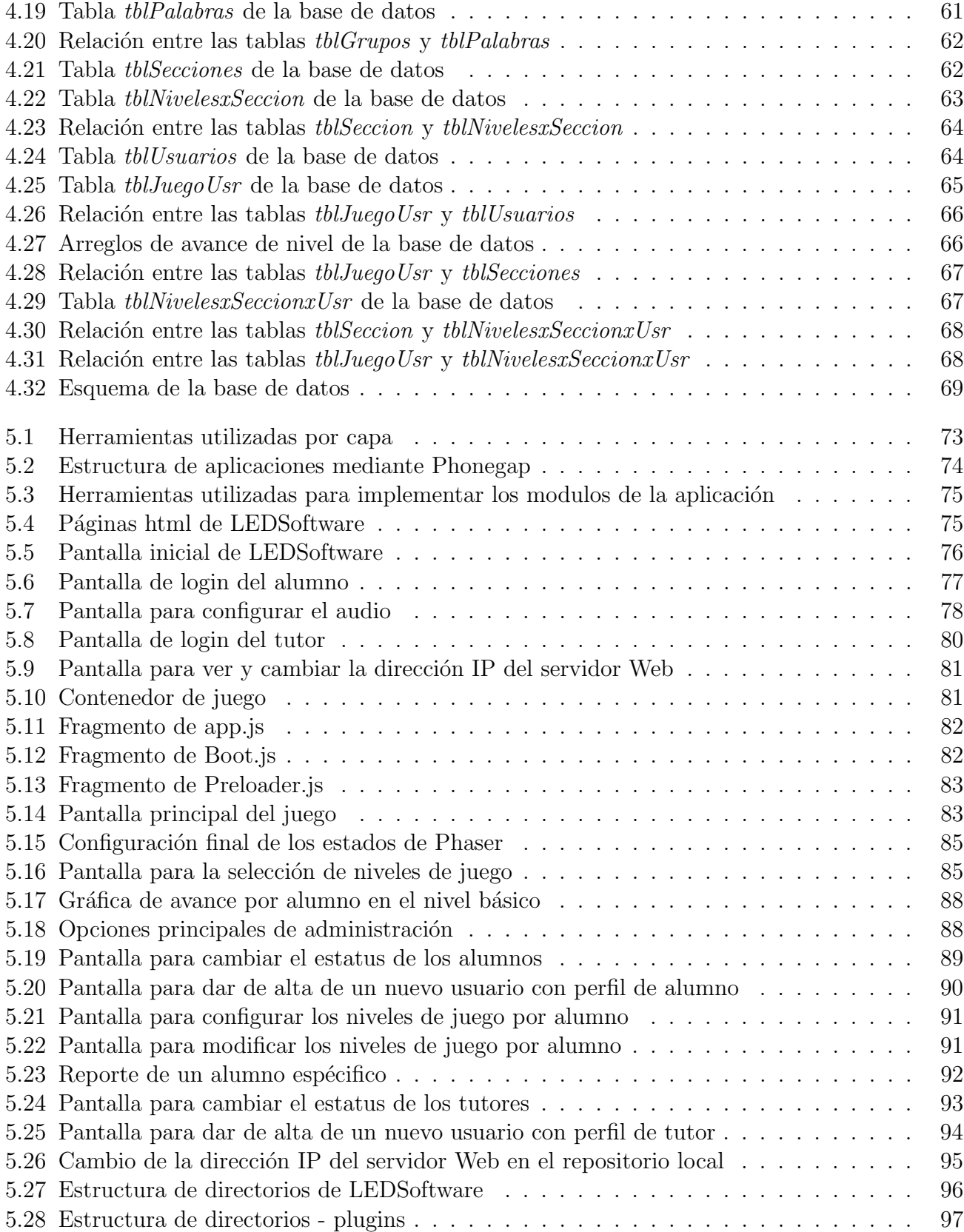

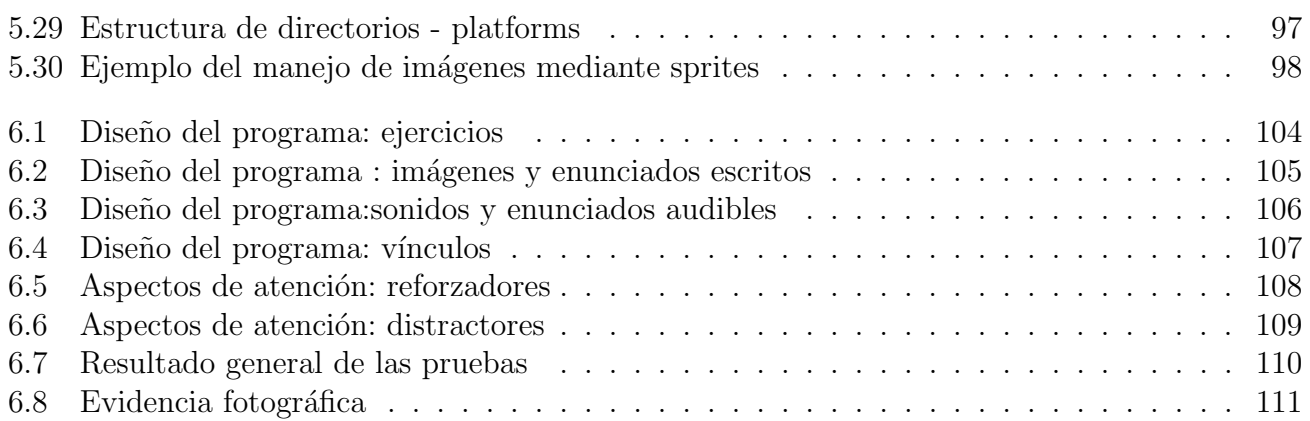

XVIII

# ´ Indice de cuadros

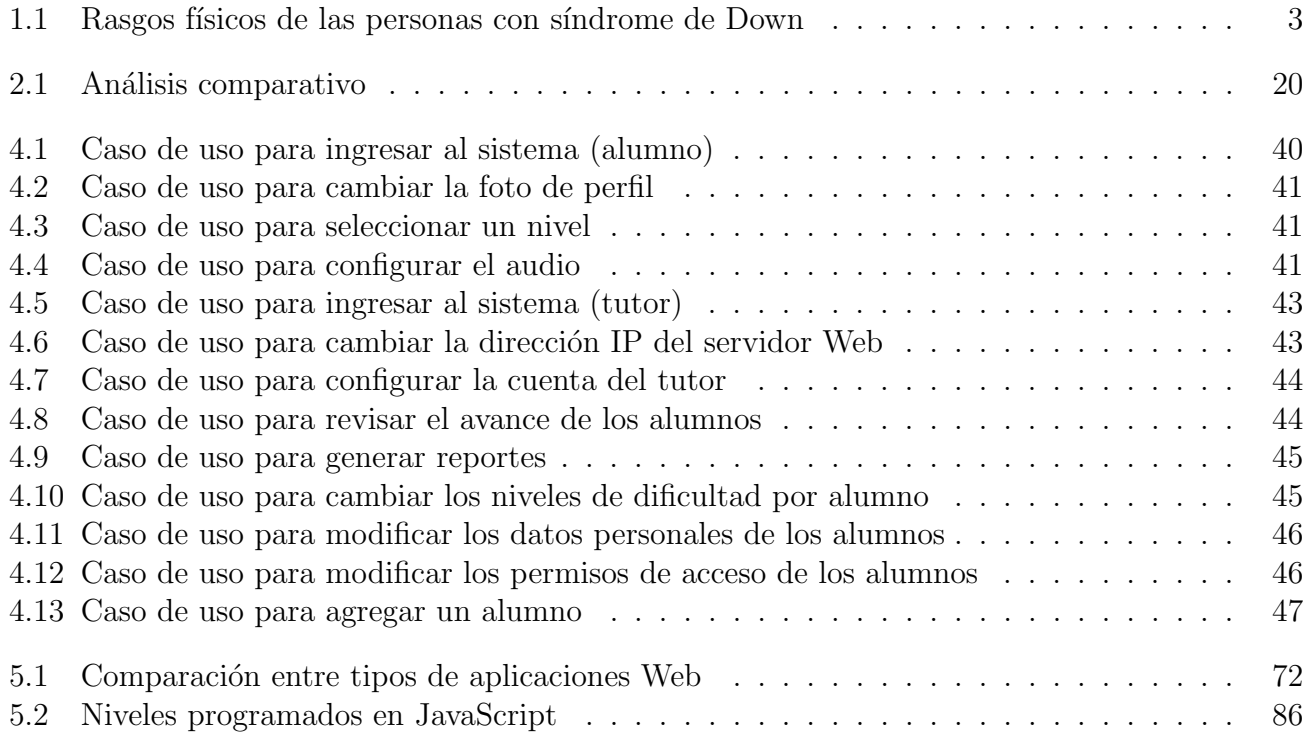

## <span id="page-20-0"></span>Capítulo 1

## **Introducción**

## <span id="page-20-1"></span>1.1 Contexto de investigación

De acuerdo con la clasificación de la ACM (*Association for Computing Machinery*) de 1998, el proyecto de investigación desarrollado en la presente tesis se inscribe en dos áreas principales: Instrucción Asistida por Computadora y Tecnología Asistida para Personas con Discapacidad (ver Figura 1.1).

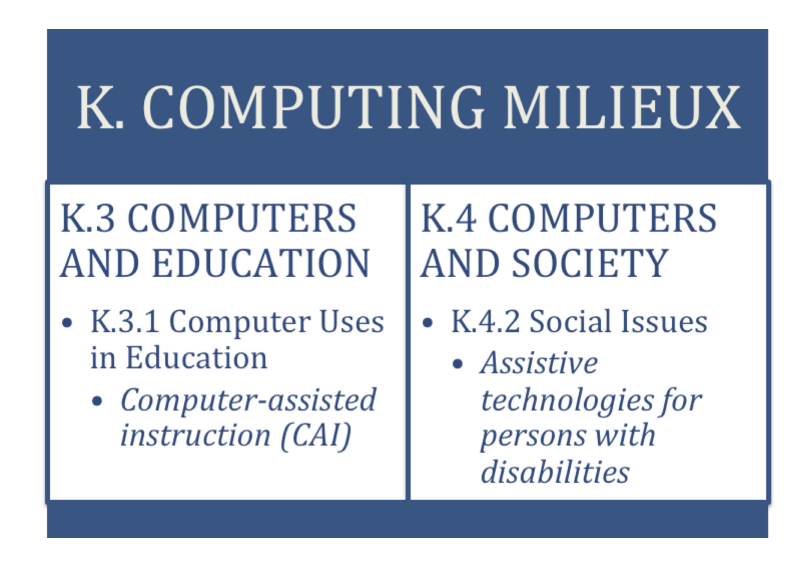

Figura 1.1: Contexto de investigación del presente trabajo de tesis

<span id="page-20-2"></span>El área de Instrucción Asistida por Computadora, como su nombre lo dice, involucra el uso de computadoras para complementar o asistir a la instrucción en el aula por parte del profesor. Se enfoca en el desarrollo de sistemas de software que presenta información, guía a un estudiante a través de una serie de objetivos de la materia y cuestionarios, y evalúa el progreso de este en cualquier momento. Los sistemas de este tipo funcionan como una ayuda y no como un reemplazo

de la instrucción realizada por un profesor, ofrecen un enfoque mixto de enseñanza/aprendizaje y, en consecuencia, una experiencia educativa más diversa para los estudiantes [\[11\]](#page-136-0).

Por su parte, el área de Tecnología Asistida para Personas con Discapacidad se centra en el estudio de soportes que involucran un dispositivo, un elemento, una pieza de equipo o un sistema de software para aumentar, mantener o mejorar las capacidades funcionales de individuos con alguna discapa-cidad [\[12\]](#page-137-0). Particularmente, en nuestro caso de estudio, nos interesa la enseñanza/aprendizaje de los procesos de lectura y escritura enfocados a niños con síndrome de Down.

## <span id="page-21-0"></span>1.2 Antecedentes

A continuación se presentan los antecedentes y generalidades del síndrome de Down, así como sus características físicas y cognitivas. También se explica en qué consisten la integración e inclusión educativa y cómo estas generan necesidades educativas especiales.

#### <span id="page-21-1"></span>1.2.1 Síndrome de Down

#### Definición y aspectos generales

El síndrome de Down es una alteración genética que se caracteriza por la presencia de un tercer cromosoma en el par 21 (por lo que también es llamado trisomia 21). Fue descrito por primera vez en 1866 por J. L. Down, como un estado regresivo de la evolución humana. Pero fue hasta 1932 que P. J. Waardenburg establece la probabilidad de un reparto anormal de los cromosomas, lo que se demostr´o con el trabajo de J. Lejeune en 1956 cuando descubriera la existencia de material genético extra en el cromosoma 21 [\[30\]](#page-138-0).

#### Características físicas

De acuerdo a diferentes estudios a nivel mundial, este síndrome se debe a una malformación en la gestación, pero no se conocen todas las causas por las que esto sucede, aunque se ha comprobado que la edad de la madre es un factor importante y, a medida que esta aumenta, también se incrementan las probabilidades de que se presente en un embarazo.

En 1995 González [\[9\]](#page-136-1) (citado en [\[7\]](#page-136-2)) describió tres tipos de Síndrome de Down:

- 1. **Trisomia 21 Regular:** es aquella en la que, en el par cromosómico 21, existen tres cromosomas en lugar de dos; se trata de más del  $90\%$  de los casos.
- 2. Trisomia 21 con Mosaicismo: consiste en que, en sólo una proporción de las células del organismo, hay un cromosoma  $21$  extra y el resto son normales. Se trata sólo del  $1\%$  de los casos.
- 3. Translocación: en este caso una parte del cromosoma del par 21 se encuentra fundido, pegado, unido o colocado con otro cromosoma que no es del par 21; se trata de aproximadamente el 4 % de los casos.

Los rasgos físicos de los niños con síndrome de Down [\[10\]](#page-136-3), se resumen en el cuadro 1.1:

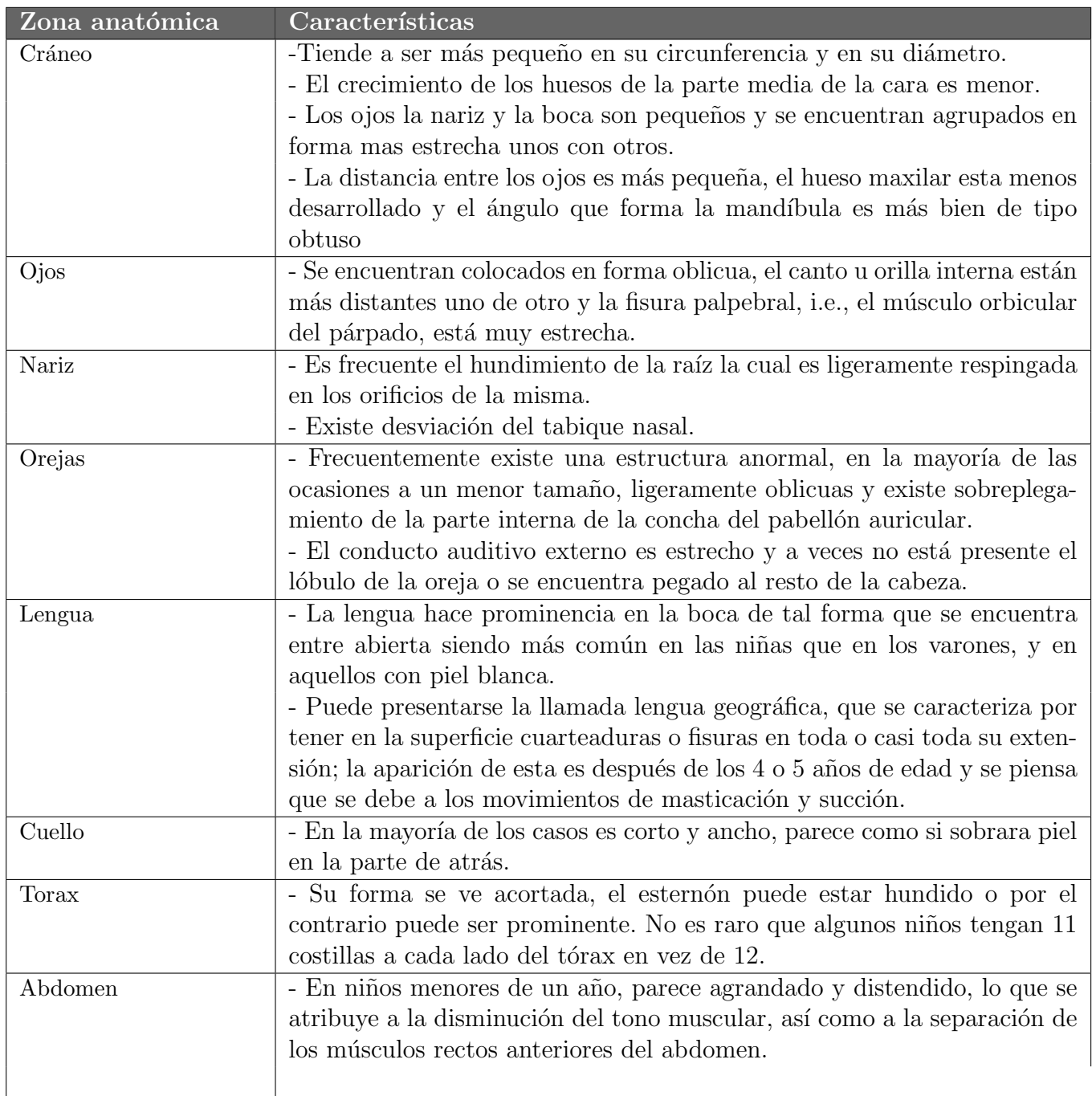

<span id="page-22-0"></span>Cuadro 1.1: Rasgos físicos de las personas con síndrome de Down

#### Características Cognitivas

El desarrollo cognitivo es, según López Melero [\[22\]](#page-137-1) (citado en [\[29\]](#page-138-1)), el desarrollo mental que ocurre cuando una persona aprende a interactuar con su entorno, incrementando su entendimiento. Es por ello que no es posible entender este desarrollo de forma aislada, sino que se encuentra estrechamente relacionado con diferentes factores, tanto ambientales como físicos.

Por ello, Sánchez [\[29\]](#page-138-1) afirma que el desarrollo cognitivo va ligado al lenguaje, a aprendizajes escolares, a habilidades sociales e incluso a comportamientos afectivos tempranos como la mirada y la sonrisa.

Dentro de las limitaciones que presentan las personas con síndrome de Down, en cuanto a capacidades o características cognitivas se refiere, están:

- Percepción: presentan un déficit en su capacidad de discriminación visual y auditiva, de reconocimiento táctil de figuras en tres dimensiones, en la copia y reproducción de figuras geométricas y en su rapidez perceptiva.
- Atención: requieren más tiempo para crear hábitos de atención en algo específico, para enfocarse en otros aspectos respecto al primer estímulo, así como para responder, lo cual suelen hacerlo con mas error cuando examinan detalles.
- Memoria: hay un déficit en su memoria a corto plazo, pero sus mecanismos de aprendizaje y memorización son los mismos que los de los niños que no presentan este síndrome; se guían por lo concreto, no por lo abstracto.
- Lenguaje: presentan retrasos considerables, dado que se produce un desajuste en las áreas de comprensión y expresión. También está disminuida su capacidad para dirigir la mirada hacia lo que se refiere verbalmente, por lo que se dificultan los mecanismos de asociación, de conocimiento del objeto y de vocabulario, retrasándose por consecuencia la producción verbal.

El reconocimiento de estos factores es de suma importancia para poder establecer un trabajo específico en los niños con Síndrome de Down, en cualquier ámbito, pero sobre todo en la enseñanza formal, como ejemplo en una escuela y en el proceso de adquisición de la lecto-escritura.

### <span id="page-23-0"></span>1.2.2 Integración e Inclusión Educativa

Desde hace algunos años, a nivel internacional, se ha hablado de procesos de integración de los alumnos de educación especial a la escuela regular, por lo que disminuyeron las escuelas especiales. En términos generales, se puede entender la integración educativa, como el proceso mediante el cual se permite la educación, en la escuela regular, a cualquier alumno, sin importar su condición física, intelectual o social. Esta reubicación requeriría que se brinden apoyos materiales, profesionales y temporales para que pueda llevarse a cabo [\[8\]](#page-136-4).

Posteriormente, debido a que se consideraba que la integración sólo era llevar alumnos de un espacio físico "especial" a uno "regular" y que, en realidad, estos alumnos no formaban parte del mismo

proceso educativo, se acuño el término "inclusión", el cual se refiere según Stainback et al. (citado en [\[8\]](#page-136-4)), a la integración no sólo en el ámbito educativo, sino también en la vida social. Esto significa que no se debe dejar fuera de la enseñanza regular a ningún alumno, no partiendo de la dificultad, sino de la consideración *a priori* de las diferencias entre ellos, por lo que hay que considerar esas diferencias para que cualquiera pueda tener un aprendizaje dentro del esquema regular de actividades escolares.

Por ello, es necesario tener en cuenta la inclusión de todos los alumnos, no considerando a un grupo en particular, pues no hay personas "especiales" sino diferentes, elemento que está implícito en toda persona [\[8\]](#page-136-4), [\[23\]](#page-137-2) y [\[24\]](#page-137-3).

Sin embargo, en oposición a este último planteamiento, se encuentran las críticas que se hacen debido a las diferencias en las habilidades de los alumnos integrados o incluidos, pues se considera que, lejos de beneficiar al alumnado regular, contribuyen a su retraso, sobre todo cuando se trata de discapacidades o síndromes; por lo que las herramientas tecnológicas se hacen indispensables para apoyar el proceso de inclusión que se lleva a cabo hoy en día.

### <span id="page-24-0"></span>1.2.3 Necesidades Educativas Especiales

Con la noción de integración educativa también surgió el término Necesidades Educativas Especiales (NEE), el cual se puede entender como aquello que surge cuando una deficiencia (f´ısica, sensorial, intelectual, emocional, social o de cualquier índole) afecta el aprendizaje, de manera que es necesario recurrir a algunos accesos especiales al currículo para que el alumno sea educado eficazmente; la duración de estos apoyos puede ser temporal o permanente y la deficiencia, presentarse de forma grave o leve [\[8\]](#page-136-4), [\[25\]](#page-138-2).

A continuación se mencionan las principales necesidades educativas especiales de los niños con síndrome de Down  $[2]$ :

- Estrategias didácticas individualizadas.
- Enseñanza de lo que otros aprenden espontáneamente.
- Más tiempo de escolaridad pues aprenden más despacio y de modo diferente, debido a que el proceso de consolidación de lo que acaban de aprender es más lento.
- Mayor número de ejemplos, ejercicios, actividades, más práctica, más ensayos y repeticiones para alcanzar las mismas capacidades.
- Mayor descomposición en pasos intermedios, así como una secuenciación de objetivos y contenidos más detallada.
- Generalización de los aprendizajes, pues tienen dificultades de abstracción y transferencia. No se puede dar por supuesto que lo que aprenden en un determinado contexto lo realizarán en otro diferente.
- Adaptaciones curriculares individuales, en la mayor parte de los casos.
- Apoyos personales de profesionales especializados (Pedagogía, Terapéutica/Educación Especial y Audición y Lenguaje/Logopedia).
- Entrenamiento personalizado de los procesos de atención y los mecanismos de memoria a corto y largo plazo.
- Trabajo sistemático y adaptado en matemáticas, así como estrategias para adquirir conceptos matemáticos básicos. El aprendizaje de los cálculos más elementales es costoso para ellos, ya que tienen dificultades con los ejercicios matem´aticos, num´ericos y con las operaciones.
- Apoyo individualizado en el ´ambito del lenguaje, ya que el lenguaje es un campo en el que la mayor parte de los alumnos con síndrome de Down tiene dificultades y que requiere un trabajo específico.
- $\bullet$  Introducción temprana a la lectura, utilizando programas adaptados a sus peculiaridades (i.e., m´etodos visuales). Casi todos pueden llegar a leer de forma comprensiva, siendo recomendable el inicio temprano de este aprendizaje (de 4 a 5 años).
- Programas específicos de autonomía personal y entrenamiento en habilidades sociales o de educación emocional.
- Evaluación en función de sus capacidades reales, de los objetivos individuales y de sus niveles de aprendizaje personales.

## <span id="page-25-0"></span>1.3 Motivación

La presencia de niños con NEE, en los centros educativos, obliga a los profesores a conocer los distintos tipos de alumnos que tienen y a elaborar diferentes estrategias educativas y adecuadas para cada uno [\[2\]](#page-136-5).

Es en este contexto donde tiene cabida el uso de tecnologías computacionales y en particular, de tecnolog´ıas m´oviles, pues sirven como medio facilitador para apoyar los procesos de aprendizaje del alumnado que presente NEE. Por supuesto que el apoyo depender´a de la necesidad de cada alumno, haciéndose necesario brindar apoyos, lo más específicos posible, que estarán determinados por el tipo de alumno y la problemática específica.

El caso que nos ocupa en la presente tesis se refiere a una herramienta para facilitar el proceso de lecto-escritura en niños con Síndrome de Down. Las nuevas tecnologías que han ido apareciendo, como las tabletas, favorecen la utilización de una metodología de enseñanza cada vez más rica, en la que los elementos multimedia e interactivos juegan un poderoso papel al presentar los contenidos de forma dinámica, atractiva y personalizada.

Las tabletas son un tipo de dispositivo móvil que presenta una pantalla táctil (sencilla o múltiple) con la que se interactúa primariamente con los dedos, sin necesidad de teclado físico ni ratón. Estudios, como el de Carreras y Parés  $[26]$  (citado en  $[5]$ ), muestran que dichas interfaces táctiles son útiles para el proceso de aprendizaje, pues promueven una participación activa, no intimidan al usuario inexperto y fomentan actividades exploratorias, expresivas y experimentales [\[5\]](#page-136-6).

En particular, estos dispositivos favorecen el aprendizaje [\[13\]](#page-137-4), ya que permiten:

- $\bullet$  Aprender por observación.
- $\bullet$  Acceder a la información de forma multisensorial.
- $\bullet$  Sub-vocalizar, repetir, asociar y agrupar por categorías.
- Acceder a ayudas y referencias visuales (gráficos, listas fotografías...).
- Practicar diariamente con actividades educativas repetitivas y a la vez motivadoras.
- Obtener información a través de mensajes claros, concisos y directos.

De igual forma, algunas de las ventajas que presenta el uso de material multimedia en el proceso de aprendizaje en alumnos con s´ındrome de Down [\[13\]](#page-137-4) son:

- Permite múltiples aplicaciones con objetivos diversos, así como la adaptación a cada caso particular, gracias a su flexibilidad y versatilidad. Incluso es posible el uso de un mismo aparato o programa por varios niños, con sólo cambiar las adaptaciones a la hora de trabajar.
- Facilita la individualización de la enseñanza, adecuando las tareas al nivel de competencias de cada alumno y de acuerdo con su propio ritmo de aprendizaje.
- Posibilita la repetición del ejercicio (con "infinita paciencia") y la autocorrección al poder comprobar los resultados de inmediato.
- Aumenta el grado de autonomía e independencia personal, al permitir trabajar al niño sólo y requerir menos ayuda de otros.
- Permite una mayor rapidez y calidad en el resultado del trabajo, lo que ahorra al niño considerable esfuerzo y contribuye a eliminar el sentido de fracaso.
- Facilita el almacenamiento de datos referentes a los logros de cada niño, lo cual esto permite en ocasiones establecer un control m´as objetivo sobre el progreso del alumno y la validez del programa.

Otras investigaciones muestran que el uso de la computadora personal por niños con síndrome de Down, les genera problemas de comprensión, frustración y confusión, ya que en general es complicado para ellos interactuar con *mouse*, teclado y demás hardware [\[4\]](#page-136-7).

Por lo anterior, en el presente trabajo de tesis se utilizarán dispositivos de tipo tableta para la distribución de la aplicación final.

## <span id="page-27-0"></span>1.4 Planteamiento del problema

El proceso de lecto-escritura en los niños con síndrome de Down es diferente al de los niños que no presentan esta discapacidad, dado que los mecanismos implicados son m´as inexactos y lentos. Para la lectura, el proceso perceptivo se encuentra afectado sobre todo a nivel visual y auditivo y, para el caso de la escritura, la dificultad radica en establecer la relación entre los signos, la representación gráfica y los sonidos escuchados, así como en la grafía, dada la dificultad en su motricidad fina [\[27\]](#page-138-4).

Existe poca información con respecto a los resultados de los programas de lectura y escritura que se han implementado en niños que padecen este síndrome. En la actualidad, el método más utilizado para enseñar lecto-escritura en niños con síndrome de Down en es el de "Troncoso y del Cerro" [\[1\]](#page-136-8), en el cual se enseña la lectura y la escritura de forma separada.

El método de lectura está compuesto por tres etapas: la primera es la de percepción global y reconocimiento de palabras escritas, comprendiendo su significado; se inicia con palabras y después se introducen frases. En la segunda etapa se enseña de forma silábica para que, en la tercera, se llegue al proceso lector.

En el caso de la escritura, se inicia con la preescritura, en donde sobre todo se trabaja en el aspecto de coordinación para pasar a la escritura, que consiste en el trazo de letras. Se inicia con el nombre del niño y después se generaliza.

Se seleccionó este método para el desarrollo de la presente tesis porque, al estar diseñado para enseñar en idioma Español, consideramos que es el que mejor se adapta para su aplicación en México y países de habla hispana, sin necesidad de hacerle mayor modificación que la adecuación de algunas palabras que cambian de país a país. La selección de un método en Inglés conlleva dos cuestiones principales: 1) enseñar lecto-escritura en Inglés, lo cual es complicado incluso para niños sin discapacidad, por no tratarse de la lengua materna, o 2) adaptar el método al idioma Español, para lo cual se necesitaría mucho más tiempo de investigación y ayuda profesional de expertos.

A nuestro saber, no existen aplicaciones para tabletas que apliquen completamente algún método de enseñanza de lecto-escritura para niños con síndrome de Down en particular, sino sólo aplicaciones que sirven para realizar, de manera aislada, una u otra actividad educativa, la cual debe ser elegida por el profesor o tutor del niño, sin contar con un medio que le permita llevar el control de progreso de su alumno.

## <span id="page-27-1"></span>1.5 Hipótesis de investigación

Al realizar la implementación computacional del método de lecto-escritura "Troncoso y del Cerro", se obtendrá una herramienta que podría llegar a ser tan fácil de usar como la versión no computacional, contando con las ventajas propias de la tecnología implementada, además de un control automático del método y del avance del niño.

## <span id="page-28-0"></span>1.6 Objetivos

#### General

Desarrollar una herramienta multi-plataforma que ayude al aprendizaje de lecto-escritura en niños con síndrome de Down, mediante la sistematización del método "Troncoso y del Cerro"[\[1\]](#page-136-8).

#### Particulares

- Realizar una correcta sistematización del método, mediante el trabajo conjunto con un pedagogo especializado en niños con síndrome de Down.
- Utilizar las capacidades tecnológicas propias del dispositivo, tales como sonido, vibración y la misma pantalla táctil, para facilitar la interacción entre la herramienta y el niño.
- Establecer un sistema de control y administración del avance del niño, que permita al tutor personalizar la herramienta según las necesidades particulares del alumno.
- Desarrollar la herramienta para que pueda ser utilizada en dispositivos móviles de tipo tableta, sin importar el sistema operativo que estos tengan.
- Contribuir con una herramienta que apoye los procesos de inclusión educativa de niños con síndrome de Down en asociaciones.

## <span id="page-28-1"></span>1.7 Organización del documento

La presente tesis está organizada de la siguiente manera (ver Figura 1.2). El Capítulo 2 contiene una reseña de los trabajos relacionados con el tema de investigación. Describe los principales métodos de lecto-escritura para niños con síndrome de Down, así como las principales aplicaciones educativas para lectura o escritura, desarrolladas para diferentes sistemas operativos. Finalmente en este capítulo se realiza un análisis comparativo entre estas aplicaciones, con el fin de potenciar las ventajas de la herramienta objetivo de la presente tesis.

En el Capítulo 3, se describe detalladamente el método de lecto-escritura "Troncoso y del Cerro" [\[1\]](#page-136-8), que es el m´etodo que sirve de base para el desarrollo de la herramienta.

En el Capítulo 4, se describen las etapas de análisis y diseño de la herramienta propuesta, mediante diagramas de bloques, y se detalla la arquitectura utilizada.

En el Capítulo 5, se describe la implementación de la herramienta, explicando los lenguajes de programación utilizados y su relación, así como segmentos de pseudo-código relevantes. Asímismo se justifica la elección de cada uno de los programas utilizados.

En el Capítulo 6, se muestran los resultados de las pruebas realizadas a la herramienta propuesta,

utilizando un cuestionario creado especialmente para evaluar material multimedia desarrollado para niños con síndrome de Down. Tanto el cuestionario como los resultados, se explican en este capitulo.

Finalmente en el Capítulo 7, se plantean las conclusiones de la presente tesis y se proponen ideas de trabajo futuro relacionadas con este tema de investigación.

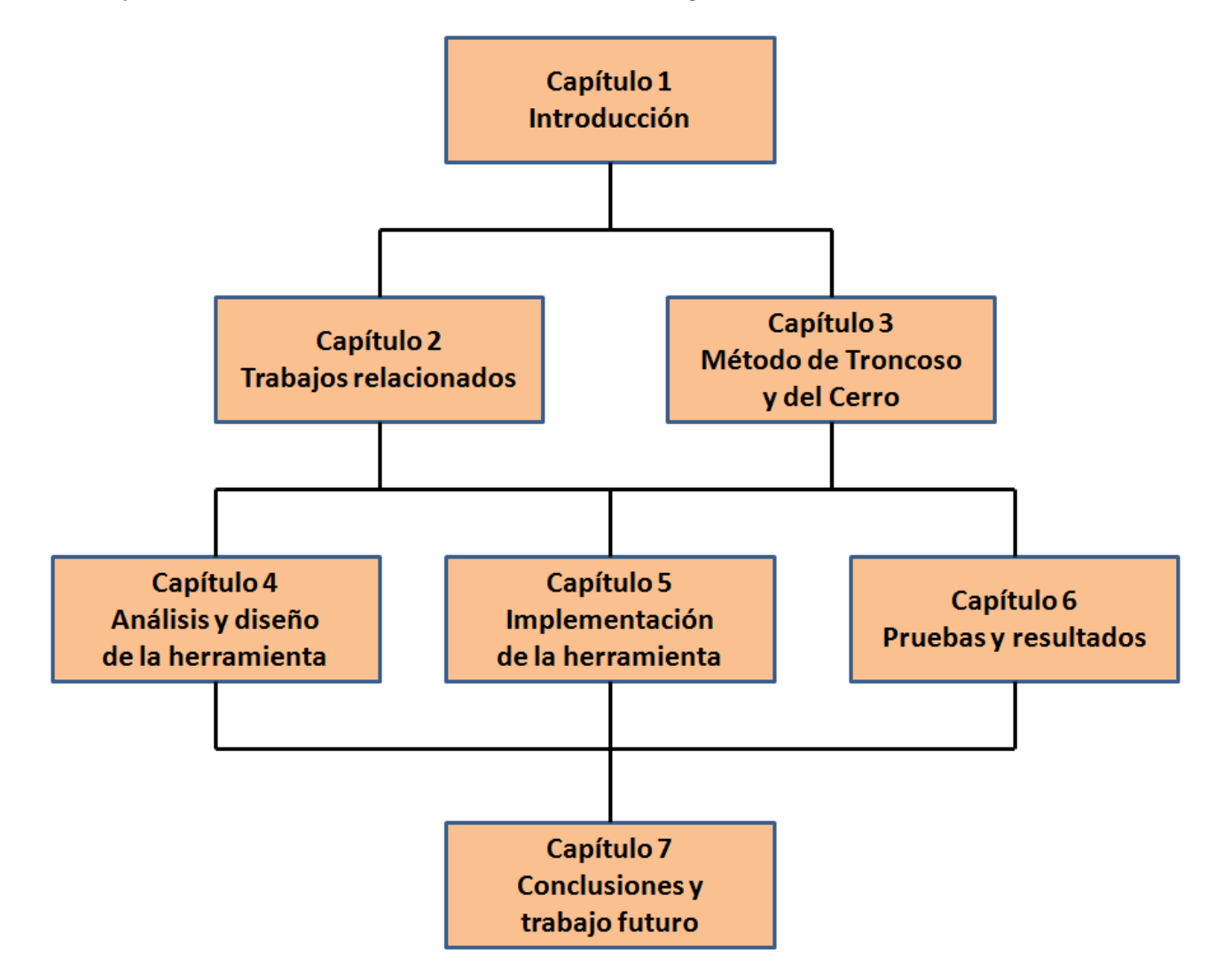

<span id="page-29-0"></span>Figura 1.2: Organización del documento

## <span id="page-30-0"></span>Capítulo 2

## Trabajos relacionados

Aunque existe una gran cantidad de métodos de lecto-escritura para niños con síndrome de Down, existen pocas aplicaciones para tabletas que utilizan dichos métodos. A continuación se revisarán los principales métodos de lecto-escritura para niños con síndrome de Down y las aplicaciones educativas existentes para dispositivos móviles.

## <span id="page-30-1"></span>2.1 Métodos de lecto-escritura

La lecto-escritura es uno de los aprendizajes que más nivel de abstracción requiere y que más influye en la autonomía y en la independencia del ser humano. Los alumnos con discapacidad intelectual, poseen caracter´ısticas cognitivas que requieren el empleo de m´etodos adaptables a sus necesidades educativas [\[3\]](#page-136-9). A continuación se menciona algunas características comunes de los métodos de lectoescritura propuestos y las características específicas de los más conocidos.

Según López [\[3\]](#page-136-9), los métodos de enseñanza de lecto-escritura para niños con discapacidad, en particular para niños con síndrome de Down, deberían cambiar la idea tradicional de lectura, que consiste en la identificación de los elementos más simples a los más complejos (letras, silabas, palabras) a la de un modelo integrador que conciba a la lectura como un proceso unitario y global. Aprender a leer es un hito en la escolaridad obligatoria, ya que va a dotar a los niños de las herramientas necesarias para posteriores aprendizajes escolares y vitales.

Considerando que los niños con síndrome de Down empiezan los programas de lectura en edades tempranas (de 2 a 5 años) estos programas presentan una metodología global  $[3]$ :

- Los programas inician con la lectura, mediante la comprensión de una palabra muy significativa para el niño, y poco a poco se amplía el vocabulario con palabras interesantes y que forman parte del entorno del niño.
- Las primeras palabras se enseñan mediante una aproximación conductual debidamente estructurada.
- El procesamiento visual, tiene mayor prioridad que el auditivo.
- Los pasos a seguir en el programa son sistemáticos y bien planificados.
- Las actividades están orientadas hacia el éxito.

### <span id="page-31-0"></span>2.1.1 Método de Buckley

Creado por Buckley [\[31\]](#page-138-5), quien menciona que a partir de los 3 años de edad los niños con síndrome de Down pueden comenzar a aprender a leer palabras sueltas, que se pueden llegar a unir poco a poco para conformar oraciones. De esta manera el ni˜no puede ir aprendiendo a leer bajo este método en vez de utilizar el tradicional silábico o fonético.

Sus etapas son:

- 1. Se enseña un vocabulario básico empleando fotografías.
- 2. Se incrementa el vocabulario visual cuando el niño tiene una comprensión de 45 palabras y puede participar en juegos de emparejamiento, selección y mención de dibujos.
- 3. Se introduce nombres de familia, utilizando los mismos juegos de emparejamiento, selección y mención.
- 4. Se confecciona libros individuales con fotografías de la familia.
- 5. Si el niño aprende a leer algunos nombres, se le enseña algunos verbos, sustantivos y adjetivos, de modo que se puedan elaborar frases de dos o tres palabras e.g., "mamá duerme", "autobús grande".
- 6. Se sigue construyendo libros individuales sobre la propia familia del niño, de sus amigos y experiencias, facilitando la comprensión y garantizando que se está enseñando un lenguaje que el niño podrá utilizar para hablar sobre su mundo cotidiano en casa y en la escuela.
- 7. Cuando sea capaz de leer comprensivamente unas 50 palabras y frases sencillas, se comienza la enseñanza de la Fonética, empezando por las consonantes iniciales de las palabras que el niño ya sabe leer.
- 8. Cuando el niño conoce un cierto número de palabras, se empieza a construir frases largas añadiendo palabras, e.g., aquí, allí, este, un, el.

### <span id="page-31-1"></span>2.1.2 Método de Comes

Este método fue creado en 1993 por Comes Nolla [\[32\]](#page-138-6) y se compone de seis etapas:

1. Se realiza la lectura de un libro ilustrado que permite que el alumno, gracias a la intervención de su profesor, se ponga en contacto con la acción de leer como tal y comprenda qué significa leer, para qué sirve, la importancia que tiene, etc.

- 2. Se presentan las palabras que motiven e interesen al alumno, de forma global, para que sean comprendidas y captadas por él.
- 3. Se analizan las palabras, ya que se quiere conseguir el salto de la lectura global a la lectura propiamente dicha. Se dividen las palabras en letras y fonemas.
- 4. Se utiliza el aprendizaje de vocales y consonantes para leer otras palabras.
- 5. Se forman frases con las palabras que el alumno conoce y se substituyen las que el alumno desconoce con dibujos o imágenes.
- 6. Se realiza la lectura de libros ilustrados adaptados y libros seleccionados del mercado editorial.

### <span id="page-32-0"></span>2.1.3 Método de Bautista

También conocido como el método "Me gusta leer"[\[28\]](#page-138-7), es un método globalizado que parte de las palabras para posteriormente pasar a las s´ılabas. Se inicia a partir de los 4 a˜nos, siempre y cuando el alumno cumpla con requisitos previos como son: saber que cada cosa tiene su nombre, así como tener un nivel mínimo de atención, discriminación y memoria. Este método requiere mucha atención por parte del profesor, ya que como cada alumno requiere de su tiempo, la duración de las etapas puede ser muy larga.

Sus etapas son:

- 1. Se introduce la asociación del dibujo a la palabra escrita.
- 2. Se utiliza la asociación de palabras iguales.
- 3. Se realiza la discriminación del artículo.
- 4. Se analiza la lectura de frases sencillas.
- 5. Se realiza el salto de las frases a los primeros cuentos personales.
- 6. Se efectúa la división de las palabras en sílabas.
- 7. Se analiza la conexión con otros métodos de lectura.

### <span id="page-32-1"></span>2.1.4 Método de la Escalera

Diseñado por Santiago Molina [\[33\]](#page-138-8) en 1991, este método está constituido por una serie de actividades en diferentes grados de dificultad que permiten aprender de los más concreto a lo más abstracto. A este método se le denomina "la escalera", pues se supone que el niño va ascendiendo peldaños de dificultad.

Sus etapas son las siguientes:

- 1. **Etapa logográfica:** Se trata de que el alumno reconozca las palabras de forma global y por tanto diferencie unas de otras. Adem´as deber´a entender que una palabra se compone de sílabas.
- 2. Etapa alfabética: esta etapa está conformada por 24 unidades didácticas, las cuales se dedican al estudio de una letra en el contexto de una frase. Las consonantes se escriben en negro y las vocales en rojo.
- 3. Etapa ortográfica: se lleva a cabo con veinte cuentos titulados "Cuentos para leer y hacer".

#### <span id="page-33-0"></span>2.1.5 Método de López Melero

Creado por López Melero [\[22\]](#page-137-1), en 2006, este método consta de cuatro etapas:

- 1. Nominar: se elaboran "carteles" (un pedazo de cartulina con el nombre de los objetos), utilizando por ejemplo, todos los objetos de su recámara o de su casa.
- 2. Libros de lectura: en familia, se elaboran libros con actividades de la vida cotidiana e.g., "Mi Familia", "Jugando con mis amigos.<sup>o</sup> "Visitando a mi abuelita". De cada una de estas situaciones se hacen fotografías del recuerdo con las que, más tarde, se hacen dichos libros.

Los libros deben construirse en presencia de los niños, quienes observan cómo mamá y pap´a escriben las frases o palabras que se ilustran, mientras ellos recuerdan lo que se ve en cada foto. En una hoja se pega la foto y una frase o palabra correspondiente y en otra se escribe únicamente la misma frase o palabra. Se plastifica y se guarda.

Cuando el niño es pequeño, no se emparejan frases, solo se construyen para usarlas en un futuro (a partir de los 2 años puede comenzar), pero se puede empezar a jugar con los carteles "emparejando carteles". El adulto lee y el ni˜no empareja el cartel con la frase o palabra y su fotografía.

Después de un tiempo se cambia el rol del adulto y el del niño y él es quien va leyendo los carteles y, después de leerlos, los coloca sobre el libro donde está la fotografía y la escritura del objeto.

- 3. Otros libros y cuentos: se incorpora la lectura de libros infantiles y cuentos.
- 4. Leyendo en la calle: cuando los padres o tutores vayan por la calle con el niño, les hablen y lean cualquier letrero o señal.

## <span id="page-33-1"></span>2.2 Software educativo relacionado

En esta sección, se describen brevemente las características que debe tener un software para niños con s´ındrome de Down y las principales aplicaciones educativas para tabletas, aunque no necesariamente están dirigidas a niños con síndrome de Down.

### <span id="page-34-0"></span>2.2.1 Características generales

Las principales características que debe tener un software educativo para una persona con síndrome de Down  $[17]$ , se enuncian a continuación:

- Utilizar imágenes con color, calidad y claridad que sirvan de apoyo al aprendizaje.
- Favorecer la navegación fácil.
- Informar mediante mensajes claros y concisos.
- Facilitar el aprendizaje del niño con síndrome de Down mediante técnicas de discriminación, asociación y repetición.
- Posibilitar la incorporación de imágenes de la vida diaria del niño con síndrome de Down para facilitar la generalización de sus aprendizajes.

Además de lo anterior, a continuación se exponen algunas de las características que debe presentar un material multimedia y que se consideran adecuadas para el trabajo con personas con s´ındrome de Down [\[14\]](#page-137-6):

- Posibilidad de administrar la herramienta por parte del padre de familia, profesor o tutor: es de gran importancia permitir que se manipule el programa de tal forma que se pueda cambiar el orden de los ejercicios y su dificultad, así como añadir información, suprimirla o modificarla.
- Ayudas y repeticiones al niño: al referirnos a niños con síndrome de Down, hablamos de que en muchas ocasiones necesitan información adicional para realizar un ejercicio, la repetición de un enunciado o una simple aclaración de determinados aspectos; de ahíla importancia de que el software posea opciones de ayuda o un tutorial para dar información adicional, ejemplos o simplemente informaci´on sobre el desarrollo de una actividad por parte del alumno.
- Almacenamiento de la información: resulta indispensable a la hora de querer dar seguimiento al avance del niño.
- Esquema de actividades: mantener un esquema de actividades fijo, facilita al niño la ubicación dentro del programa, contextualiza su ejecución y le ayuda a no distraer su atención con elementos nuevos que puedan suponer otro elemento a controlar.
- Número de intentos: es necesario dar al niño la oportunidad de equivocarse y hacerle saber que ha cometido un error, pero que esta equivocación no supone ningún problema que no pueda solucionar, ya que puede volver a intentarlo.
- Carácter lúdico: el trabajo debe presentarse de forma atrayente para el niño y captar su atención con elementos motivantes para él, que fomenten su interés por la tarea, que le haga ver el trabajo que ha de realizar, como una actividad que le brinda la oportunidad de aprender jugando.
- Adecuación de imágenes: todo el material presentado por el canal visual (tanto imágenes como texto escrito) debe presentar un determinado formato que facilite, a los alumnos con síndrome de Down, la lectura y comprensión del mismo. Las imágenes han de ser claras y con contornos n´ıtidos, usando de preferencia colores vivos.
- Adecuación del sonido y vocabulario: El sonido y todo aquel material audible deben presentarse siguiendo normas que faciliten su procesamiento. Al hacer referencia a órdenes orales, la voz debe ser perfectamente perceptible y el vocabulario claro.

## <span id="page-35-0"></span>2.2.2 Plataforma Interactiva y Cooperativa de Apoyo al Aprendizaje (PICAA)

Es una aplicación que permite la creación y personalización de actividades didácticas individuales o en grupo, las cuales sirven de apoyo para el aprendizaje de alumnos con necesidades especiales. Su interfaz es sencilla y amigable, además de que permite modificar actividades y editar imágenes, sonidos, etc. Disponible para iPad, iPhone y iPod Touch (ver Figura 2.1).

<span id="page-35-1"></span>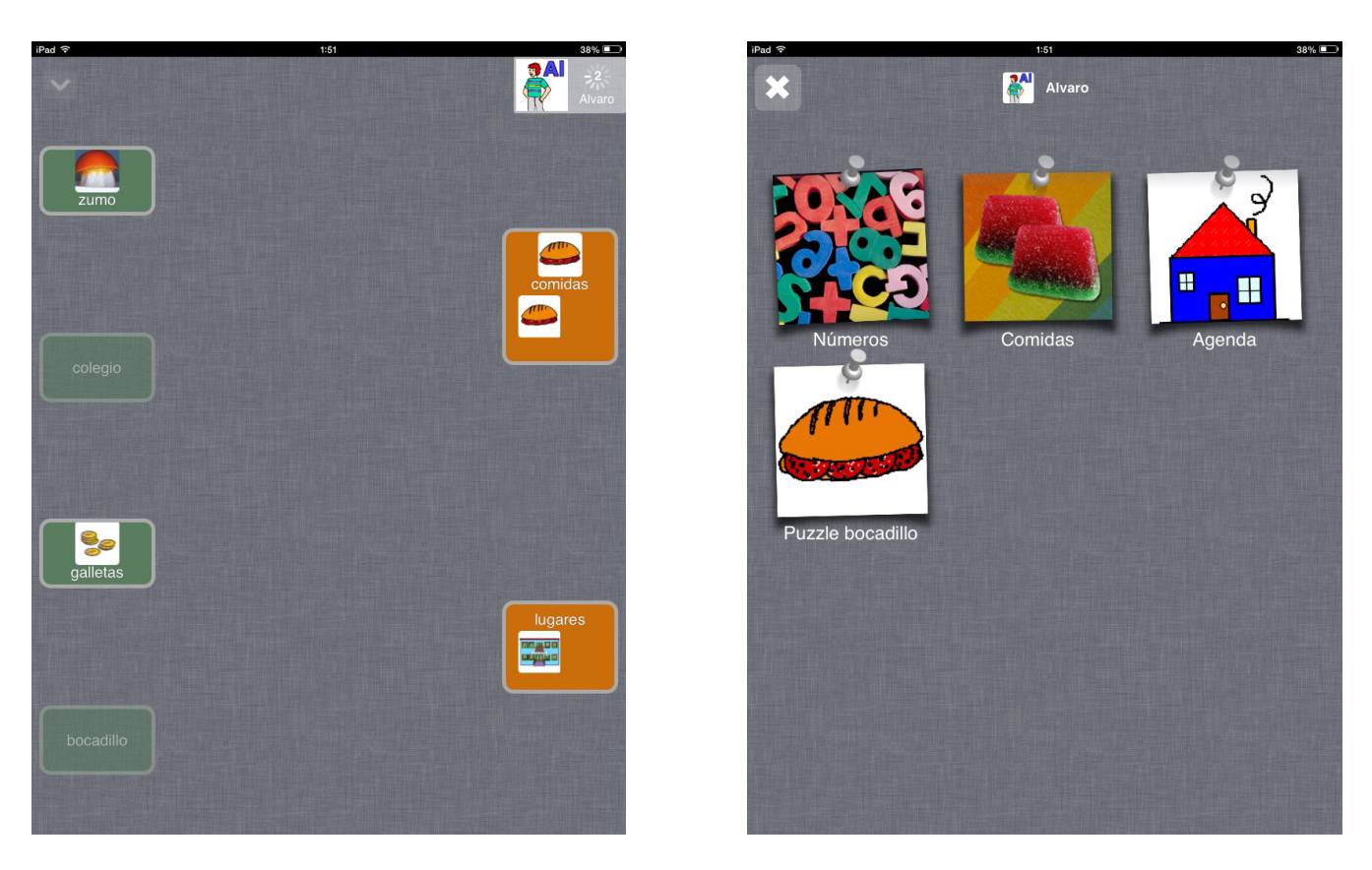

Figura 2.1: Picaa
#### 2.2.3 Clicker

Es un software para enseñar a leer y escribir por medio de imágenes y sonidos. Desarrolla habilidades auditivas y ayuda a practicar habilidades del habla con los "libros hablantes" creados por el profesor. Se enfoca en la estructura del lenguaje, usando oraciones separadas por componentes (sujeto, verbo y predicado), en las que cada componente está en un cuadro de color diferente [\[5\]](#page-136-0). Disponible para iPad, iPhone y iPod Touch (ver Figura 2.2).

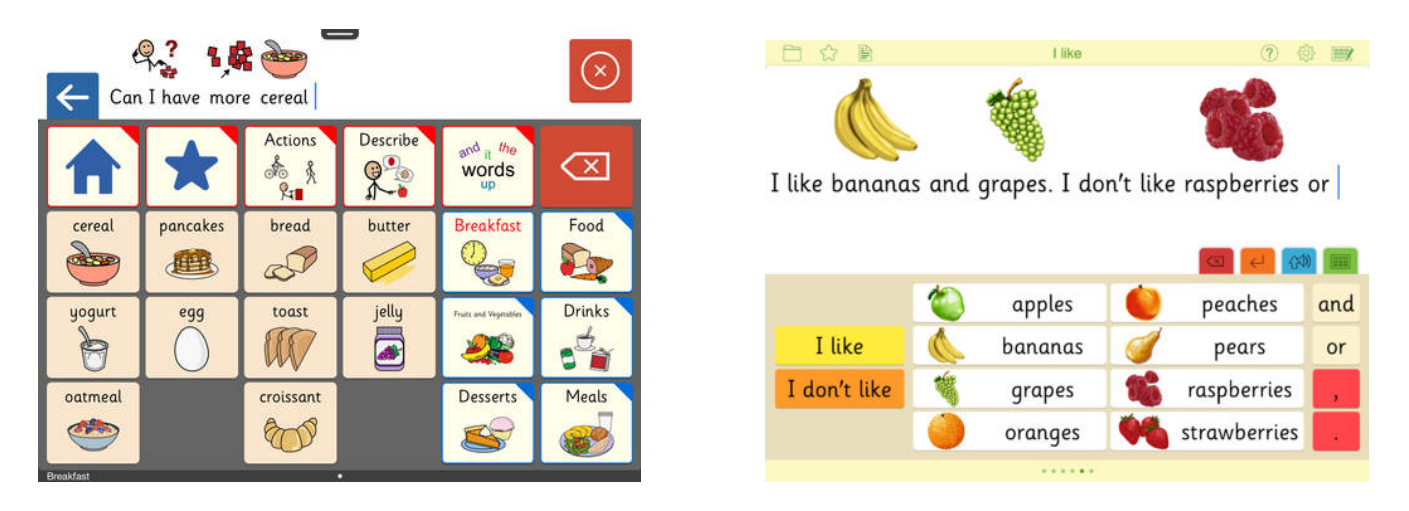

Figura 2.2: Clicker

#### 2.2.4 Sound Beginnings 2

Es una aplicación que permite seleccionar sonidos, fonemas y palabras que se relacionen con imágenes específicas. Puede ser configurada por el usuario y presenta características interesantes tales como: voces grabadas por niños para reproducir los sonidos, "records de usuario" que permiten registrar el progreso individual del alumno y recompensas por decir palabras especificas [\[5\]](#page-136-0). Disponible para iPad, iPhone y iPod Touch (ver Figura 2.3).

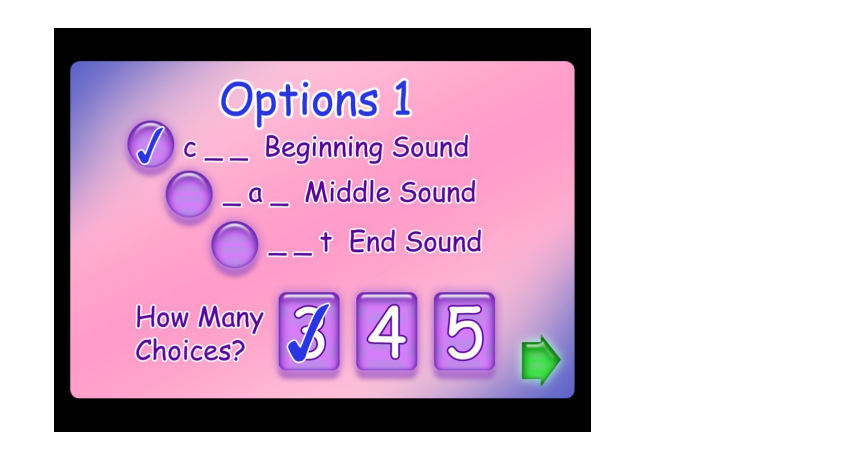

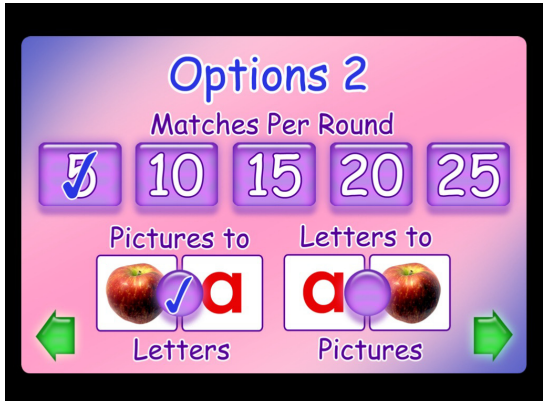

Figura 2.3: Sound Beginnings 2

## 2.2.5 My first number game

Es una aplicación totalmente personalizable. Enseña números del 1 al 20. Se pueden crear nuevas categorías y agregar nuevas tarjetas con el uso de imágenes y grabaciones de voces propias [\[5\]](#page-136-0). Disponible para iPad, iPhone y iPod Touch (ver Figura 2.4).

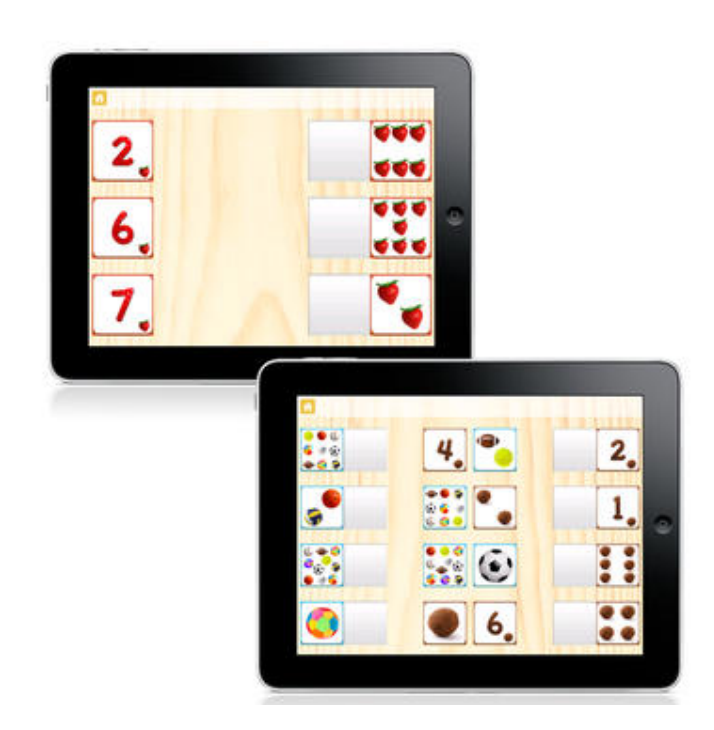

Figura 2.4: My first number game

#### 2.2.6 ABC HWT escritura para niños

Es una aplicación que enseña a leer y escribir en inglés, mediante el dibujo de las letras mayúsculas, minúsculas, números y algunas formas comunes. Disponible para dispositivos móviles con Android (ver Figura 2.5).

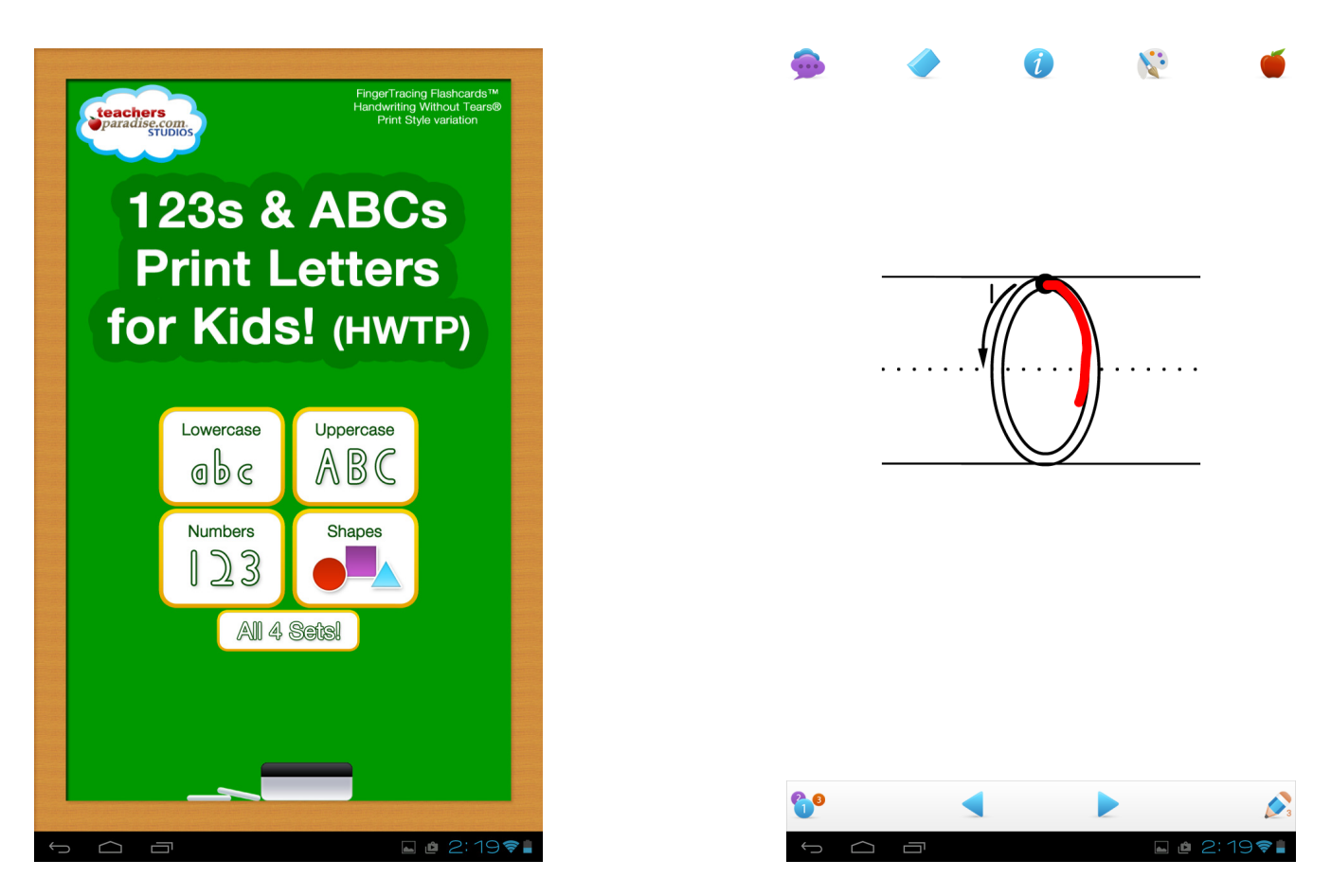

Figura 2.5: ABC HWT

#### 2.2.7 DILO

Esta aplicación ayuda en la comunicación oral de la persona que la usa, mediante la combinación de palabras y frases que pueden ser reproducidas oralmente en el dispositivo o enviadas por escrito, mediante algún medio electrónico como *sms* o *email*. Disponible para dispositivos móviles con Android (ver Figura 2.6).

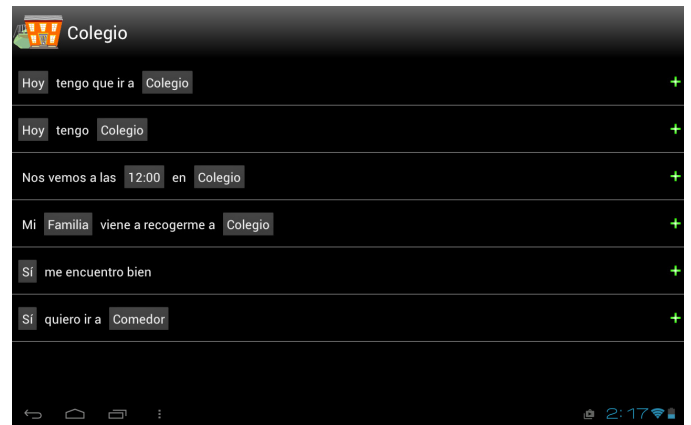

Figura 2.6: DILO

## 2.3 Análisis comparativo

Existe una gran variedad de aplicaciones educativas para tabletas. Algunas son gratuitas y otras tienen un costo adicional de descarga por módulo o por contenido. Estas aplicaciones presentan una gran potencialidad para el aprendizaje de la lecto-escritura, ya que se pueden trabajar objetivos educativos concretos a través de ellas. Cada vez con mas frecuencia podemos encontrar más aplicaciones educativas personalizables, que incluso permiten la incorporación de imágenes reales del alumno, favoreciendo así la generalización de nuevos aprendizajes en su vida diaria. Sin embargo como mencioné anteriormente, ninguna sigue método alguno, sino que comparten características comunes a varios de ellos.

| Aplicación           | Plataformas | Método  | Idioma  |
|----------------------|-------------|---------|---------|
| <b>PICAA</b>         | <b>IOS</b>  | Ninguno | Español |
| Clicker              | <b>IOS</b>  | Ninguno | Inglés  |
| Sound Beginnings 2   | <b>IOS</b>  | Ninguno | Inglés  |
| My first number game | <b>IOS</b>  | Ninguno | Inglés  |
| ABC HWT<br>escritura | Android     | Ninguno | Inglés  |
| para niños           |             |         |         |
| <b>DILO</b>          | Android     | Ninguno | Español |

Cuadro 2.1: Análisis comparativo

Como se puede apreciar en el cuadro 2.1, las aplicaciones analizadas sólo están disponibles para una plataforma en particular, además de que hay pocas en Español, pero ninguna esta enfocada en algún método desarrollado especialmente para facilitar el aprendizaje en niños con síndrome de Down. Ante esto, actualmente, la única manera de enseñar a leer y a escribir a niños con síndrome de Down, utilizando aplicaciones desarrolladas para dispositivos móviles, es utilizando diferentes aplicaciones para cada etapa del aprendizaje.

A continuación, un resumen de otras aplicaciones para tabletas utilizadas para enseñar a leer y a escribir a niños con síndrome de Down, utilizando una metodología global, sin seguir ningún método en particular  $[17]$ :

#### Aplicaciones para ejercitar la lectura:

#### Etapa 1: Discriminación y percepción visual y auditiva

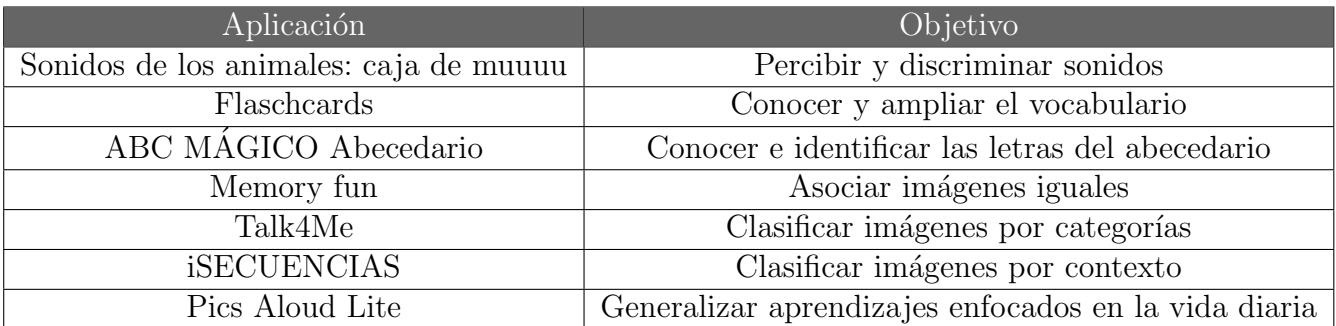

#### Etapa 2 : Reconocimiento de palabras escritas

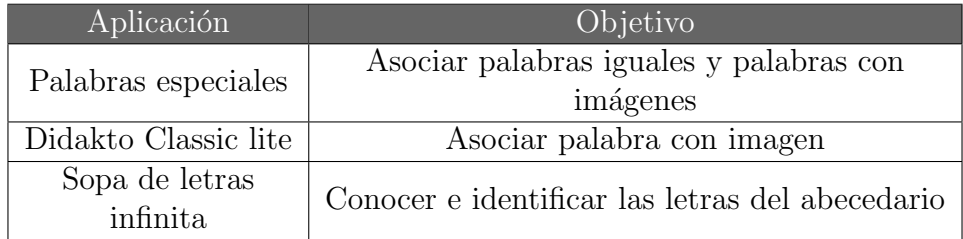

#### Etapa 3 : Reconocimiento y aprendizaje de sílabas y de frases

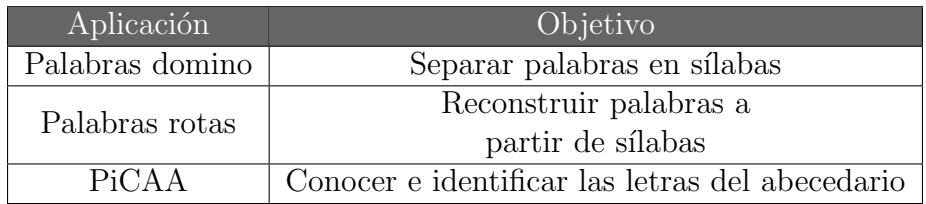

Etapa 4 : Progreso en la lectura

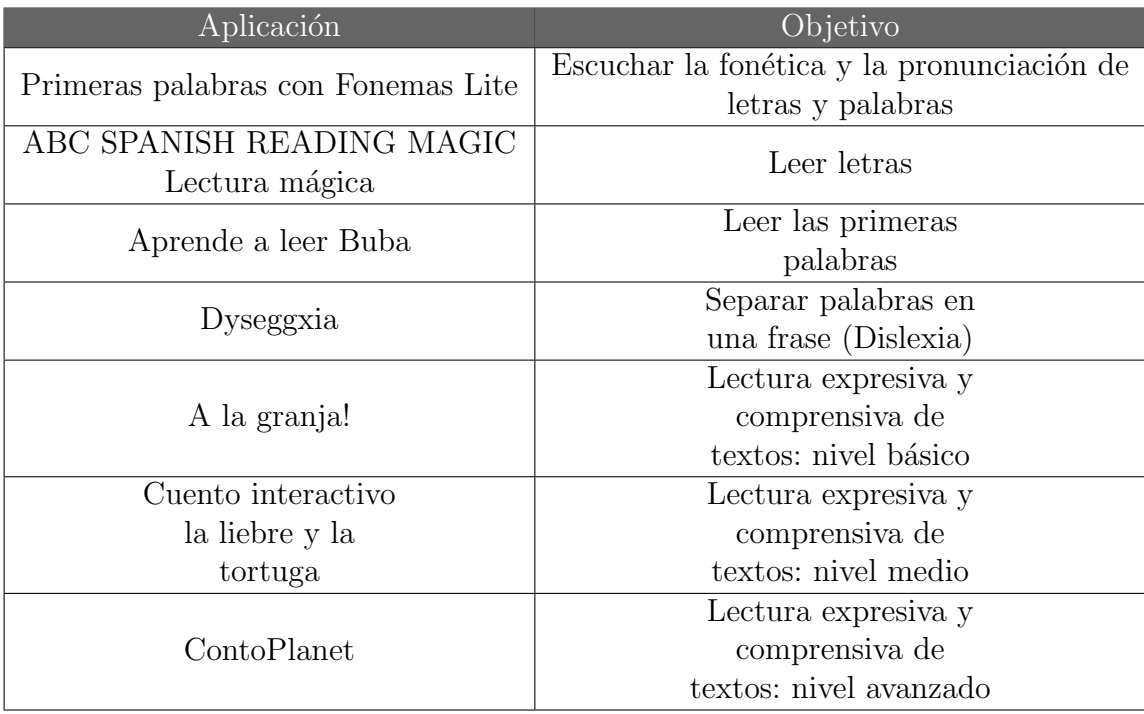

Aplicaciones para ejercitar la escritura:

#### Etapa 1 : Iniciación a los grafismos, garabateo

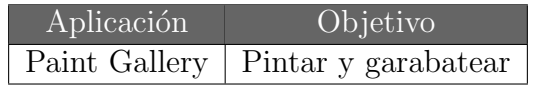

Etapa  $2$ : Trazado de escritura con guía

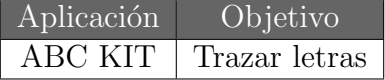

#### Etapa 3 : Trazado de escritura sin guía

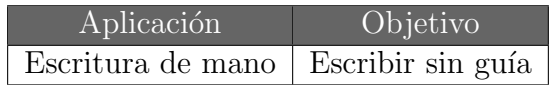

Etapa 4 : Escritura comprensiva

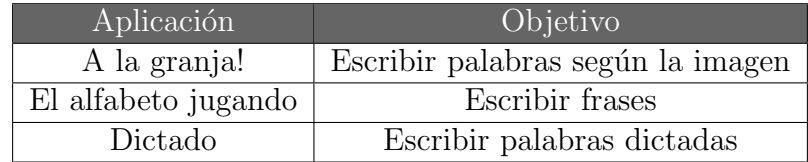

Etapa 5 : Escritura creativa

| Aplicación           | Objetivo                          |  |
|----------------------|-----------------------------------|--|
| Apalabrados          | Crear palabras con algunas letras |  |
| PaperDesk LITE       | Escribir notas                    |  |
| Historias Especiales | Crear historias                   |  |

# Capítulo 3

# Método Troncoso y del Cerro

En este capítulo se describe el método de lecto-escritura, para niños con síndrome de Down, en el que está basado el software objeto de la presente tesis. Se describirá a nivel general el método así como cada una de las tres etapas que lo componen. Al final del capítulo, se explica el por qué de la elección de dicho método.

## 3.1 Descripción del método

Este método fue ideado por María Victoria Troncoso, profesora especializada en educación terapéutica, y María Mercedes del Cerro, profesora especializada en educación especial, quienes a través del libro "Síndrome de Down: Lectura y escritura" [\[1\]](#page-136-1), describen el resultado de veinte años de investigación, referente a la manera en que un niño con síndrome de Down debe aprender a leer y escribir.

Las autoras de este método iniciaron en 1970, trabajando con niños que presentaban discapacidad intelectual y con niños con dificultades específicas de aprendizaje en la lectura. Posteriormente, a partir de 1980, este método empezó a ser utilizado en alumnos con síndrome de Down de 4 a 5 años de edad cronológica, que habían sido sometidos desde su nacimiento a programas de atención temprana. Este método está formado por tres etapas (ver figura 3.1).

## 3.2 Etapa de aprendizaje perceptivo-discriminativo

En esta etapa de atención temprana, el método busca que el niño entre 2 y 4 años adquiera las capacidades y destrezas necesarias para poder empezar posteriormente con la lectura y escritura.

En primer lugar, el niño aprenderá a asociar objetos iguales, objetos con fotos, imágenes o gráficos que los representen, fotos, dibujos y gráficos iguales y, finalmente, objetos que se relacionan entre sí por su uso o función. Después, será capaz de clasificar objetos que, siendo diferentes, pertenezcan a una misma categoría o cumplan una función semejante, e.g., juguetes, animales, prendas de vestir, alimentos y vehículos  $[1]$ .

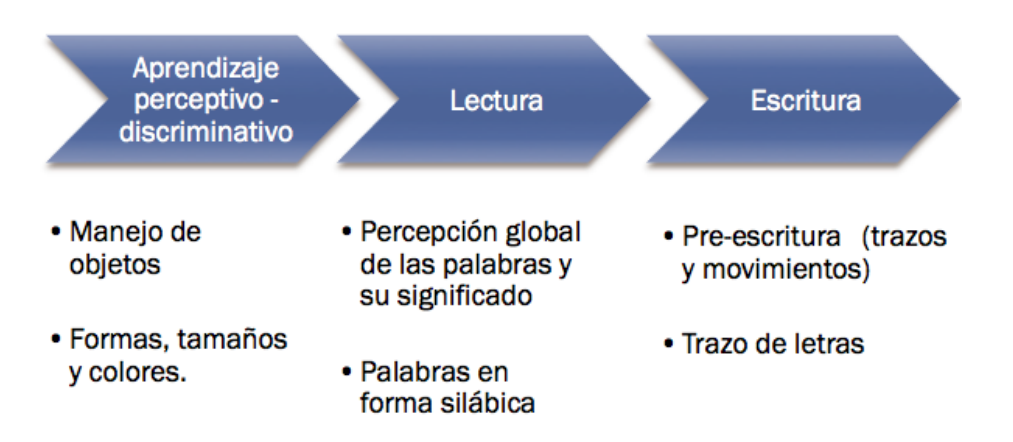

Figura 3.1: Descripción general del método de lecto-escritura "Troncoso y del Cerro"

Para llevar esto a cabo, las autoras proponen realizar actividades de asociación, de selección, de clasificación, de denominación y de generalización:

- Actividades de asociación: la asociación o emparejamiento implica que el alumno perciba y discrimine visual y cerebralmente objetos y dibujos, entendiendo que debe ponerlos juntos porque son iguales. Más adelante, conforme el niño progrese en conocimientos y abstracción, hará otras asociaciones de objetos diferentes que tienen una propiedad común porque su uso o función es el mismo o pertenecen a la misma categoría. La asociación puede realizarse de modos diversos: agrupando materialmente los objetos, realizando una línea que una los dibujos que "van juntos" o dando la explicación verbal [\[1\]](#page-136-1).
- Actividades de selección: la selección significa que el niño elige, señalando, cogiendo, tachando o por cualquier otro procedimiento, el objeto o dibujo que se nombra. Inicialmente sólo se dice el nombre y, conforme el niño progrese, se pasará a describir las cualidades o propiedades del objeto-estímulo. Las actividades de selección también deben realizarse desde edades muy tempranas, tanto en sesiones especiales, como aprovechando las circunstancias ordinarias y naturales de la vida y juegos del ni˜no. Las primeras actividades son aquellas que se realizan nombrando las personas y cosas, pidiendo al niño que mire, que señale o que agarre lo que se nombra. La selección implica que, al menos, haya dos elementos y que el niño conozca el nombre de uno de ellos [\[1\]](#page-136-1).
- Actividades de clasificación: las actividades de clasificación son aquellas actividades de selección, asociación y agrupamiento de varios objetos pertenecientes a una misma categoría o que tienen una cualidad o propiedad com´un a todos ellos. De un conjunto grande de objetos es preciso elegir y agrupar todos los que tienen una o más cualidades compartidas. Un ejemplo sería llenar una caja con varios objetos mezclados, como animales de plástico, coches y lápices. El niño tendrá que separar en tres grupos: animales, coches y lápices. Esta tarea es muy sencilla para los niños que han hecho tareas de asociación uno a uno. Inicialmente se le ofrecerán objetos iguales para cada uno de los grupos. Pronto será capaz de agrupar todos los animales

aunque sean de diferentes especies, todos los coches aunque sean de distintos tamaños, co-lores y marcas, así como todos los lápices aunque sean gruesos, delgados y de varios colores [\[1\]](#page-136-1).

Para las actividades de clasificación se utilizan varios grupos de objetos, cada uno de una "familia" determinada. Siempre que sea posible, se tendrán objetos en dos tamaños distintos y en varios colores, para que puedan agruparse según diferentes cualidades o propiedades, e.g., la familia o grupo al que pertenecen (animales, frutas, juguetes), el tamaño, el color y la forma.

- Actividades de denominación: la denominación es una actividad de lenguaje expresivo en la que el alumno nombra los objetos, as´ı como sus propiedades, cualidades y posiciones espaciales. Conocidas las dificultades de articulación y lenguaje expresivo de los alumnos con síndrome de Down, no debe exigirse al niño la perfección articulatoria, dado que el objetivo aqu´ı no es la inteligibilidad del habla. Es suficiente que emita sonidos distintos para los diferentes estímulos, de modo que un mismo sonido lo utilice siempre y sólo para un mismo objeto o propiedad. Por ejemplo, si se trata de denominar una fila de cubos de dos tama˜nos distintos y varios colores, es posible que un niño con síndrome de Down de 4 años vaya haciendo una "lectura": "ande - azul", "eño - rojo" y el profesor la dará por válida, sin exigirle mejor pronunciación, porque entiende muy bien que el alumno quiere decir "grande azul", "pequeño - rojo". Lo que interesa en ese momento es la fluidez cognitiva y mental, más que la claridad del habla [\[1\]](#page-136-1).
- Actividades de generalización: la generalización supondrá que el alumno con síndrome de Down aplicará sus conocimientos de "aula" a su ambiente natural y ordinario, asociando, seleccionando, clasificando e incluso explicando las semejanzas y diferencias de los objetos, por qu´e van juntos, etc. Habr´a adquirido la capacidad de observar el ambiente y de percibir cuáles son los estímulos para actuar de un modo coherente y lógico ante lo percibido. Para conseguirlo, desde el comienzo de este programa, se intentar´a que el alumno haga uso, en otras situaciones ambientales naturales, de las habilidades y capacidades desarrolladas en el aula [\[1\]](#page-136-1).

## 3.3 Etapa de lectura

La etapa de lectura, comprende tres subetapas diferenciadas por objetivos concretos y materiales propios de cada una de ellas. Al mismo tiempo las tres etapas están interrelacionadas y, en ocasiones, deben trabajarse simultáneamente objetivos de una y otra. La razón fundamental es que deben mantenerse y consolidarse las condiciones de comprensión, fluidez y motivación en cualquier momento del proceso [\[1\]](#page-136-1).

#### 3.3.1 Primera etapa de lectura

La primera etapa es la de percepción global y reconocimiento de palabras escritas, comprendiendo su significado. Lo importante en esta etapa es que el alumno entienda en qué consiste leer, i.e., que es posible acceder a significados y mensajes a través de algunos símbolos gráficos. Se empieza con palabras aisladas y pronto se le presentan frases [\[1\]](#page-136-1).

El objetivo general es que el alumno reconozca visualmente, de un modo global, un gran número de palabras escritas, comprendiendo su significado. Este reconocimiento deber´a producirse, tanto si las palabras se le presentan aisladas de una en una, como si se le presentan formando frases. Del mismo modo, las frases pueden presentarse separadas o formando parte de relatos sencillos, como en los libros [\[1\]](#page-136-1). Entre los objetivos específicos que el alumno debe lograr, se encuentran los siguientes:

- reconocer su nombre escrito y el de cuatro o cinco miembros de su familia;
- reconocer y comprender el significado de 15 a 20 palabras escritas, formadas por dos sílabas directas (e.g., casa y pato);
- entre las palabras deben incluirse dos o tres verbos de acciones conocidas por el niño, escritos en tercera persona del singular del presente de indicativo (e.g., come y mira);
- reconocer de 50 a 60 palabras incluyendo las anteriores. La mayoría de las palabras estarán formadas por dos sílabas directas (e.g., cama y gato) y alguna de ellas con tres sílabas (e.g., paloma y camisa). Entre las palabras deben estar incluidos cinco verbos en primera y tercera persona del singular del tiempo presente y algunos adjetivos;
- reconocer en total de 80 a 100 palabras. Entre las palabras deben estar incluidas diez con tres o cuatro sílabas directas y de cinco a diez palabras con la sílaba final trabada (e.g., jamón y ratón). Entre las palabras, deben estar incluidos de cinco a diez verbos cuyo significado sea conocido por el niño;
- $\bullet$  reconocer en total entre 140 y 160 palabras, entre las que se incluirán 20 con una sílaba inversa (e.g., es, ar y en), algunas conjunciones y algunas preposiciones;
- reconocer unas 200 palabras entre las que se incluirán algunas con grupos consonánticos (e.g., bla, pra y cro).

Para lograr estos objetivos, el método sugiere la utilización de diversos tipos de material didáctico, como loterías y memoramas, proponiendo la utilización de la "tarjeta-foto" o la "tarjeta-palabra".

• tarjeta-foto: es el elemento esencial al inicio del programa de lectura. Para confeccionarla es necesario disponer de las fotografías individuales del alumno, de sus padres y hermanos, o de otras personas que sean cercanas al niño y queridas por él. Cada una de las fotos se pega en una cartulina blanca o de color marfil de 15 x 10 cm. En la parte inferior de la tarjeta, debajo de la foto, se escribe el nombre de la persona retratada. El nombre debe ser escrito con letra grande y clara, con contornos gruesos y en color rojo. El nombre escrito será el que se utiliza habitualmente para llamar a esa persona. Entre los posibles nombres familiares para preparar otras tarjetas se elegirán los que sean cortos y que no sean compuestos. Se procurará elegir los nombres que, al ser escritos, tengan rasgos caligráficos muy diferentes.

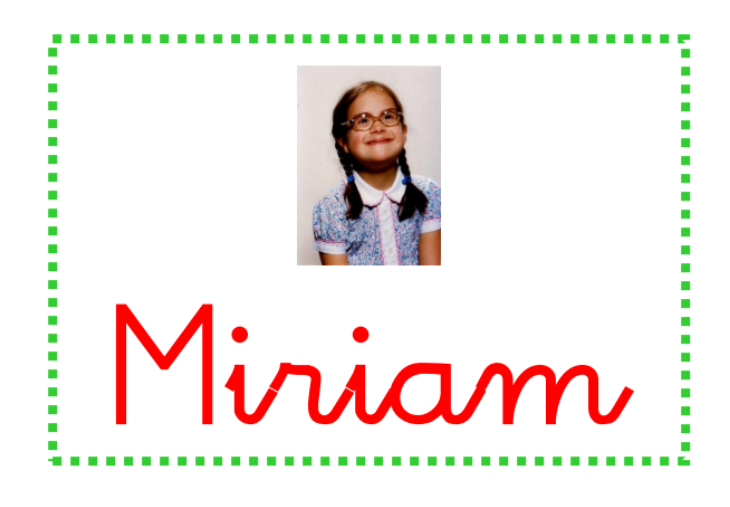

Figura 3.2: tarjeta-foto

• tarjeta-palabra: se preparan dos o más tarjetas de 15 x 5 cm. por cada una de las tarjetasfoto. En las tarjetas se escriben los nombres utilizados en las tarjetas-foto, trazando el mismo tipo de letra, de igual tamaño y color. Es preciso que sea así porque el objetivo de este material es que el niño realice ejercicios de asociación de palabras iguales. En fases posteriores asociará palabras iguales, aunque estén escritas con diferente caligrafía, tamaño y color.

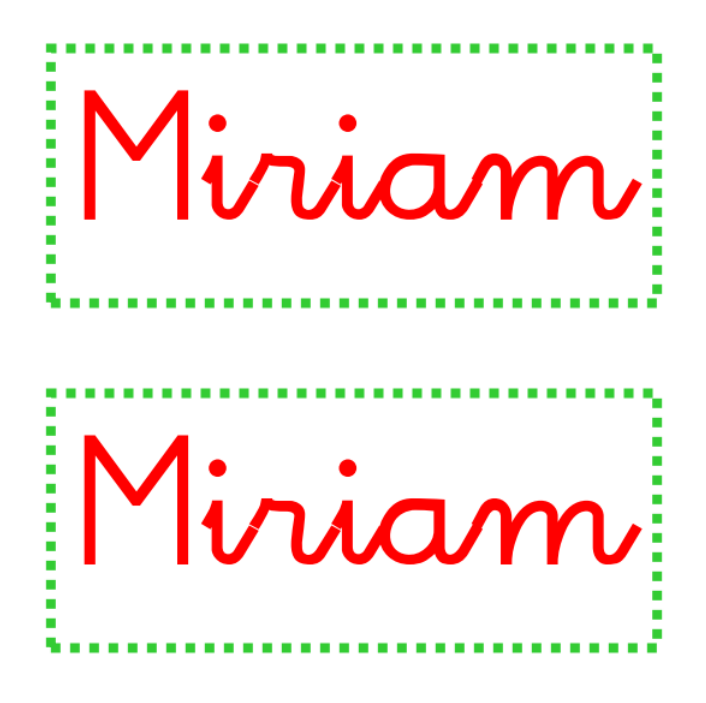

Figura 3.3: tarjeta-palabra

#### 3.3.2 Segunda etapa de lectura

En esta etapa se trabaja el aprendizaje de s´ılabas. El objetivo fundamental es que el alumno comprenda que hay un c´odigo que nos permite acceder a cualquier palabra escrita, no aprendida previamente [\[1\]](#page-136-1). Para poder cumplir esto, los objetivos específicos de esta etapa son los siguientes:

- reconocer el hecho de que las palabras están formadas por sílabas;
- $\bullet$  componer con un modelo, palabras conocidas de 2 sílabas directas;
- componer sin modelo, palabras que conoce con  $2$  sílabas directas;
- reconocer y leer las dos sílabas que forman una palabra;
- componer con dos sílabas conocidas, palabras no reconocidas;
- reconocer rápidamente y leer todas las sílabas directas de dos letras;
- formar palabras mediante dictado o que el alumno piense, eligiendo las sílabas directas que necesite.
- leer sin silabear y con comprensión, palabras no reconocidas previamente, que están formadas por sílabas directas.
- componer con modelo, palabras que tengan una sílaba trabada (se compone por dos consonantes y una vocal, e.g., "pla", "gro", "pri" y "bla");
- reconocer y leer sílabas trabadas;
- componer, sin modelo, palabras de dos sílabas, una de ellas trabada;
- leer con fluidez palabras de dos sílabas, una de ellas trabada;
- componer, con modelo, palabras que contienen una sílaba inversa (la vocal está antes que la consonantes, e.g., "ar", "as", "el", "en" y "ad");
- reconocer y leer sílabas inversas;
- componer sin modelo, palabras que contengan sílabas inversas;
- componer con modelo, palabras con un grupo consonántico y una sílaba directa;
- reconocer y leer los grupos consonánticos;
- $\bullet$  leer con fluidez, palabras que contengan grupos consonánticos.

En esta etapa, se utilizan las "tablillas-silaba". Sobre ellas o, en su caso, sobre cartoncitos, se escribe una s´ılaba, con buena caligraf´ıa, trazo grueso y color negro, procurando que cada una de las s´ılabas pueda enlazarse, por cualquiera de sus dos lados, con otra sílaba, sin que quede cortada la unión y pueda verse la palabra entera.

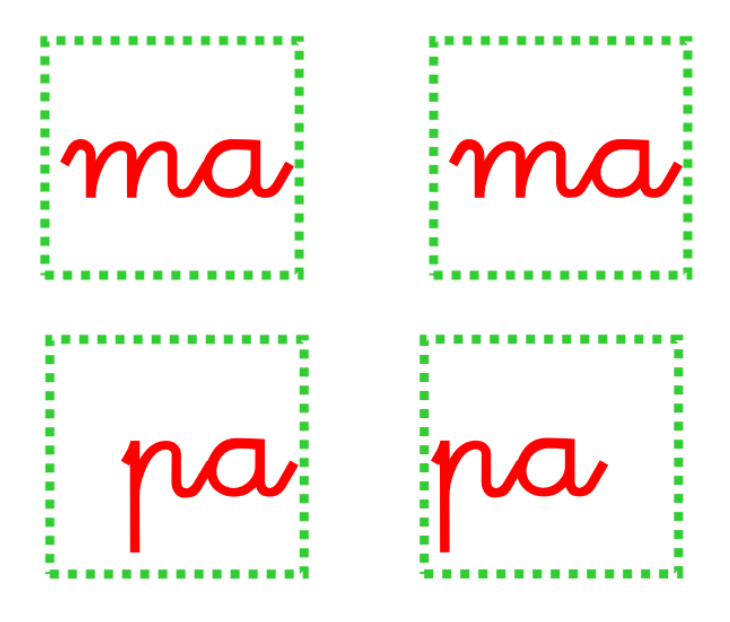

Figura 3.4: tablilla-sílaba

### 3.3.3 Tercera etapa de lectura

Una vez que el alumno ha comprendido en qué consiste leer y va conociendo la mecánica lectora, se llega a la tercera etapa, que es la del progreso lector. El objetivo fundamental es lograr que el alumno lea textos, progresivamente más complejos, que le permitan hacer un uso práctico y funcional de sus habilidades lectoras, emplear la lectura como una actividad lúdica de información y entretenimiento en sus ratos de ocio, así como aprender, en sentido amplio, a través de la información escrita [\[1\]](#page-136-1). Los objetivos específicos de esta etapa son:

- leer con seguridad, fluidez y captando el significado, palabras formadas por cualquier tipo de sílabas;
- leer con soltura, frases formadas por cualquier tipo de palabras, comprendiendo el mensaje;
- $\bullet$  leer en voz alta, haciendo las pausas adecuadas y con buena entonación;
- leer textos cortos, articulando cada palabra de un modo inteligible, sin perder con ello la fluidez lectora y la comprensión de lo leído;
- explicar verbalmente el significado del vocabulario básico de los textos que lee;
- responder a preguntas sobre la lectura, de forma verbal o escrita;
- poder realizar un breve resumen oral del texto leído;
- leer en silencio, comprendiendo el texto;
- usar el diccionario para comprender el significado de las palabras;
- hacer uso de las habilidades lectoras aprendidas, para informarse;
- usar la lectura como fuente de nuevos conocimientos, como ayuda para ampliarlos y como medio para profundizar en temas que el niño conoce o que le interesen;
- dedicar voluntariamente parte de su tiempo libre a la lectura;
- valorar y disfrutar la lectura de poemas y otros textos de alta calidad literaria.

## 3.4 Etapa de escritura

En la etapa de escritura, se inicia con el trabajo gráfico, aprendiendo y practicando los trazos más elementales y simples, que no tienen ningún significado lingüístico. Incluso, cuando el niño comienza a repasar su nombre por encima de las líneas de puntos, se trata más de un estímulo que le ayude a comprender qué es escribir y de animarle en todo su esfuerzo grafomotor, que de escribir en su pleno sentido [\[1\]](#page-136-1).

Después del aprendizaje en el trazado de diversas líneas, el niño aprende el trazado de las letras, una por una, empezando por aquellas que tienen menos dificultades para ser trazadas. Después se inicia el trabajo del enlace de letras para escribir las primeras sílabas. En cuanto el niño es capaz, empieza a escribir las primeras palabras. Este es el momento en el que comienzan a unirse el significado y el significante. Empieza a comprender que puede comunicarse y transmitir mensajes por escrito.

Durante el desarrollo de esta etapa, será necesario que el niño con síndrome de Down realice un gran n´umero de ejercicios hasta alcanzar la capacidad de organizarse mentalmente y escribir, sin ayuda, con coherencia y claridad, sus necesidades, sus deseos, sus sentimientos, sus experiencias y sus ideas [\[1\]](#page-136-1).

Los requisitos necesarios para que el niño empiece a escribir con este método  $[1]$  son:

- que sea capaz de sujetar el instrumento de escritura entre el pulgar y los otros dedos.
- que pueda realizar algunos trazos o garabatos, siguiendo con la mirada los movimientos de su mano.
- que haya comprendido que no debe rebasar con sus trazos la superficie del papel. Comienza a inhibirse, controlando sus movimientos.

A continuación se describen en detalle, las tres sub-etapas de escritura planteadas por este método.

#### 3.4.1 Primera etapa de escritura

Se considera previa a la escritura porque los objetivos van encaminados a lograr el dominio de los trazos, sin hacer letras, y a desarrollar el control motor. El niño aprende y practica el trazado de las líneas que le servirán después para hacer las grafías. Se da prioridad a los aspectos perceptivomotores frente a los lingüísticos.

El objetivo general de esta etapa es que el alumno desarrolle las habilidades perceptivas y motrices para trazar todo tipo de líneas necesarias para hacer más adelante las primeras letras y enlazarlas [\[1\]](#page-136-1). Los objetivos específicos para el niño son:

- sostener el instrumento de escritura del modo más adecuado para controlar y ver los trazos que realiza;
- poder realizar trazos de modo automático, en la dirección correcta, todo tipo de líneas. El niño debe saber dónde comenzar el trazo, qué trayectoria seguir y hacerlo habitualmente;
- controlar los movimientos manuales, de modo que puede inhibirse a tiempo para no sobrepasar los límites señalados para cada uno de los trazos;
- adquirir una destreza manipulativa para el trazado que le permita ajustarse a las rayas de puntos o l´ıneas discontinuas de los trazos, sin perder la soltura del movimiento;
- $\bullet$  copiar, de un modelo, diversas líneas y grafismos, e.g., vertical, horizontal, cruz, círculo, montaña y ola;
- trazar al dictado, sin modelo, las líneas y grafismos que se le indiquen: línea vertical, horizontal, inclinada u ondulada, cruz, número uno, círculo, varias montañas seguidas y línea ondulada.

#### 3.4.2 Segunda etapa de escritura

Esta etapa es también llamada de iniciación a la escritura porque el alumno empieza a trazar las letras y a enlazarlas formando sílabas y palabras. También escribe sus primeras frases. Aunque en esta etapa sigue dedicándose especial atención a los aspectos gráficos, incluso empezamos a hablar ya de caligrafía, se trabajan también los componentes lingüísticos del lenguaje escrito. El niño empieza a transmitir significados, aunque sean tan elementales como una palabra sola [\[1\]](#page-136-1).

Un ejemplo de esta etapa es el siguiente: se prepara una hoja de papel en cuya parte superior está escrito el nombre del niño (letra, sílaba o palabra en su caso) en tamaño grande, con rotulador rojo de punta gruesa. Debajo se escribe de nuevo el nombre (letra, s´ılaba o palabra) con l´ınea de puntos o trazo discontinuo [\[1\]](#page-136-1). El objetivo es que el ni˜no haga un ejercicio de repasar por encima, como se muestra en la figura 3.5.

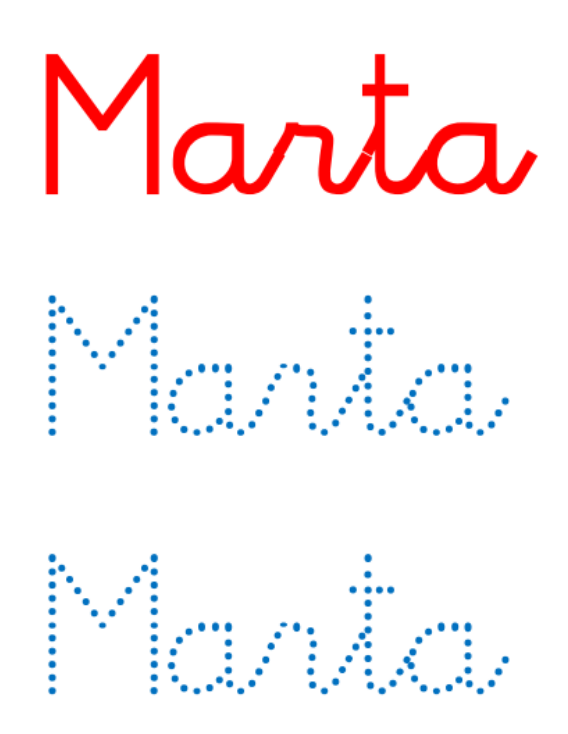

Figura 3.5: Tarjeta de escritura

El objetivo general de la segunda etapa es que el alumno trace todas las letras del alfabeto, sea capaz de unir las letras formando s´ılabas y palabras y escriba las primeras frases [\[1\]](#page-136-1). Para lograrlo, se trabaja poco a poco, teniendo en cuenta los objetivos específicos, en los que el alumno procurará:

- repasar, con ayuda, su nombre escrito con líneas de puntos;
- trazar, sin ayuda, las vocales que tiene su nombre;
- trazar, sin ayuda, las consonantes de su nombre;
- trazar, sin ayuda, la letra mayúscula inicial de su nombre;
- $\bullet$  repasar correctamente, sin ayuda, su nombre escrito con líneas de puntos;
- escribir su nombre, copiándolo de un modelo;
- escribir su nombre, sin modelo, de un modo claro y legible;
- trazar todas las vocales;
- trazar todas las consonantes;
- $\bullet$  trazar las diferentes combinaciones de consonante y vocal enlazadas formando sílabas directas;
- $\bullet$  completar palabras, escribiendo las sílabas que faltan;
- escribir palabras sencillas copiándolas;
- $\bullet$  escribir palabras con dos sílabas directas sin modelo;
- escribir palabras de sílabas directas;
- $\bullet$  escribir palabras con una sílaba directa y otra trabada;
- $\bullet$  escribir palabras que tengan una sílaba inversa;
- $\bullet$  escribir palabras que tengan un grupo consonántico;
- escribir cualquier palabra que se le dicte;
- $\bullet$  escribir palabras que él piense, e.g., completando frases, contestando preguntas y haciendo listados;
- escribir frases sencillas.

#### 3.4.3 Tercera etapa de escritura

Esta etapa es la denominada de progreso en la escritura. En ella, sin descuidar la caligrafía, se atiende fundamentalmente al significado, al contenido, a la idea qué se transmite y a cómo se hace desde el punto de vista de las normas de la lengua. Por tanto, la ortografía, la gramática, la morfología y la sintaxis ocupan un lugar destacado en la programación, en el desarrollo de las sesiones y en la realización de los ejercicios [\[1\]](#page-136-1).

El objetivo general de esta etapa, es que el alumno con s´ındrome de Down habitualmente utilice la escritura manuscrita para las actividades de la vida diaria, para resolver situaciones que requieren escribir y para comunicarse con otros [\[1\]](#page-136-1). Los objetivos específicos se enumeran, a efectos didácticos, cada uno bajo el epígrafe del aspecto concreto al que se refieren:

#### Caligrafía

- Aprender a trazar las mayúsculas de todas las letras del alfabeto.
- Escribir con su letra personal, proporcionada y legible, palabras y frases.

#### **Ortografía**

- Utilizar las mayúsculas siempre que correspondan.
- Utilizar adecuadamente el punto, la coma y otros signos de puntuación.
- Utilizar los signos de interrogación y exclamación, cuando sea preciso.
- Utilizar b o v, g o j, c o z, etc., según las reglas gramaticales.

#### Vocabulario

- Escribir listas de nombres pertenecientes a una categoría determinada.
- Escribir palabras familiares y derivadas de otras.
- $\bullet$  Escribir diminutivos, aumentativos, sinónimos y antónimos.
- Escribir palabras que comiencen con cada una de las letras del alfabeto.

#### Morfosintaxis

- Escribir frases de cuatro a cinco palabras con concordancia correcta de género y número.
- Escribir frases empleando, de un modo adecuado, los tiempos de los verbos.
- Escribir, con estructura correcta, frases enunciativas de más de cinco palabras.
- Escribir un texto descriptivo o narrativo de dos o más frases relacionadas entre sí.
- Utilizar habitualmente la escritura en situaciones de la vida doméstica, escolar, laboral y social, para hacer listados, cumplimentar formularios impresos y controles escolares, escribir mensajes y cartas, copiar recetas o instrucciones, etc.
- Escribir pequeños relatos en los que narre con coherencia el comienzo, el nudo o trama y el desenlace.
- Escribir redacciones o pequeños ensayos sobre temas como la amistad, el dolor, el trabajo, la felicidad, la vida y la naturaleza.
- $\bullet$  Escribir sus propias creaciones, e.g., diario y poesías.

## 3.5 Justificación de la selección del método

Se seleccionó este método de enseñanza de lecto-escritura para niños con síndrome de Down, por las siguientes razones:

- Es un método reconocido a nivel mundial y que ha obtenido buenos resultados.
- No existe, a nuestro saber, algún software o herramienta que siga al pie de la letra el método, llevando un control de los usuarios y avances.
- Todo el material necesario, para el desarrollo de la aplicación, está disponible para ser usado inmediatamente y de forma libre (e.g., libro, fichas e imágenes).
- Al ser un método desarrollado en idioma Español, facilita su aceptación y adaptación en México y, en general, en todos los países de habla hispana.

# Capítulo 4

# Análisis y diseño de la herramienta

Una vez explicadas las etapas del método pedagógico de Troncoso y del Cerro, en este capítulo se presenta el análisis y diseño de la herramienta propuesta en esta tesis para la enseñanza de la lecto/escritura en niños con síndrome de Down. En la Sección [4.1,](#page-56-0) enlistan los requerimientos y en la Sección [4.2,](#page-57-0) se describe el modelo de desarrollo de software elegido. A continuación, en la Sección [4.3,](#page-58-0) se definen los perfiles de usuario, así como los casos de uso asociados a cada perfil. En las Secciones [4.4](#page-66-0) y [4.5,](#page-67-0) se describe la arquitectura de distribución, así como el diseño general y detallado de la herramienta mediante diagramas de bloques y de flujo. Finalmente, en la Sección [4.6,](#page-79-0) se explica el diseño de la base de datos encargada de almacenar información sobre niveles de juego, palabras y su respectivo sonido, y datos del avance de los alumnos, entre otra.

## <span id="page-56-0"></span>4.1 Análisis de requerimientos

A continuación, se enumeran los requerimientos propios de la herramienta, establecidos así tanto por el aspecto t´ecnico de la misma, como por la discapacidad asociada a los usuarios finales, en el caso que nos ocupa, niños con síndrome de Down.

#### Requerimientos:

- 1. Interactuar con la herramienta mediante dispositivos móviles de tipo tableta, independientemente del sistema operativo de estas (Windows Mobile, iOS, Android).
- 2. Controlar el acceso al sistema.
- 3. Administrar el avance individual de los alumnos.
- 4. Configurar los niveles de dificultad de los ejercicios de lecto/escritura.
- 5. Ofrecer una interfaz dinámica e interactiva con el usuario final, tomando en cuenta el hecho de que será utilizada por niños con síndrome de Down.
- 6. Mejorar la experiencia del usuario, mediante la interacción con algunas características propias de los dispositivos móviles.

7. Poder Utilizar la herramienta con y sin conexión.

## <span id="page-57-0"></span>4.2 Modelo de desarrollo de software

El modelo utlizado para el desarrollo de la herramienta es el modelo de la espiral, el cual fue establecido por Boehm en 1986 al realizar varios refinamientos al modelo tradicional de cascada. Este modelo es considerado como un modelo evolutivo, ya que combina el modelo clásico con el diseño de prototipos [\[21\]](#page-137-1).

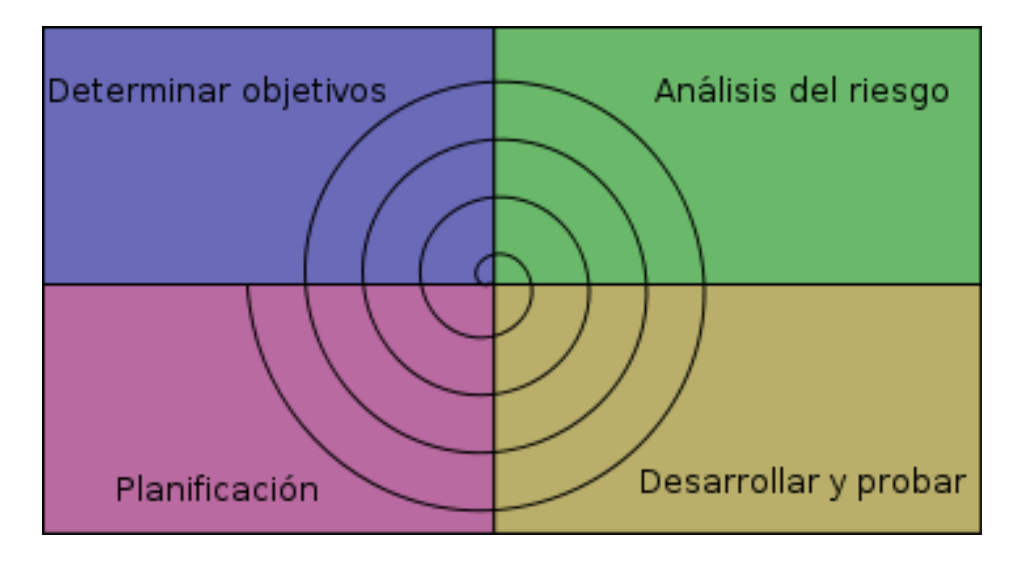

Figura 4.1: Modelo de la espiral

Con cada iteración alrededor de la espiral, se crean sucesivas versiones del software, cada vez más completas y, al final, dicho software ya queda totalmente funcional. Además, en cada iteración, se deben llevar a cabo los siguientes pasos [\[21\]](#page-137-1):

- 1. Determinar o fijar los objetivos de la sección del producto que está siendo elaborada, las alternativas resultantes de implementar esa parte del producto y las restricciones que esto conlleva. Identifica los riesgos.
- 2. Análisis del riesgo. Se realiza una revisión detallada de cada riesgo encontrado, definiendo los pasos a seguir para reducirlo, planteando incluso estrategias alternativas.
- 3. Desarrollar y probar. Una vez analizado el riesgo, se elige un paradigma para el desarrollo de esa sección del sistema y se desarrolla.
- 4. Planificación. Se revisa el proyecto y se determina si se continúa a otra iteración de la espiral. Si se decide continuar, se desarrollan planes para la siguiente fase.

En la Figura 4.2 se muestra un ejemplo de uso de este modelo en un caso particular del desarrollo de la herramienta objeto de la presente tesis:

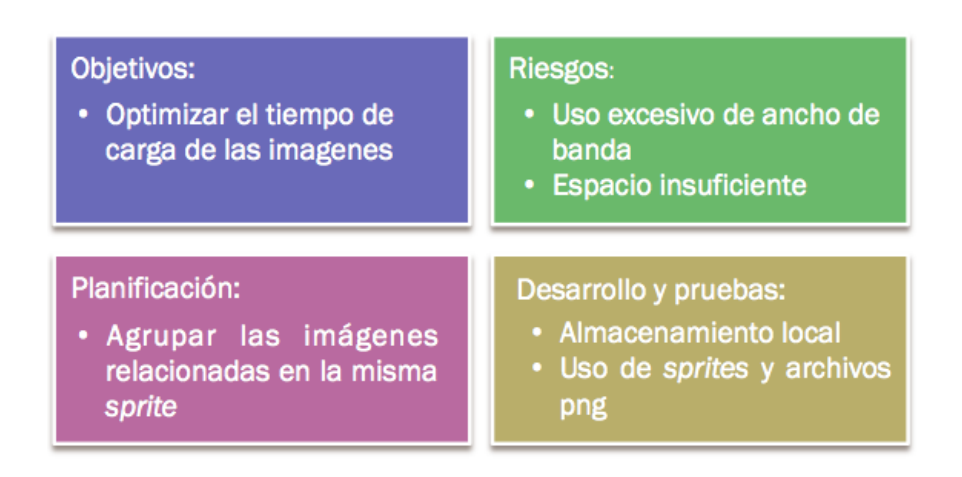

Figura 4.2: Ejemplo de uso del modelo de la espiral

Una vez definidos los requerimientos principales de la herramienta y, definido el modelo de desarrollo de software a utilizar, se procede a la elaboración sistemática de diagramas, esquemas y casos de uso, necesarios para el diseño de la herramienta.

## <span id="page-58-0"></span>4.3 Perfiles de usuario

A continuación se definen los perfiles de los usuarios que utilizarán la herramienta y la funcionalidad asociada a cada uno ellos a través de sus casos de uso.

#### 4.3.1 Usuario alumno

Llamamos *alumno* a aquel usuario que interactúa con la herramienta, sin ningún tipo de acceso a la sección de administración. En el caso que nos ocupa, los usuarios generales son niños con síndrome de Down, quienes únicamente tendrán acceso a la sección de juego.

Estos usuarios no tendrán contraseña asociada, pues al ser un sistema para aprendizaje, en algunos casos los niños no saben leer ni escribir, situación que se dificultaría en caso de tener que escribir una contraseña para ingresar al sistema. Por esta razón, su acceso se realiza mediante el reconocimiento de su propia foto o avatar, o incluso de su nombre escrito en la pantalla.

## 4.3.2 Casos de uso para el usuario alumno

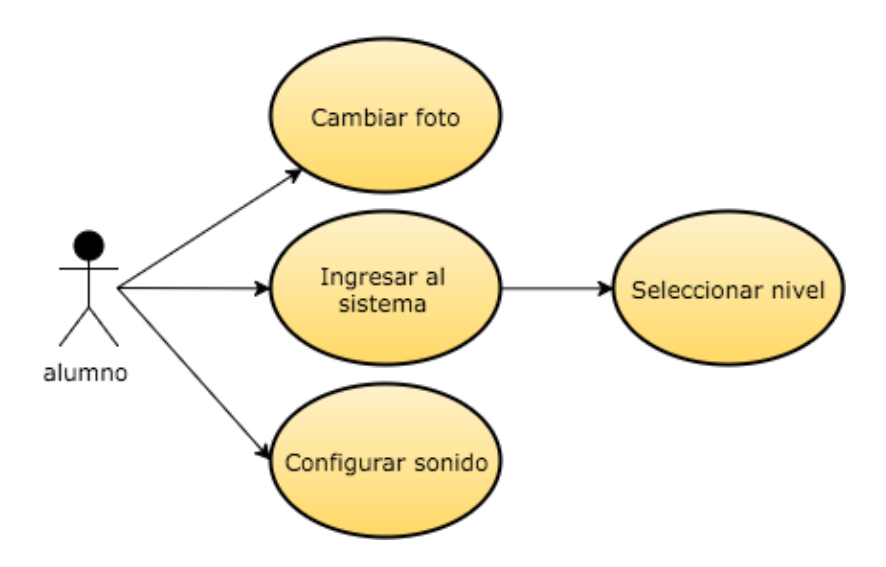

Figura 4.3: Casos de uso para el usuario alumno

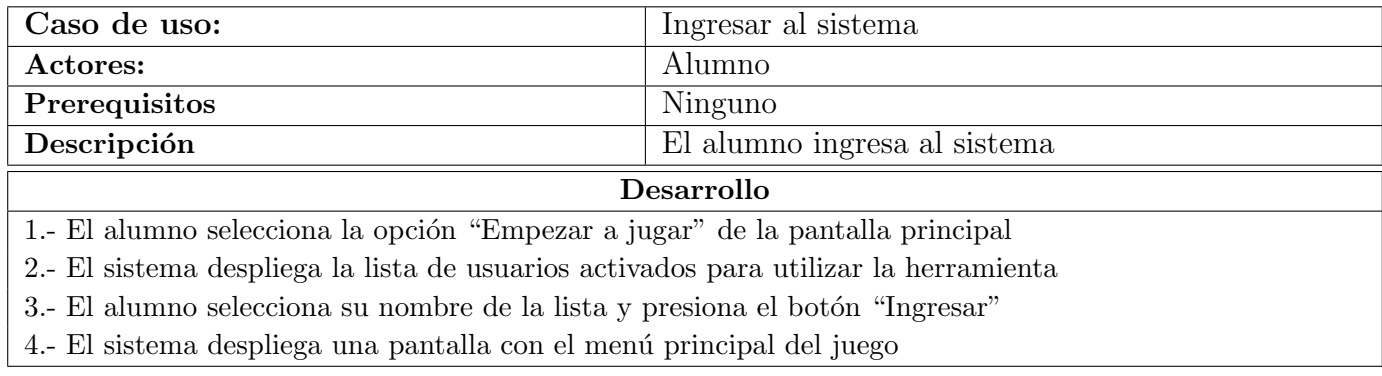

Cuadro 4.1: Caso de uso para ingresar al sistema (alumno)

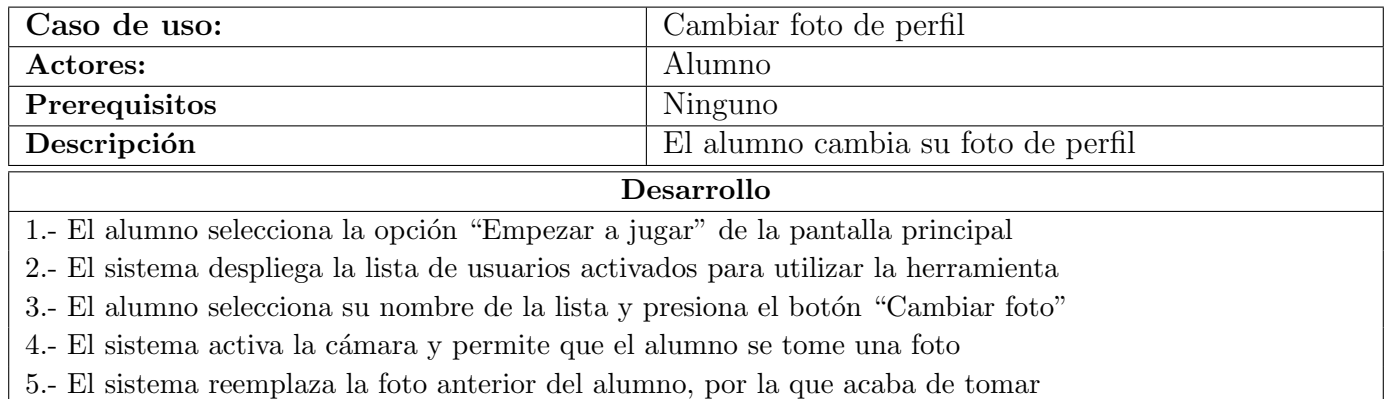

#### Cuadro 4.2: Caso de uso para cambiar la foto de perfil

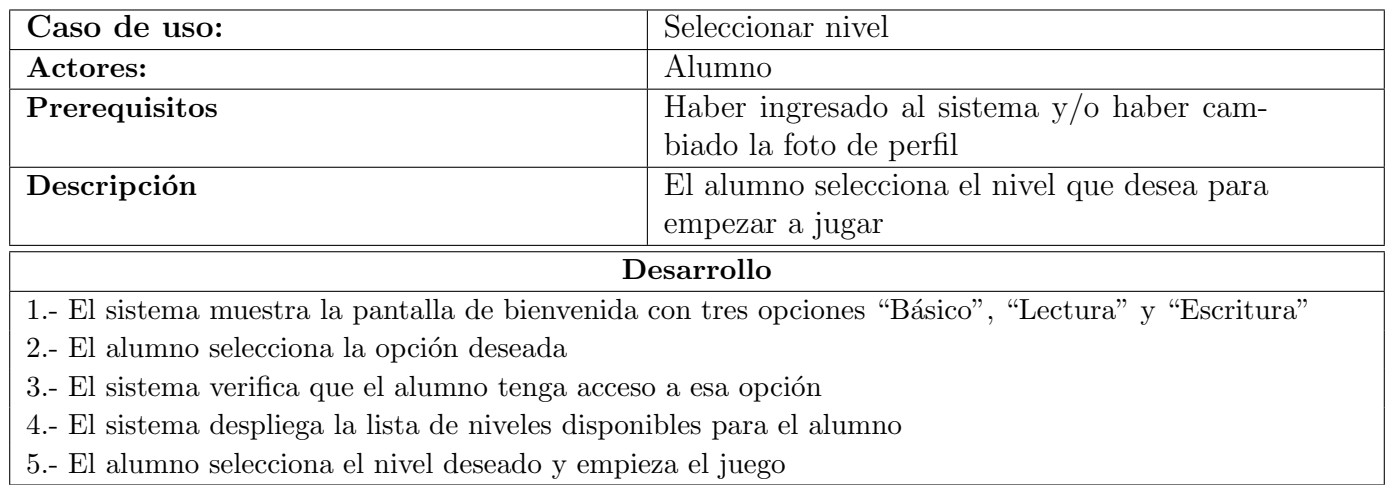

Cuadro 4.3: Caso de uso para seleccionar un nivel

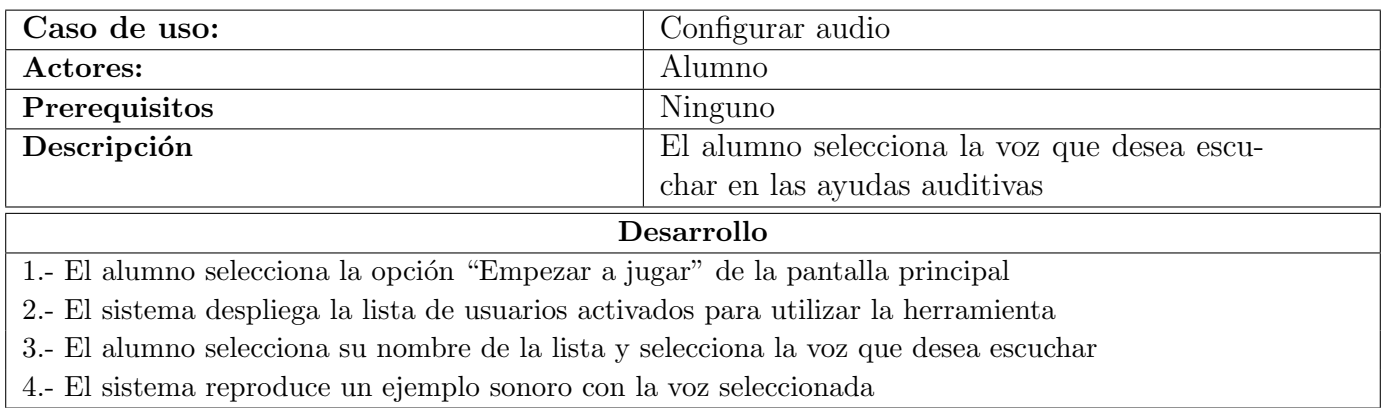

Cuadro 4.4: Caso de uso para configurar el audio

#### 4.3.3 Usuario Tutor

Llamamos tutor a aquel usuario que tiene acceso a la sección del sistema encargada de la configuración de usuarios, del control de avance y de los reportes. En nuestro caso, este perfil de usuario corresponde a los padres, profesores o tutores de niños con síndrome de Down, quienes los asisten en el uso de la herramienta. Por las características de control de este tipo de usuarios, estos si tendrán una contrase˜na asociada.

#### 4.3.4 Casos de uso para el tutor

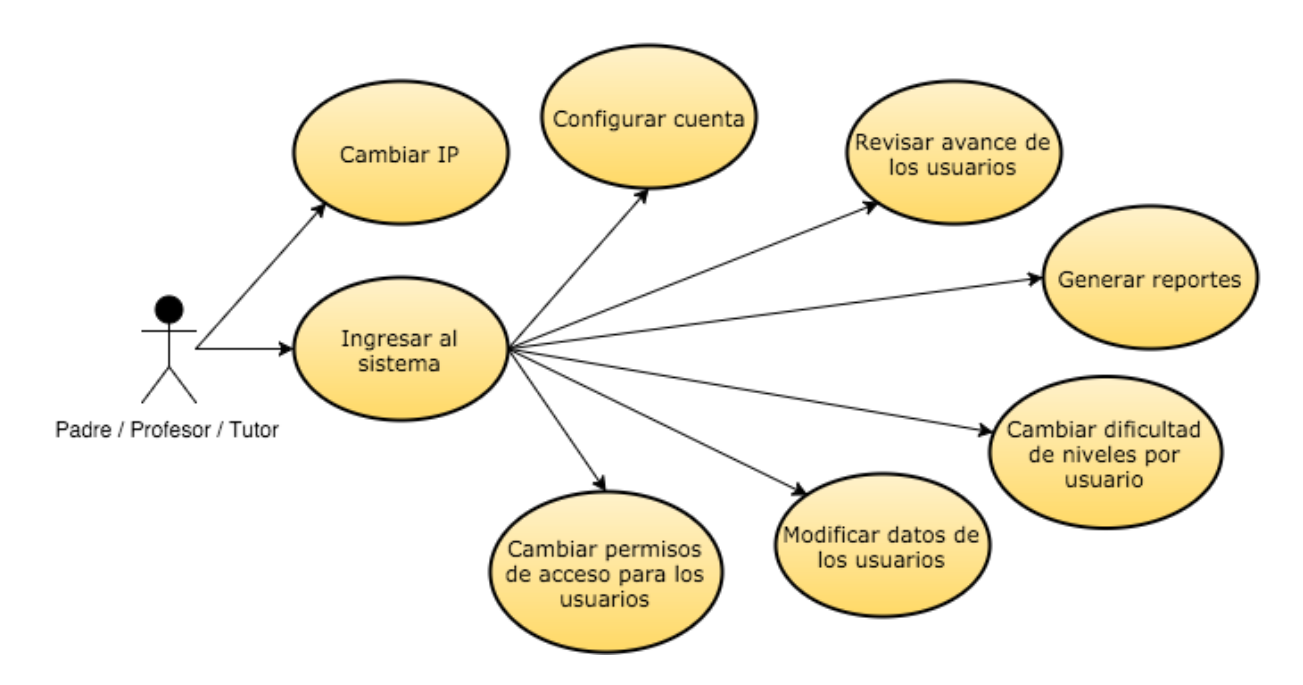

Figura 4.4: Casos de uso para el usuario tutor

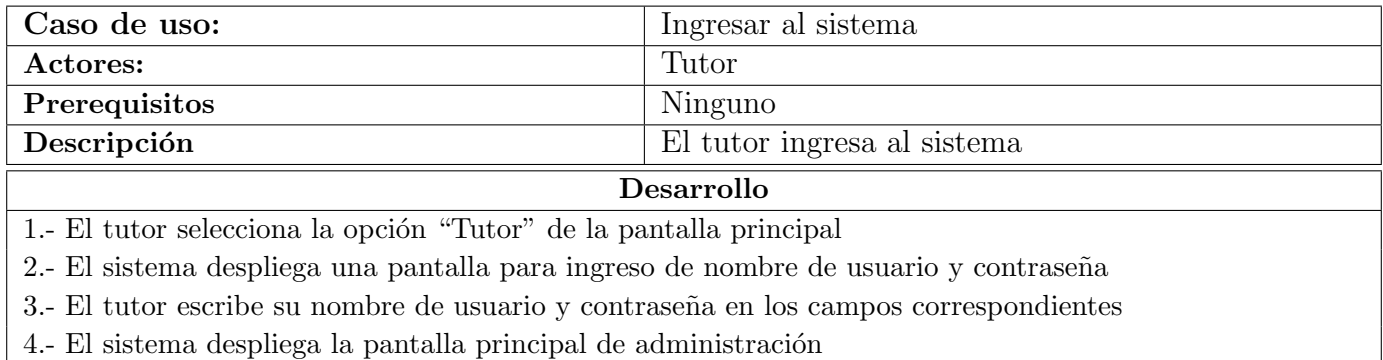

Cuadro 4.5: Caso de uso para ingresar al sistema (tutor)

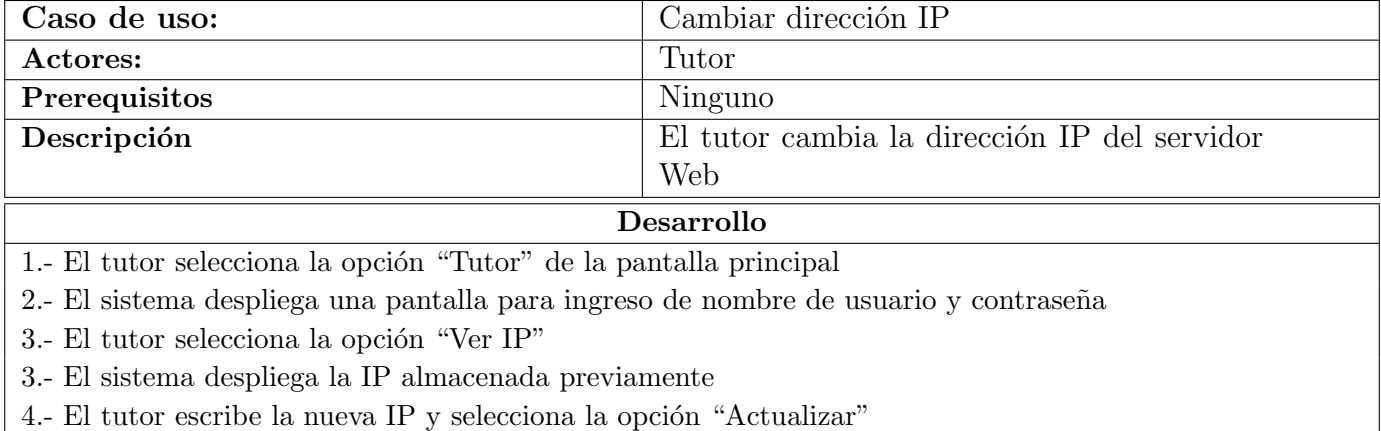

Cuadro 4.6: Caso de uso para cambiar la dirección IP del servidor Web

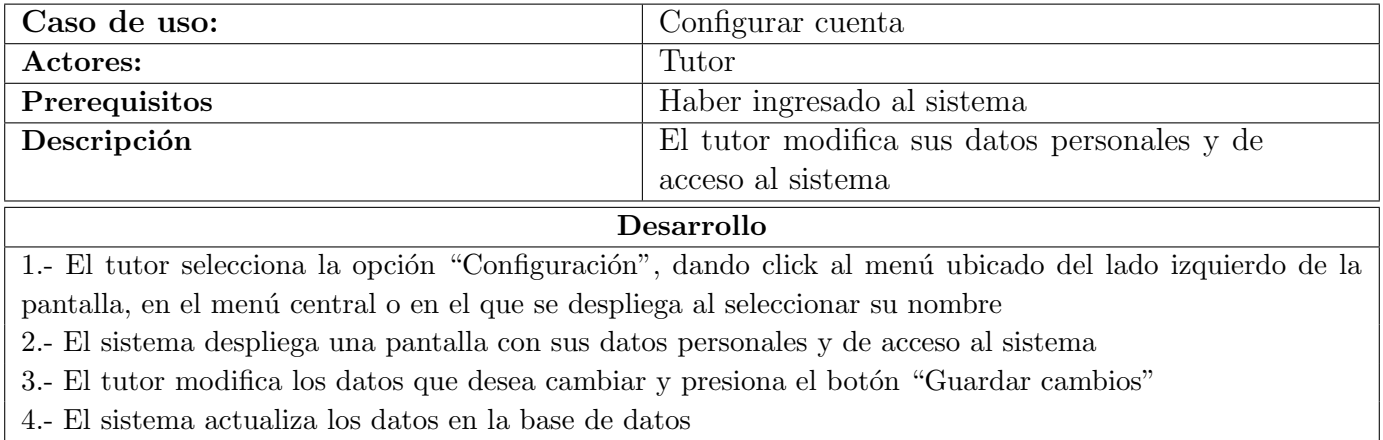

Cuadro 4.7: Caso de uso para configurar la cuenta del tutor

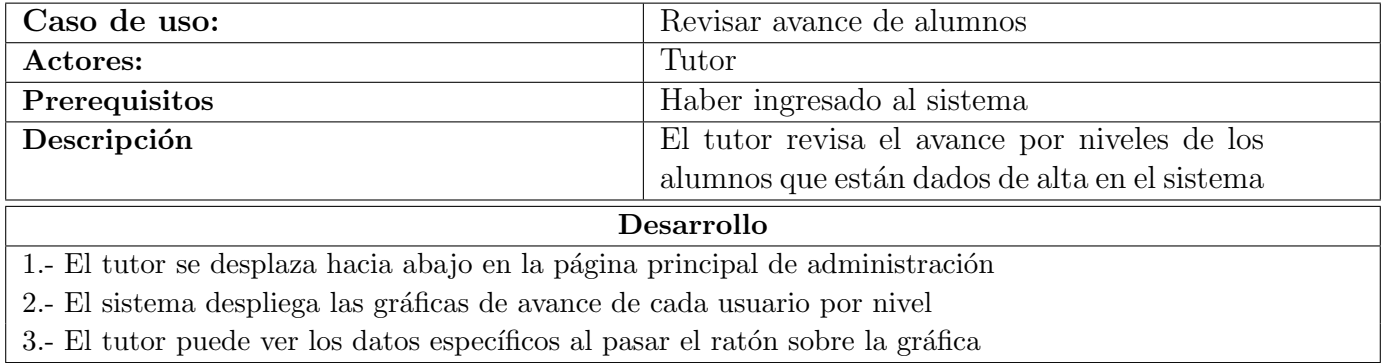

Cuadro 4.8: Caso de uso para revisar el avance de los alumnos

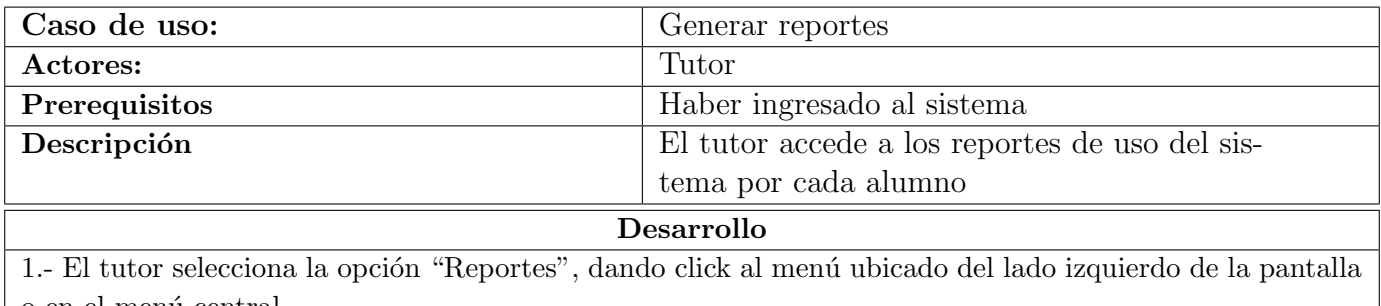

o en el menú central

2.- El sistema despliega la lista de usuarios del sistema

3.- El tutor selecciona el alumno del que quiere ver sus reportes

4.- El sistema despliega los reportes del alumno seleccionado

Cuadro 4.9: Caso de uso para generar reportes

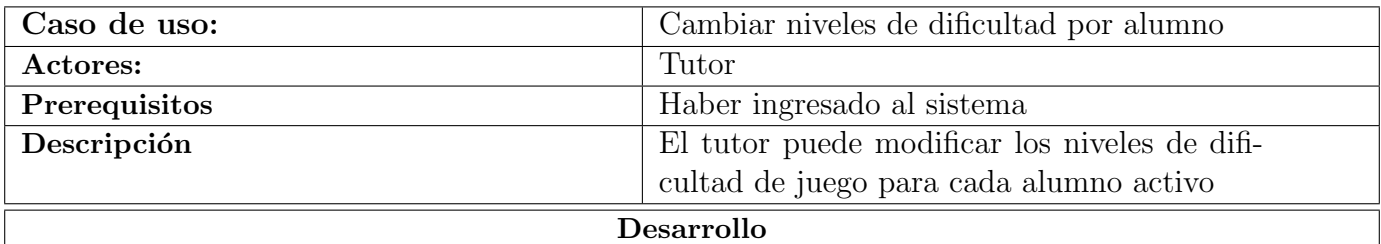

1.- El tutor selecciona la opción "Niveles", dando click al menú ubicado del lado izquierdo de la pantalla o en el menú central

2.- El sistema despliega la lista de usuarios activos en el sistema

3.- El tutor selecciona el alumno al que quiere cambiar los niveles de dificultad

4.- El sistema despliega la lista de los niveles modificables y la dificultad actual de cada uno para el alumno

5.- El tutor presiona el botón ubicado en la columna de "Configuración" del nivel al que le desea modificar

la dificultad

6.- El sistema despliega la información del nivel a modificar

7.- El tutor modifica los valores correspondientes y presiona el botón "Guardar cambios"

6.- El sistema actualiza los datos en la base de datos

Cuadro 4.10: Caso de uso para cambiar los niveles de dificultad por alumno

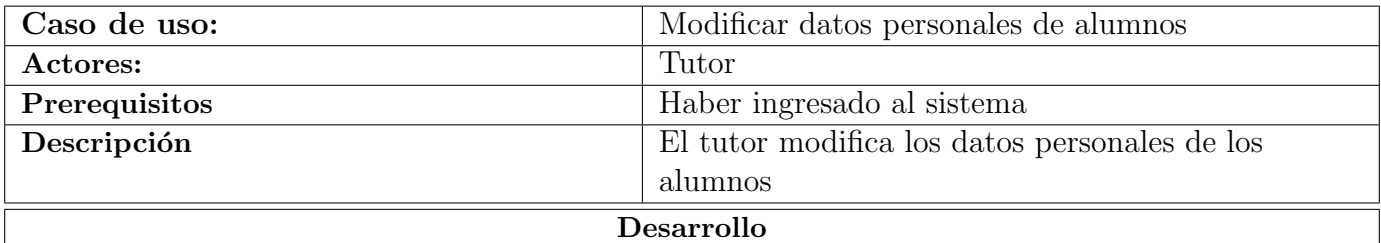

1.- El tutor selecciona la opción "Alumnos", dando click al menú ubicado del lado izquierdo de la pantalla o en el menú central

2.- El sistema despliega una lista con los usuarios que tienen el perfil de alumno

3.- El tutor selecciona la opción "Editar datos" de la cuenta para el alumno, cuyos datos serán modificados

4.- El sistema despliega una pantalla con los datos personales e imagen del alumno seleccionado

5.- El tutor modifica los datos que desea cambiar y presiona el botón "Guardar cambios"

6.- El sistema actualiza los datos en la base de datos

Cuadro 4.11: Caso de uso para modificar los datos personales de los alumnos

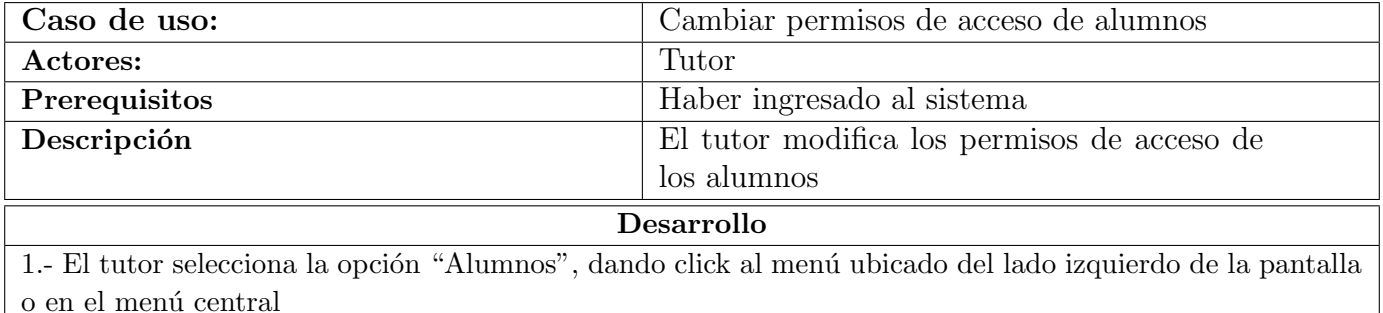

2.- El sistema despliega una tabla de los usuarios que tienen acceso al sistema

3.- El tutor presiona el botón "Estatus" para el alumno, cuyos permisos serán modificados

4.- El sistema realiza el cambio seleccionado y actualiza la tabla de los usuarios en pantalla

Cuadro 4.12: Caso de uso para modificar los permisos de acceso de los alumnos

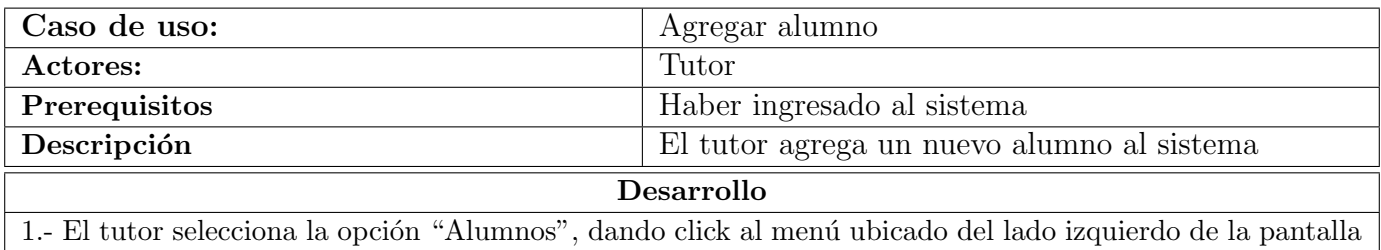

o en el menú central

2.- El sistema despliega una tabla de los usuarios que tienen acceso al sistema

3.- El tutor presiona el botón de "Agregar alumno" ubicado encima de la tabla

4.- El sistema realiza el cambio seleccionado y actualiza la tabla de los usuarios en pantalla

Cuadro 4.13: Caso de uso para agregar un alumno

## <span id="page-66-0"></span>4.4 Arquitectura de distribución

Al analizar el m´etodo de lecto-escritura, vemos que todas las actividades se realizan sobre un lienzo o tablero de juegos. Al hacer la analogía a dispositivo web, estas actividades deberían realizarse sobre la pantalla, aprovechando todas las ventajas que otorgan las pantallas touch de los dispositivos m´oviles de tipo tableta.

La estructura para la herramienta desarrollada, se diseñó de tipo Fat Client, puesto que el pro-cesamiento necesario, ocurre en el dispositivo y no en el servidor [\[18\]](#page-137-2), el cuál únicamente se encarga de el almacenamiento de la base de datos, como se ve en la figura 4.5.

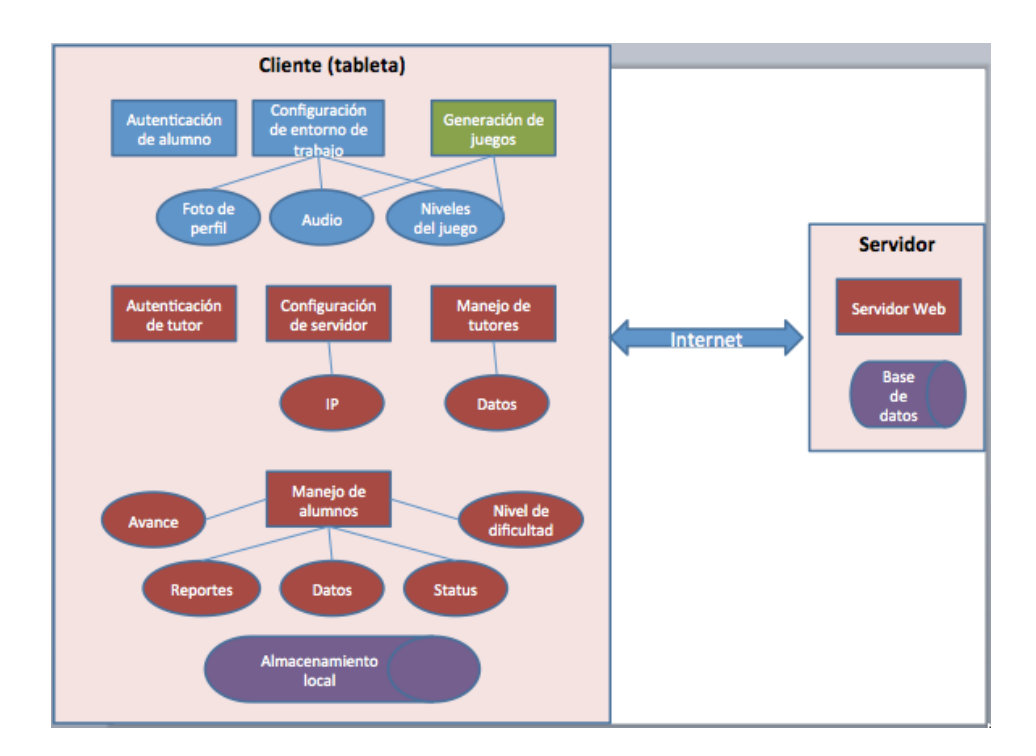

Figura 4.5: Arquitectura de distribución de la herramienta

La aplicación está dividida en dos secciones principales, la sección del usuario y la de administración:

- Sección Alumnos: es la sección que comprende todo el método de lecto-escritura (niveles, imágenes, sonidos) y que interactúa directamente con el usuario final (en nuestro caso, niños con síndrome de Down). Por esta razón principalmente, esta parte de la herramienta se diseña a manera de videojuego x niveles, en los que cada nivel del juego corresponde a un nivel del método de lecto-escritura y, a medida que el niño avanza, van aumentando la dificultad. Al terminar cada nivel se le otorga al niño una calificación dependiendo su desempeño y se le da la opcion de repetir el nivel o avanzar al siguiente.
- Sección Tutor: es la sección de control, desde donde el tutor, profesor, padre de familia o especialista de la educación, pueden llevar un control del avance del niño y modificar algunos aspectos del programa para hacerlo más personalizado para el niño.

## <span id="page-67-0"></span>4.5 Dise˜no

A continuación, se describe cada uno de los procedimientos principales que se realizan durante la interacción de los usuarios con la herramienta. Se presenta una explicación detallada de cada uno a través de un diagrama de flujo.

#### 4.5.1 Autenticación de alumnos

De este rubro, se identifica un procedimiento:

1. Validación de alumno: cuando se inicia el sistema, este solicita a la base de datos, una lista de los usuarios, registrados con perfil de alumno, que estén activos, i.e., aquellos que están habilitados para utilizar la herramienta en un dispositivo móvil. El alumno únicamente debe ver si está en esa lista y, al seleccionar su nombre, el sistema activa unos botones de acción, en donde el alumno deberá seleccionar la opción "Ingresar". Para facilitar el acceso a los alumnos, el sistema no solicita ningún tipo de contraseña y los botones son de colores diferentes para que recuerden con cuál se accede, en caso de no saber leer.

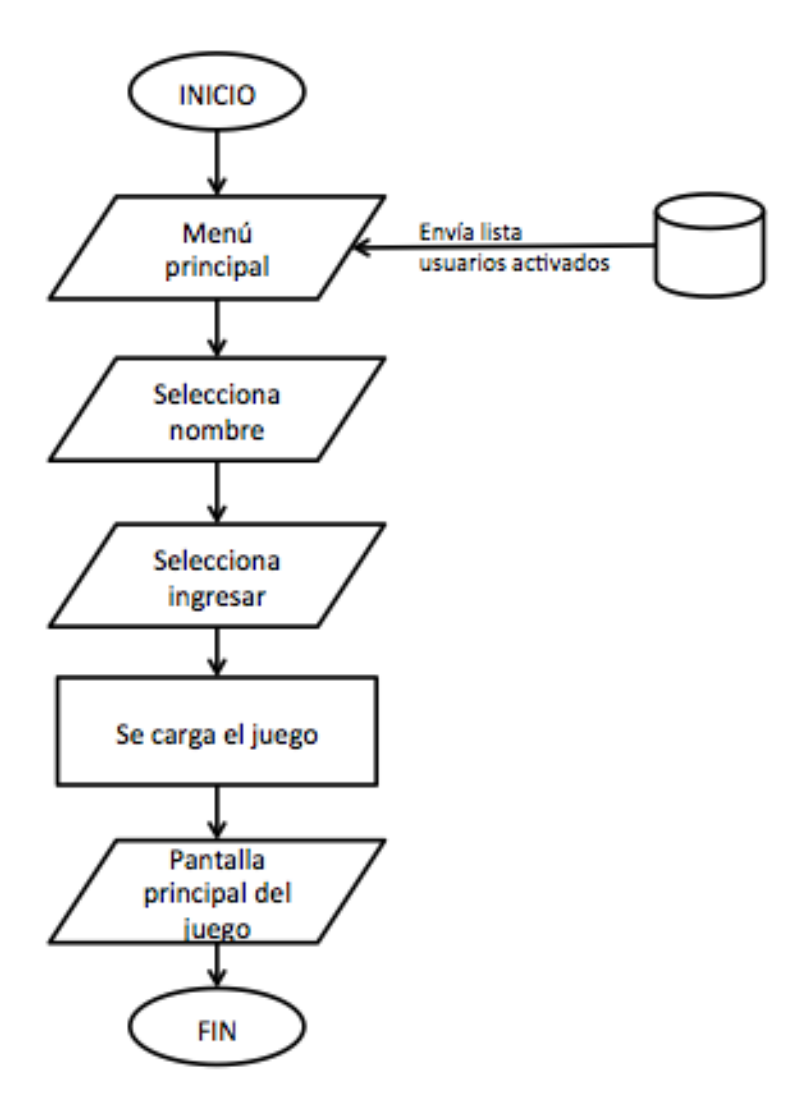

Figura 4.6: Diagrama de flujo de la validación de un alumno

#### 4.5.2 Configuración de los entornos de trabajo de los alumnos

De este rubro, se identifican tres procedimientos:

1. Cambio de foto de perfil: una vez que el sistema despliega la lista de usuarios activos en el sistema, el alumno debe presionar sobre su nombre o foto, y se despliega un menú de opciones en donde seleccionará "Cambiar foto". En ese momento, se activa la cámara del dispositivo m´ovil, permitiendo que el alumno tome una foto. Una vez que esto ocurre, la foto tomada aparece como foto de perfil del alumno, la base de datos es actualizada con el nombre del nuevo archivo y finalmente el sistema almacena la foto en el dispositivo móvil.

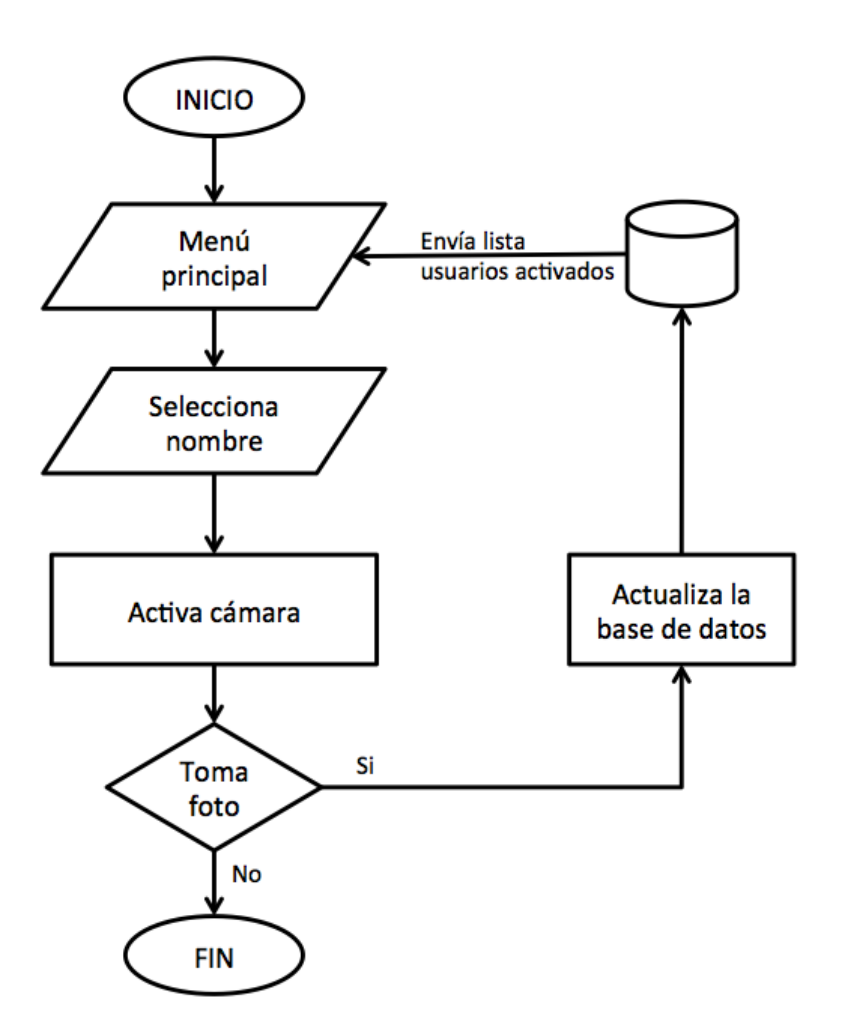

Figura 4.7: Diagrama de flujo del cambio de foto de perfil

2. Configuración de audio: el resultado de este procedimiento es muy importante en la personalización de la herramienta, ya que permite que el alumno elija el tipo de voz con el que se siente m´as c´omodo para trabajar. Para seleccionar la voz, el alumno debe escoger entre las opciones que el sistema le muestra, desde el men´u de ingreso, una vez que ha seleccionado su nombre. En cuanto el alumno elige una de las voces, el sistema ejecuta un sonido de muestra de la voz seleccionada.

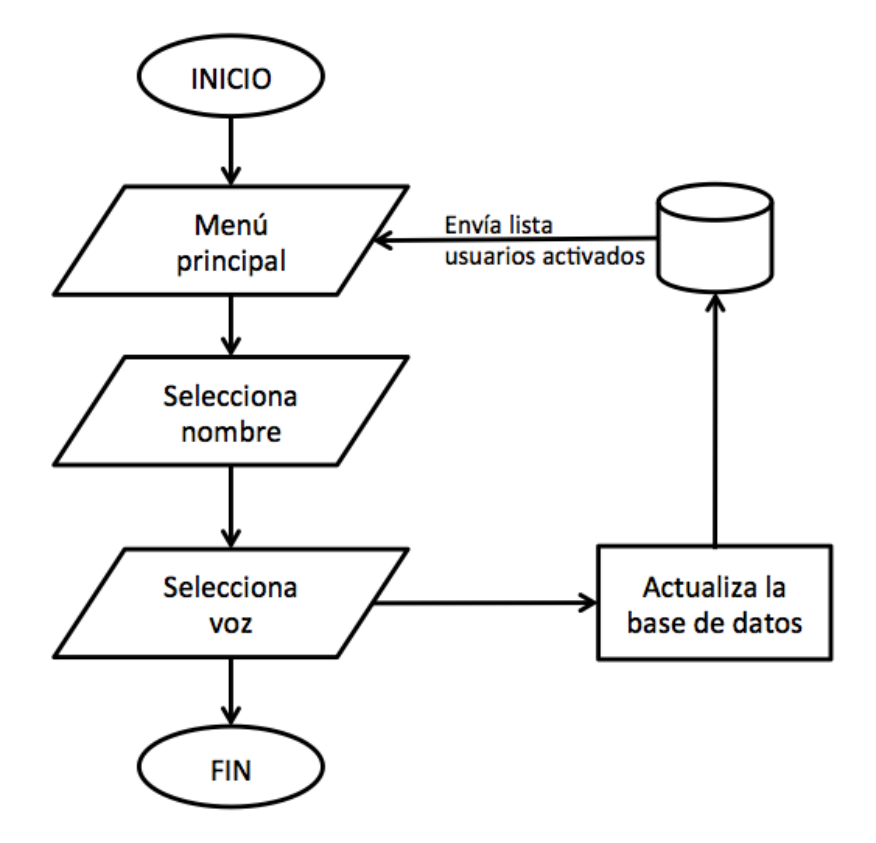

Figura 4.8: Diagrama de flujo de la configuración de audio

3. Selección de nivel: en cuanto el alumno ingresa al sistema, este despliega en pantalla la vista principal del juego, en donde el alumno debe seleccionar la etapa de aprendizaje deseada, i.e., "Básico", "Lectura" o "Escritura". En respuesta, el sistema carga la configuración personalizada de niveles que el tutor preparó para ese alumno en particular. A continuación, aparece la pantalla de selección de nivel, en donde el alumno elige el número de nivel en el que desea trabajar.

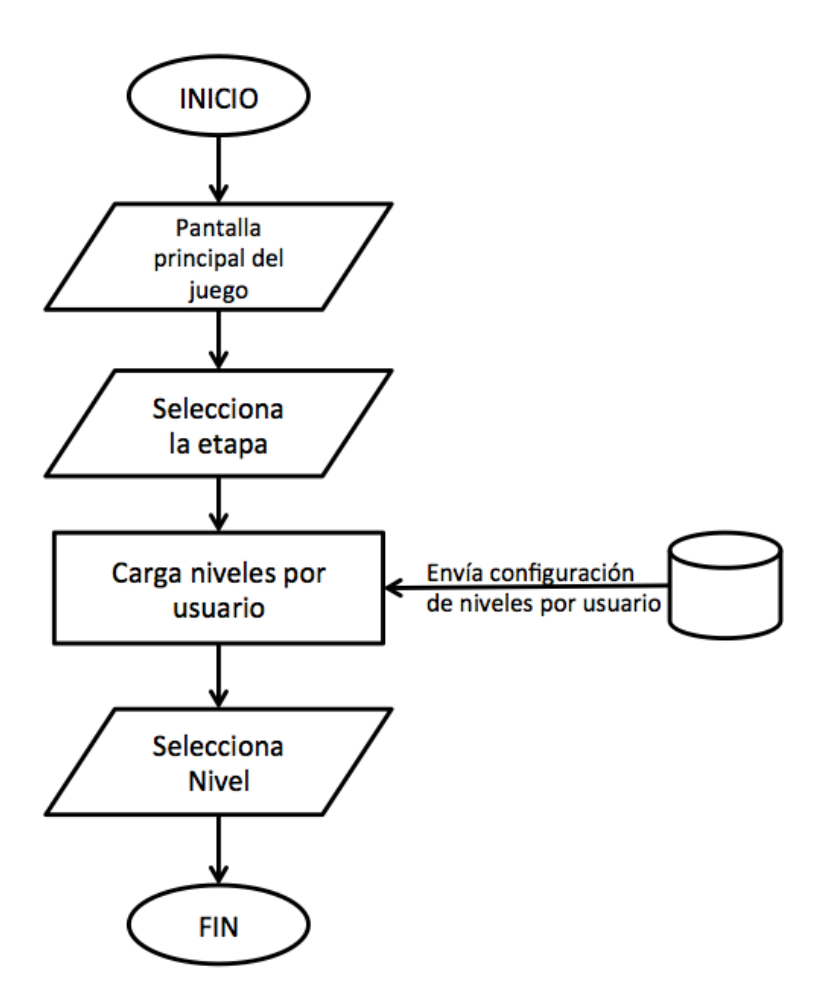

Figura 4.9: Diagrama de flujo de la selección de nivel

#### 4.5.3 Autenticación de tutores

En este rubro, se identifica un procedimiento:

• Validación de tutor: el sistema despliega una pantalla típica de login, en la que el tutor debe ingresar su nombre de usuario y contraseña. Una vez que hace esto, selecciona la opción "Entrar" y el sistema valida los datos ingresados en la base de datos, y si estos coinciden, despliega la pantalla principal de administración del sistema.
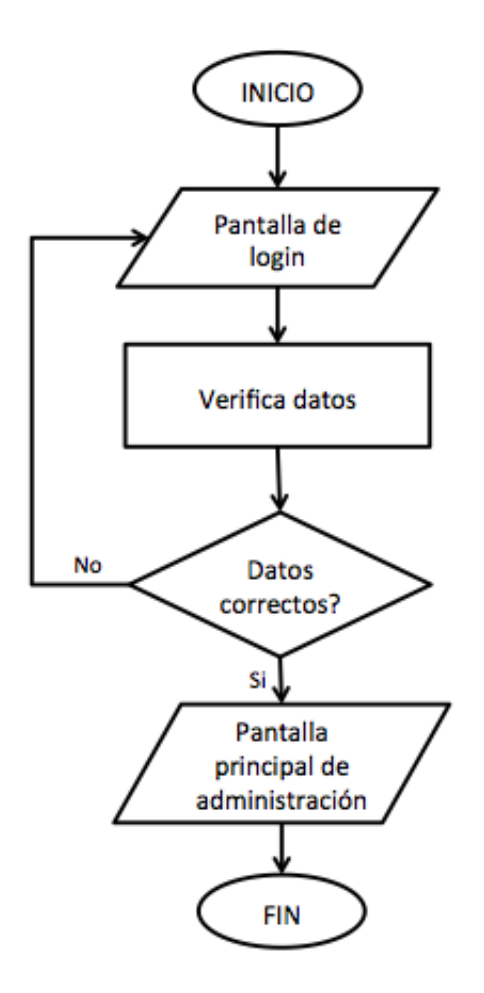

Figura 4.10: Diagrama de flujo de la validación de un tutor

## 4.5.4 Configuración del servidor

En este rubro, se identifica un procedimiento:

• Cambio de dirección IP: para poder tener la funcionalidad completa de la herramienta, es importante asegurarse de que el dispositivo móvil está conectando correctamente al servidor Web. Para esto, se debe verificar que la dirección IP a la que "apunta" el sistema sea la correcta y, si esto no ocurre, se debe modificar. Desde la pantalla de "login" del tutor, se debe seleccionar la opción "Ver IP" para que el sistema muestre la dirección IP almacenada en el dispositivo. En caso de no ser correcta, se debe cambiar y seleccionar la opción "Actualizar".

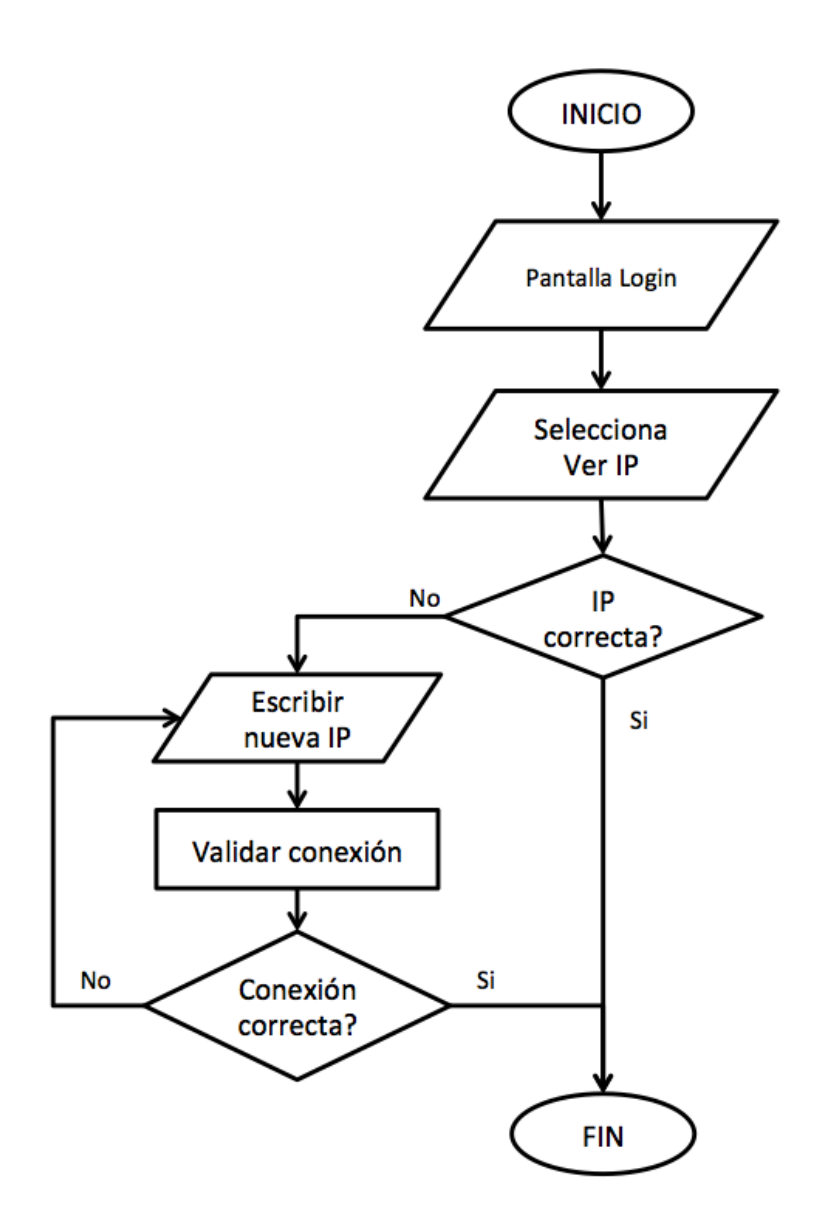

Figura 4.11: Diagrama de flujo del cambio de dirección IP del servidor

### 4.5.5 Manejo de tutores

En este rubro, se identifica un procedimiento:

• Modificación de datos de tutores: después que el sistema despliega la pantalla principal de administración, el usuario selecciona la opción "Tutores" y el sistema carga una lista de los usuarios que tienen el perfil de tutor. De esta lista, el tutor selecciona la opción "Editar datos" del usuario correspondiente y, en la ventana que aparece, puede modificar la información correspondiente al nombre, apellidos, edad, cargo, nombre de usuario y contraseña del tutor.

Al terminar de modificar los datos, el tutor selecciona la opción "Actualizar" y el sistema actualiza los datos en la base de datos.

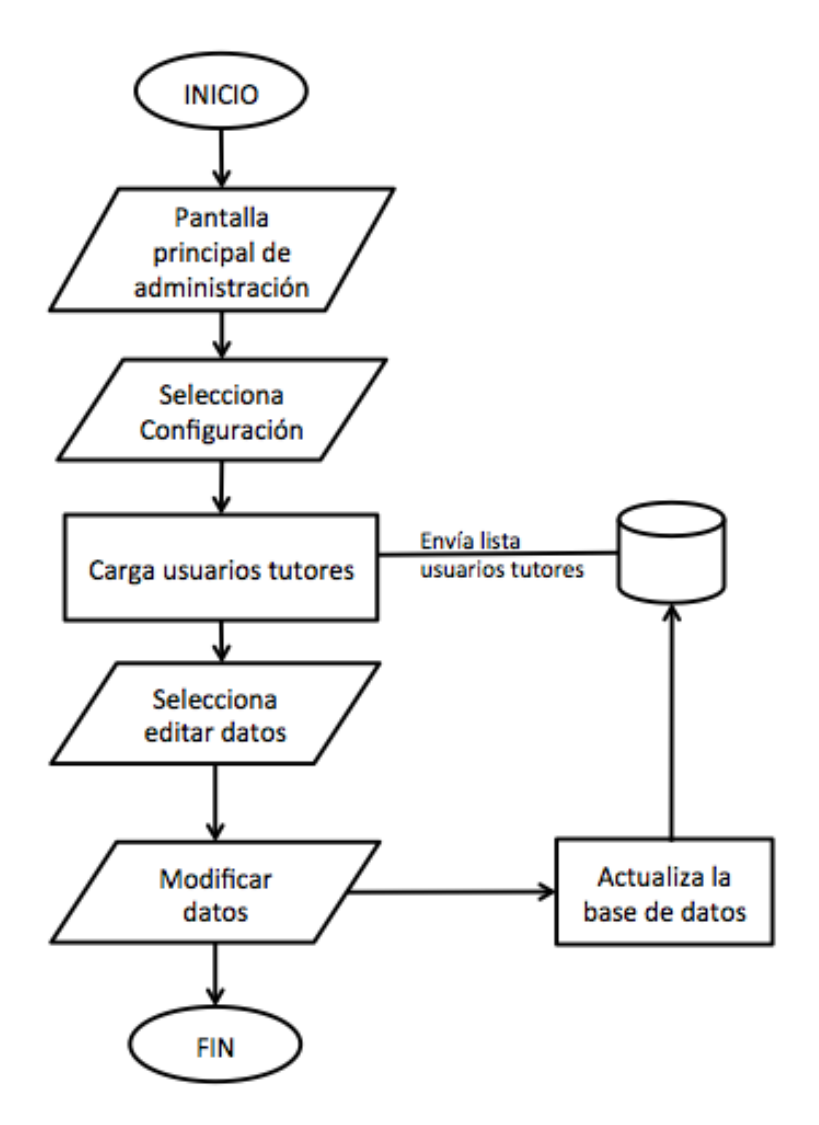

Figura 4.12: Diagrama de flujo de la modificación de datos de tutores

### 4.5.6 Manejo de alumnos

En este rubro, se identifican cinco procedimientos:

• Modificación de datos de alumnos: una vez que el sistema despliega la pantalla principal de administración, el usuario selecciona la opción "Alumnos" y el sistema carga una lista de los usuarios que tienen el perfil de alumno. De esta lista, el tutor se debe seleccionar la opción "Editar datos" sobre el usuario correspondiente y en la ventana que aparece modificar la información correspondiente al nombre, apellidos, edad y foto. Al terminar de modificar los

datos, el tutor selecciona la opción "Actualizar" y el sistema actualiza los datos en la base de datos.

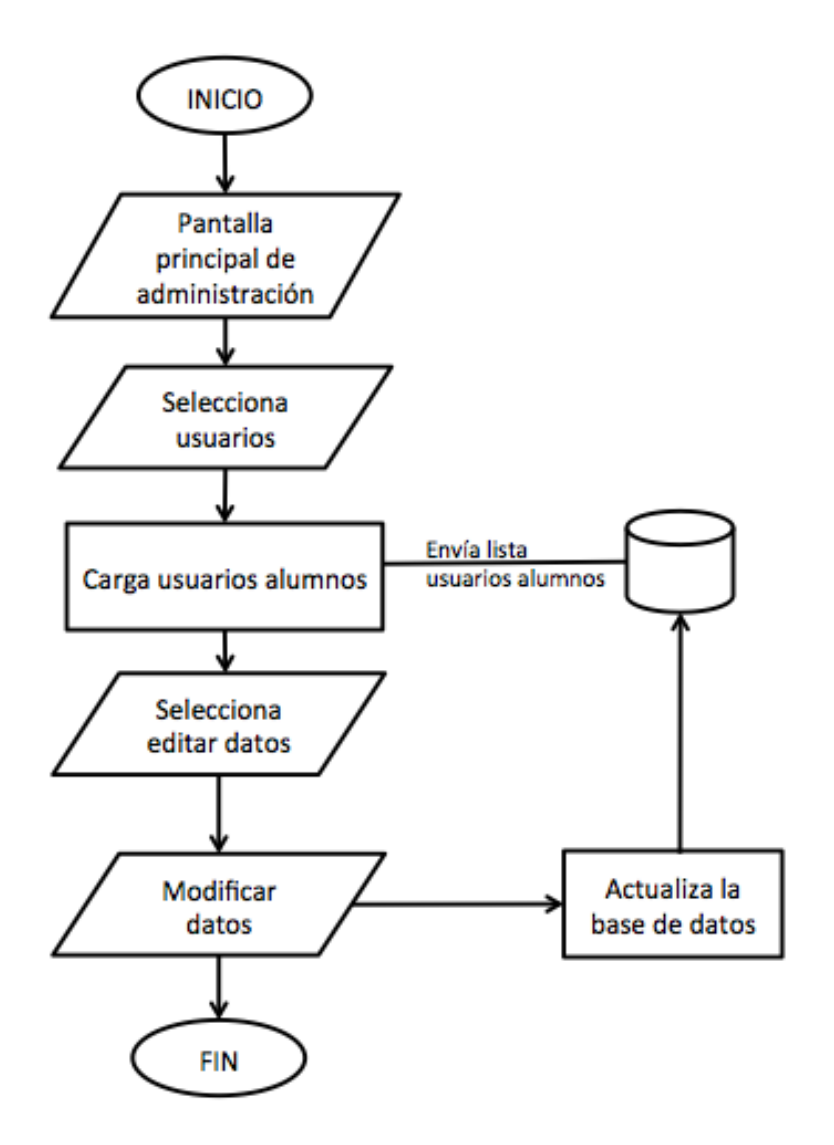

Figura 4.13: Diagrama de flujo de la modificación de datos de alumnos

• Modificación de estatus de alumnos: el tutor selecciona la opción "Alumnos" desde la pantalla principal de administración y el sistema carga una lista de los usuarios que tienen el perfil de alumno. De esta lista, el tutor selecciona la opción "Activar" sobre el usuario correspondiente, si este está desactivado, o "Desactivar" si, por el contrario, el usuario aparece como activo. Como resultado, el sistema actualiza, en la base de datos, el estatus del alumno seleccionado.

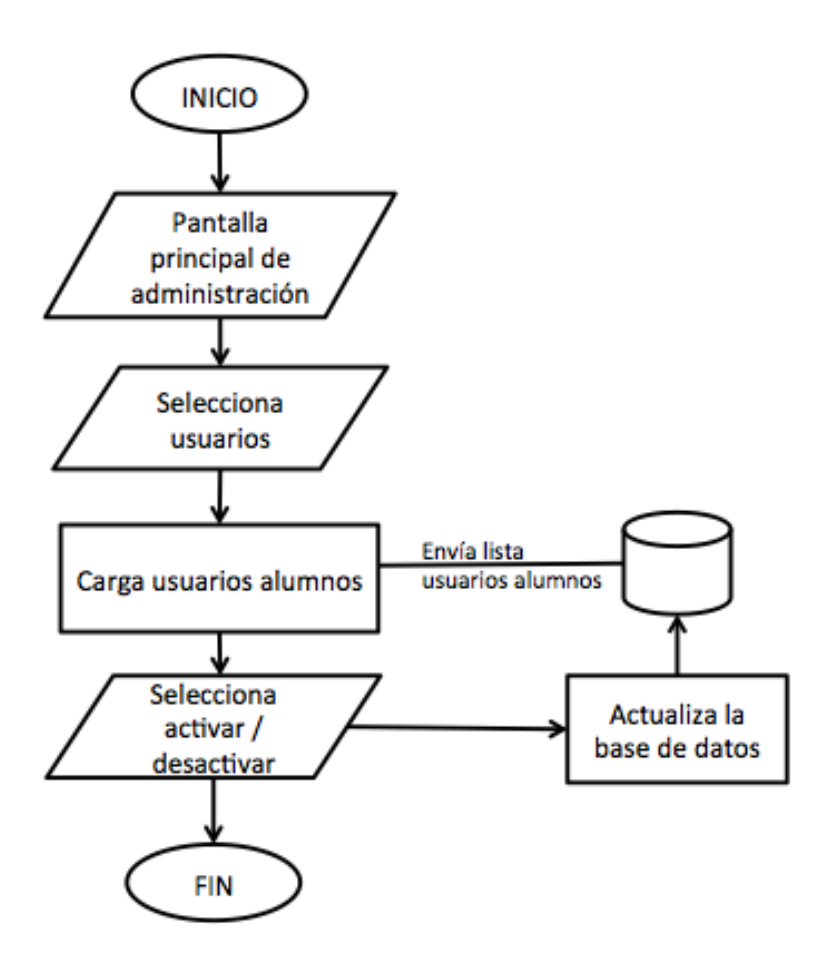

Figura 4.14: Diagrama de flujo de la modificación de estatus de alumnos

 $\bullet$  Modificación de los niveles de dificultad: mediante este procedimiento, el tutor podrá modificar algunas características de los niveles de juego (e.g., número inicial de figuras y velocidad de aparici´on de im´agenes) para adaptarlos a las necesidades particulares de cada alumno. Para esto, el tutor selecciona la opción "Niveles" desde la pantalla principal de administración y el sistema carga la lista de usuarios con el perfil de alumno que tienen estatus activo. Una vez que el tutor selecciona el alumno a modificar, el sistema despliega la lista de niveles modificables y el valor actual de las variables de cada nivel configuradas para el alumno. El tutor selecciona la opción "Configuración" del nivel deseado y modifica los valores de las variables disponibles según el nivel, después selecciona la opción "Guardar cambios" y finalmente el sistema actualiza los datos en la base de datos.

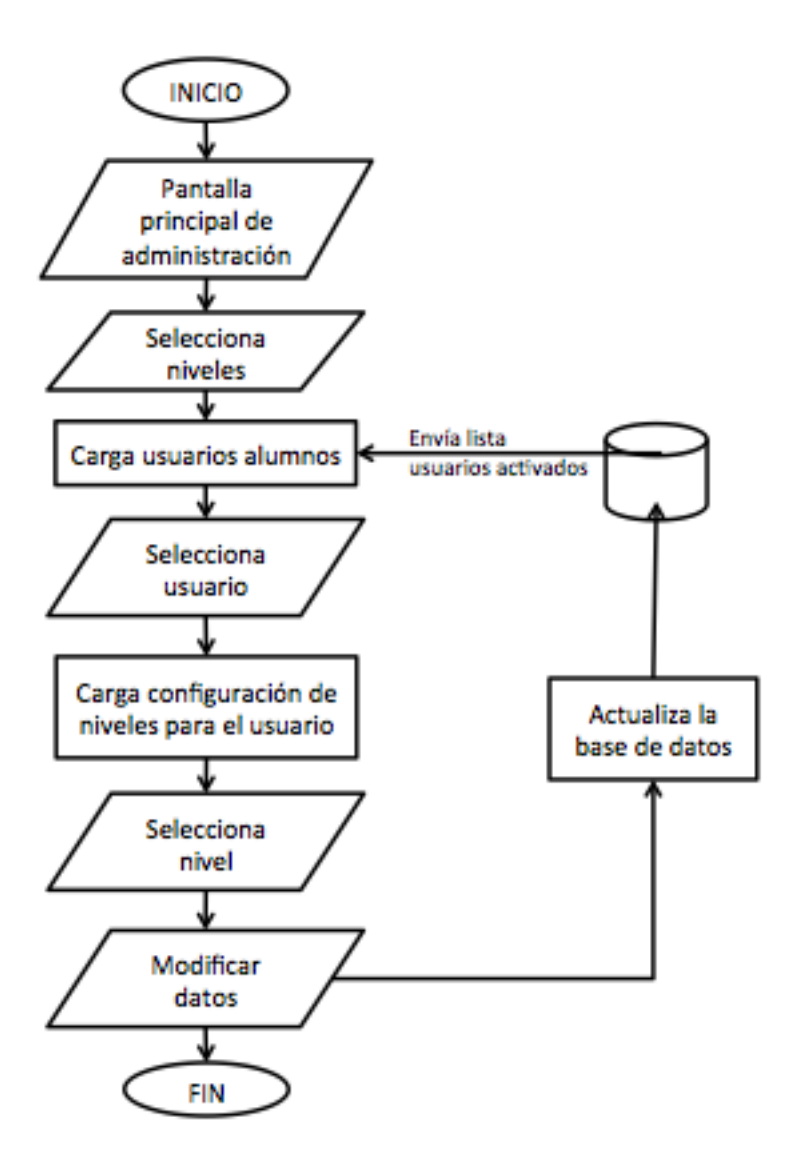

Figura 4.15: Diagrama de flujo de la modificación de niveles de dificultad

• Revisión de avance: en la pantalla principal de administración, el sistema muestra de forma automática una gráfica de avance de los usuarios por cada uno de los tres niveles del juego (i.e., B´asico, Lectura y Escritura). Este avance se representa mediante las estrellas que cada niño obtuvo como resultado al pasar cada nivel del juego.

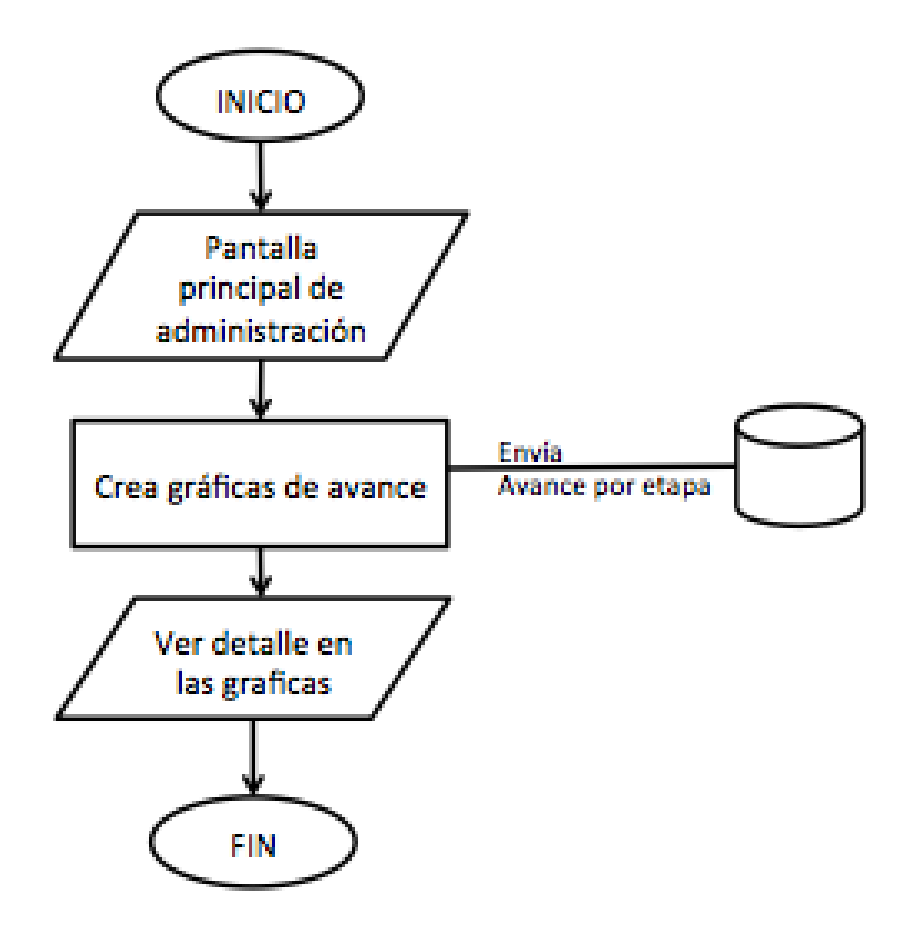

Figura 4.16: Diagrama de flujo de la revisión de avance

• Generación de reportes: desde la pantalla principal de administración, el tutor selecciona la opción "Reportes" y el sistema cargará la lista de usuarios con perfil alumno. De esta lista, el tutor selecciona un alumno y el sistema automáticamente despliega la información del reporte general de este.

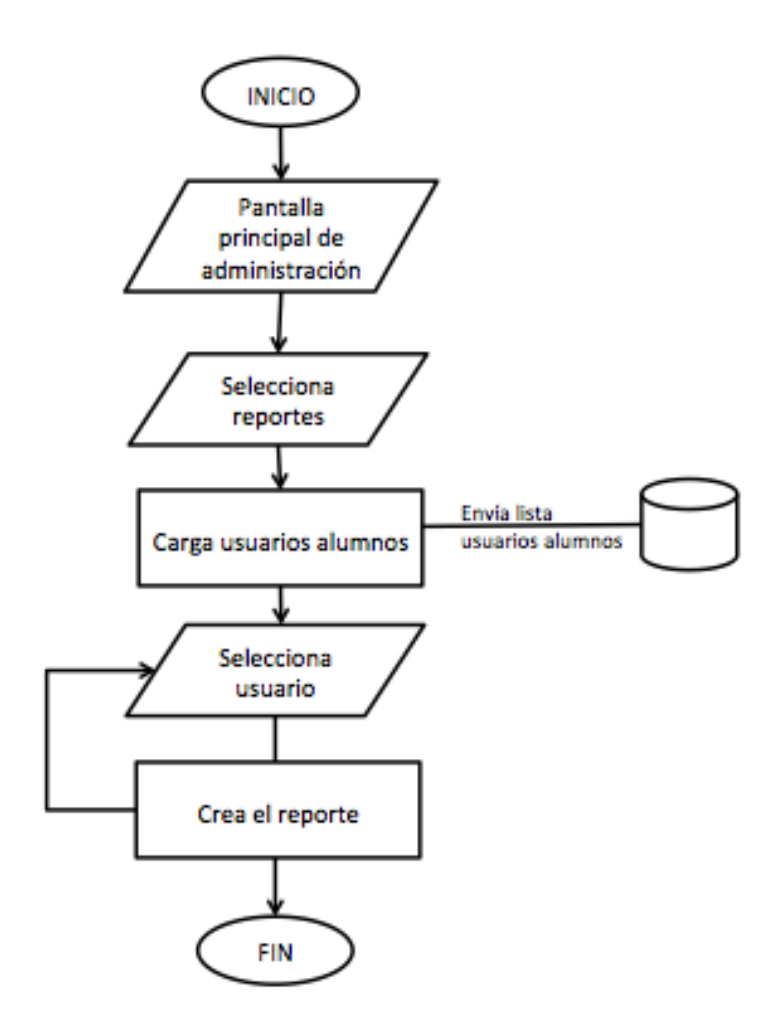

Figura 4.17: Diagrama de flujo de la generación de reportes

## 4.6 Base de datos

En esta sección, se define la estructura de la base de datos a través de un modelo relacional, el cual permite especificar las relaciones y restricciones de integridad referencial entre cada una de las tablas. La base de datos que se diseñó almacenar, la información de la herramienta propuesta, contiene el control de los niveles de juego, palabras con su sonido, datos del avance de los alumnos y la dificultad asociada a cada uno de ellos.

### 4.6.1 Catálogos

La primera parte de la base de datos está conformada por los catálogos de datos que utiliza la herramienta. En particular, esta parte está compuesta por las tablas de grupos, palabras, secciones y niveles por sección.

#### 4.6.1.1 Tabla tblGrupos

Esta tabla contiene los nombres de los grupos en los que podemos clasificar a las imágenes de palabras y acciones para utilizarlas en diferentes actividades del juego.

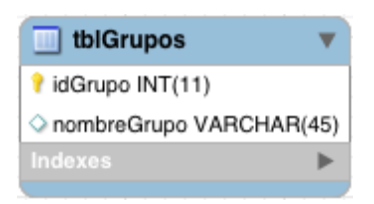

Figura 4.18: Tabla tblGrupos de la base de datos

- idGrupo: es un identificador numérico de tipo entero y auto-incrementable. Es la llave primaria de la tabla.
- nombreGrupo: es una cadena de caracteres que almacena el nombre del grupo.

### 4.6.1.2 Tabla tblPalabras

En esta tabla se almacenan los nombres de las imágenes de las palabras que van a ser utilizadas por la herramienta y aprendidas por el niño con síndrome de Down.

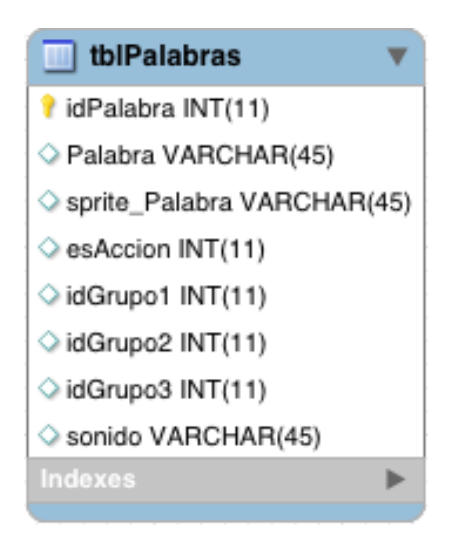

Figura 4.19: Tabla tblPalabras de la base de datos

- idPalabra: es un identificador numérico de tipo entero y autoincrementable. Es la llave primaria de la tabla.
- Palabra: es una cadena de caracteres que almacena el nombre de una imagen. Se compone de la palabra más un número de imagen, ya que existen varias imágenes asociadas a la misma

palabra. e.g., para la palabra "Caballo", existen seis imágenes, así que en la base de datos aparecen como Caballo1, Caballo2, Caballo3, etc.

- sprite Palabra: es una cadena de caracteres que almacena el nombre del sprite en donde se encuentra la imagen. Un *sprite* es un archivo de imagen que contiene muchas imágenes dentro de él. Es un recurso muy utilizado en el diseño de páginas Web y en programación de videojuegos para optimizar el tiempo de carga de las imágenes y el peso de la página Web.
- esAccion: es un número entero que indica si la palabra corresponde a una acción o no, e.g., "correr". Si es una acción el valor será 1; en caso contrario, su valor será 0.
- idGrupo: es un valor numérico de tipo entero, que contiene el identificador de grupo (id- $Grupo$ ) al que pertenece la palabra. Es posible agregar hasta tres grupos de los que están definidos en la tabla tblGrupos.

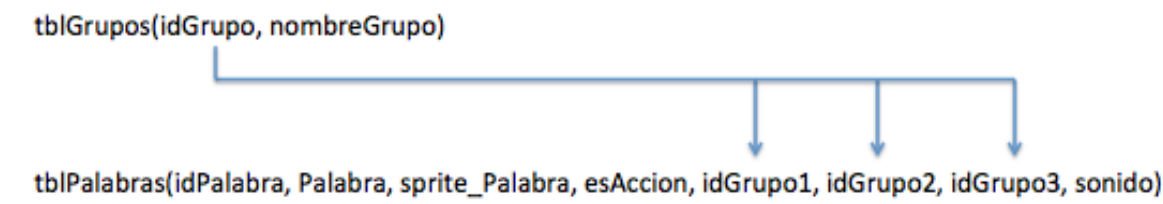

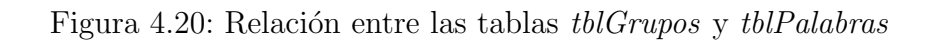

• sonido: es una cadena de caracteres que almacena el nombre del archivo de sonido correspondiente a la palabra. El nombre es la palabra misma, sin el número de imagen, e.g., "Caballo". Como se explica en el siguiente capítulo, en el programa se le agrega la extensión.

### 4.6.1.3 Tabla tblSecciones

Es una tabla en donde se almacenan todas las secciones en las que está dividido el juego, i.e., "Básico", "Lectura" y "Escritura". El nivel básico corresponde a la etapa de aprendizaje perceptivodiscriminativo del método de Tronco y del Cerro.

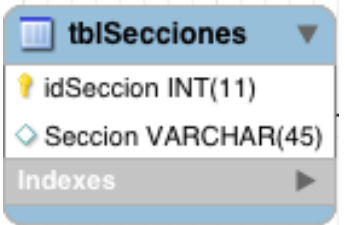

Figura 4.21: Tabla tblSecciones de la base de datos

- idSeccion: es un identificador numérico de tipo entero y auto-incrementable. Es la llave primaria de la tabla.
- Seccion: es una cadena de caracteres que almacena el nombre de la sección.

#### 4.6.1.4 Tabla tblNivelesxSeccion

En esta tabla se almacena el detalle de los niveles del juego que están incluidos en cada sección.

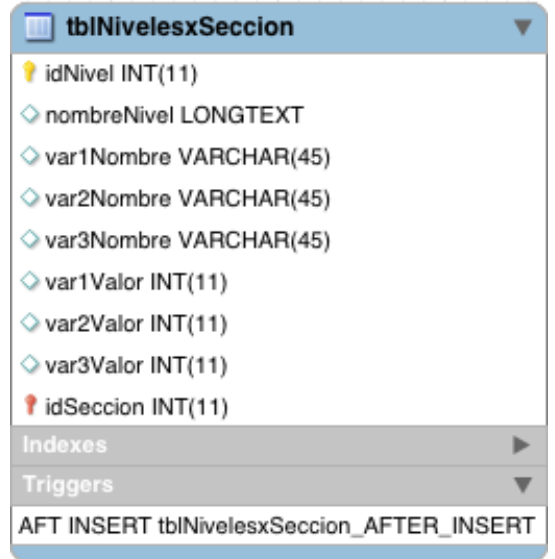

Figura 4.22: Tabla tblNivelesxSeccion de la base de datos

- idNivel: es un identificador numérico de tipo entero y auto-incrementable. Es la llave primaria de la tabla.
- nombreNivel: es una cadena de caracteres que almacena el nombre del nivel.
- varNombre: es una cadena de caracteres en donde se almacena el nombre de una variable que el nivel va a permitir modificar. Pueden agregarse hasta tres variables por nivel,
- varValor: es una cantidad de tipo entero, que guarda el valor de una variable que el nivel va a permitir modificar.
- idSeccion: es un valor numérico de tipo entero, que contiene el identificador de la sección (idSeccion) a la que pertenece el nivel.

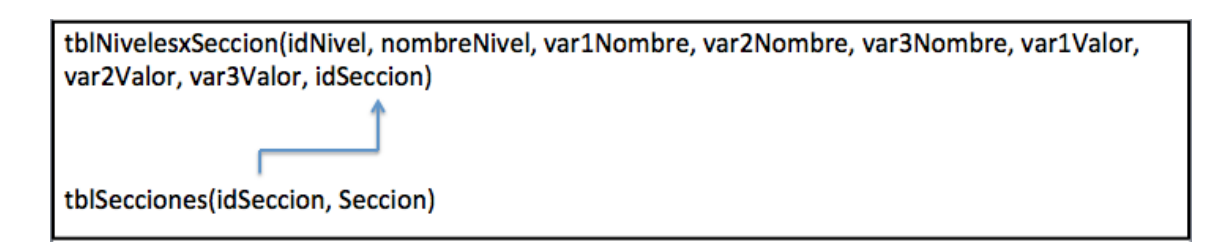

Figura 4.23: Relación entre las tablas tblSeccion y tblNivelesxSeccion

### 4.6.2 Usuarios

Una parte fundamental del diseño de la herramienta es definir adecuadamente el acceso de los usuarios. A continuación, se describe a detalle la tabla de usuarios del sistema y sus relaciones con las demás tablas.

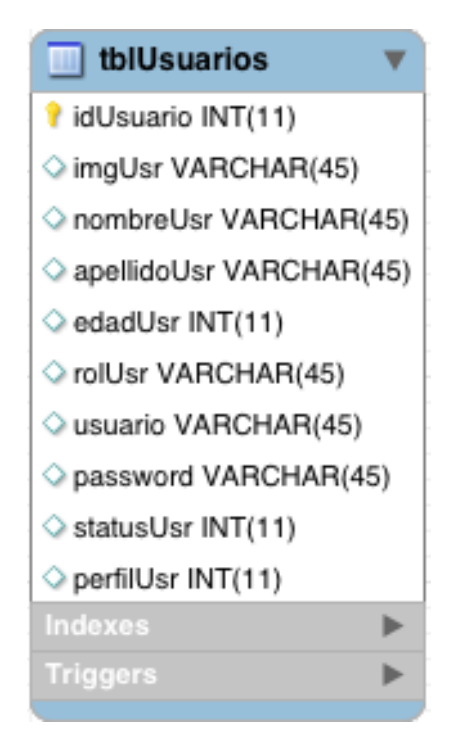

Figura 4.24: Tabla tblUsuarios de la base de datos

- idUsuario: es un identificador numérico de tipo entero y auto-incrementable. Es la llave primaria de la tabla.
- imgUsr: es una cadena de caracteres que almacena el nombre y la ruta del archivo que contiene la foto de perfil del usuario.
- nombreUsr: es una cadena de caracteres que guarda el nombre del usuario.
- apellidoUsr: es una cadena de caracteres que guarda los apellidos del usuario.
- edadUsr: es un valor numérico que almacena la edad del usuario.
- rolUsr: es una cadena de caracteres donde se guarda el rol del usuario, es decir el puesto que ocupa dentro del proceso de aprendizaje, e.g., Alumno, Profesor, Tutor, Padre, Pedagogo. Esta información es diferente del perfil.
- usuario: es una cadena de caracteres que almacena el nombre de usuario que se utilizar´a para ingresar al sistema. Si el usuario tiene perfil de alumno, este campo estará vacío.
- password: es una cadena de caracteres que almacena la contrase˜na del usuario para ingresar al sistema. Si el usuario tiene perfil de alumno, este campo estará vacío.
- statusUsr: es un valor numérico de tipo entero que almacena el estatus del usuario con un valor de 0 si está inactivo o con un valor de 1 si está activo.
- perfilUsr: es un valor numérico de tipo entero que almacena el valor que indica el perfil del usuario. Si el valor es 0, el usuario tienen el perfil de tutor y si el valor es 1, entonces el perfil es de alumno.

## 4.6.3 Gestión del juego

La tercera parte de la base de datos está conformada por tablas encargadas de llevar el control del juego por alumno.

### 4.6.3.1 Tabla tblJuegoUsr

Esta tabla mantiene actualizados los datos de juego de cada alumno. La tabla de usuarios (tblUsuarios), tiene un desencadenador o trigger que hace que, en cuanto se inserte un nuevo usuario con perfil alumno en ella, autom´aticamente se genere un registro de juego nuevo en esta tabla.

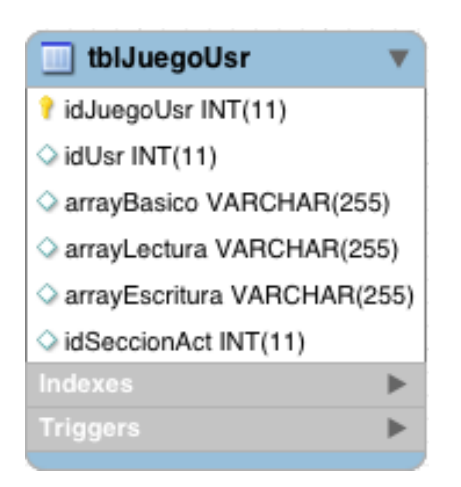

Figura 4.25: Tabla *tblJuegoUsr* de la base de datos

- idJuegoUsr: es un identificador numérico de tipo entero y auto-incrementable. Es la llave primaria de la tabla.
- idUsr: es el identificador de usuario  $(idUsuario)$  de la tabla de usuarios  $(tbUsuarios)$ .

tblUsuarios(idUsuario, imgUsr, nombreUsr, apellidoUsr, edadUsr, usuario, password, statusUsr) tblJuegoUsr(idJuegoUsr, idUsr, arrayBasico, arrayLectura, arrayEscritura, idSeccionAct)

Figura 4.26: Relación entre las tablas tblJuegoUsr y tblUsuarios

• arrayBasico: es una cadena de caracteres que se utiliza para llevar el control del avance del alumno en la etapa básica del juego. Tomando la cadena como un arreglo de caracteres, cada elemento contiene un número catalogado del 0 al 4 que representa el resultado de haber jugado en cada nivel y el total de elementos representan el total de niveles de la etapa. En la Figura 4.27 se muestra un ejemplo típico de este arreglo, cuando el usuario es nuevo, i.e., no ha empezado a jugar todavía, y cuando ya lleva algunos niveles avanzados.

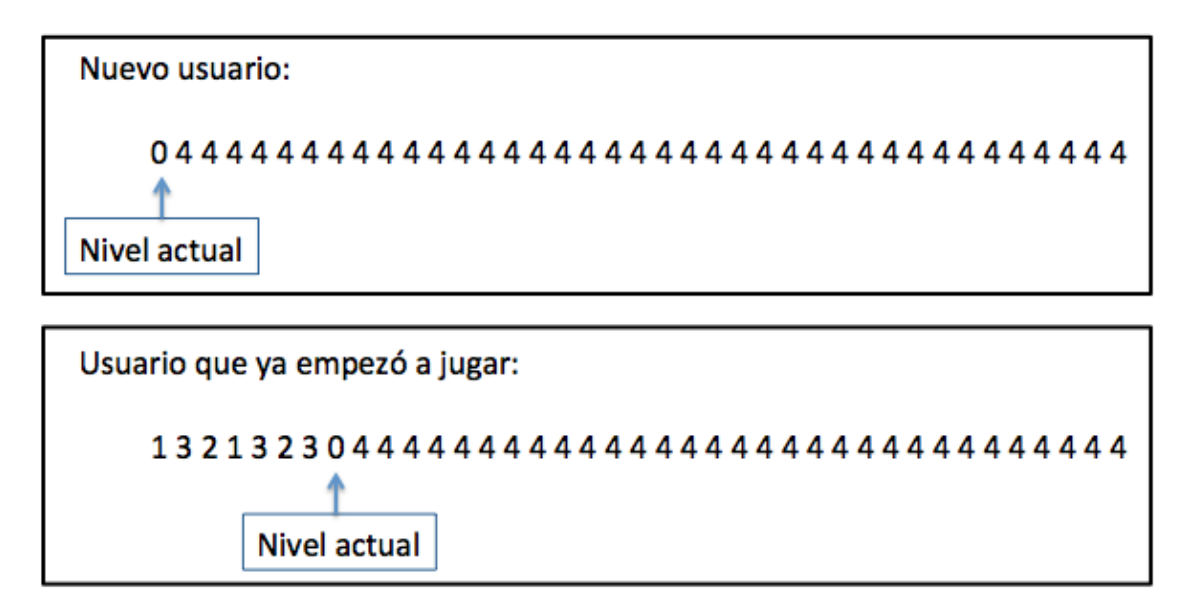

Figura 4.27: Arreglos de avance de nivel de la base de datos

Cuando aparecen los números 1, 2 o 3, significa que el alumno ya jugó ese nivel y el número específico indica la cantidad de estrellas que obtuvo al terminarlo. El número 4 indica que aún no juega ese nivel y el número 0 marca el nivel actual, el cual será el siguiente nivel a jugar. El total de niveles está indicado por el tamaño del arreglo.

- arrayLectura: es una cadena de caracteres que se utiliza para llevar el control del avance del alumno en la etapa de lectura del juego. Su estructura y funcionalidad es igual a la del arreglo arrayBasico.
- arrayEscritura: es una cadena de caracteres que se utiliza para llevar el control del avance del alumno en la etapa de escritura del juego. Su estructura y funcionalidad es igual a la de los arreglos arrayBasico y arrayLectura.
- idSeccionAct: es un valor numérico de tipo entero, que contiene el identificador de la sección actual en la que está el alumno.

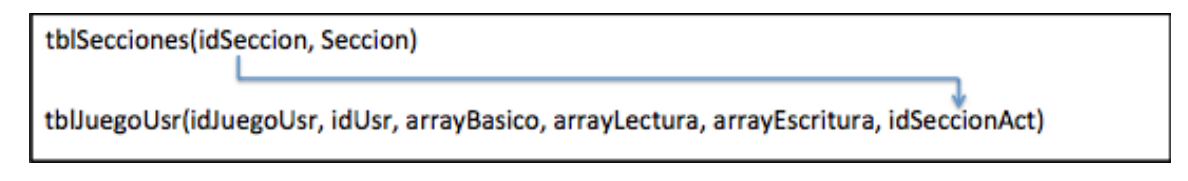

Figura 4.28: Relación entre las tablas *tblJuegoUsr* y *tblSecciones* 

### 4.6.3.2 Tabla tblNivelesxSeccionxUsr

En esta tabla se almacena el detalle de los niveles del juego que están incluidos en cada sección, por alumno. La tabla de juego por alumno  $(tblJuegoUsr)$  tiene un desencadenador o *trigger* que hace que, en cuanto se inserte un nuevo juego en ella, autom´aticamente se genere un registro nuevo en esta tabla. Dicho registro contiene una copia de toda lo configuración inicial de los niveles.

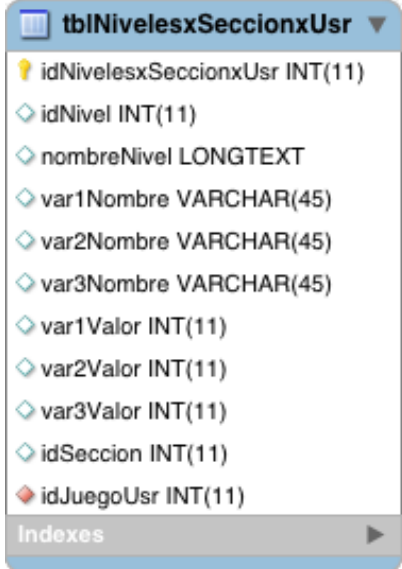

Figura 4.29: Tabla tblNivelesxSeccionxUsr de la base de datos

- idNivelesxSeccionxUsr: es un identificador numérico de tipo entero y auto-incrementable. Es la llave primaria de la tabla.
- idNivel: es un identificador numérico de tipo entero, que contiene el identificador del nivel (idNivel) al que pertenecen los datos.
- nombreNivel: es una cadena de caracteres que almacena el nombre del nivel.
- varNombre: es una cadena de caracteres en donde se almacena el nombre de una variable que el nivel va a permitir modificar. Pueden agregarse hasta tres variables por nivel.
- varValor: es una cantidad de tipo entero, que guarda el valor de una variable que el nivel va a permitir modificar.
- idSeccion: es un valor numérico de tipo entero, que contiene el identificador de sección (idSeccion) a la que pertenece el nivel.

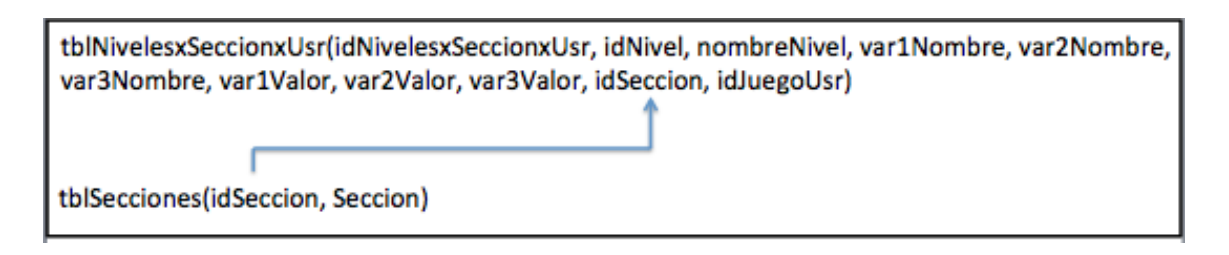

Figura 4.30: Relación entre las tablas tblSeccion y tblNivelesxSeccionxUsr

• idJuegoUsr: es un valor numérico de tipo entero, que contiene el identificador del juego  $(idJueqoUsr)$  a la que pertenece el nivel. Este campo es el que permite relacionar esta tabla con el juego del alumno.

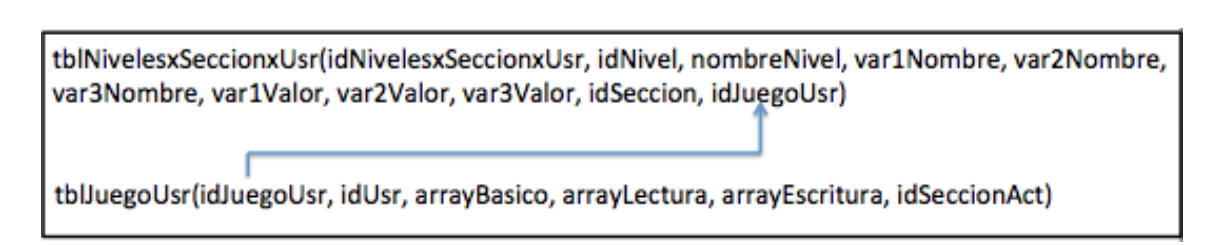

Figura 4.31: Relación entre las tablas tblJuegoUsr y tblNivelesxSeccionxUsr

El esquema completo de la base de datos se muestra en la Figura 4.32:

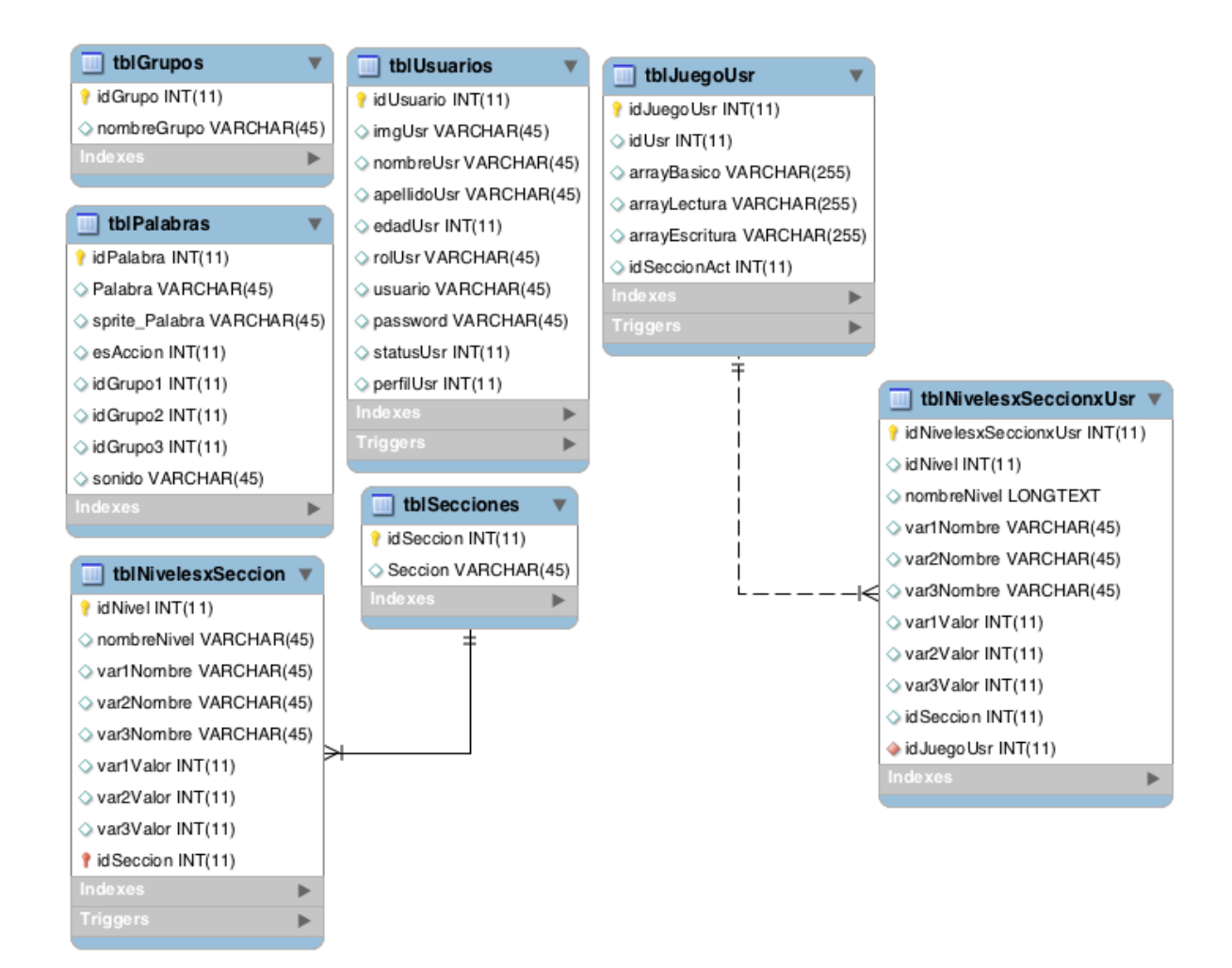

Figura 4.32: Esquema de la base de datos

# Capítulo 5

# Implementación de LEDSoftware

En este capítulo, se muestra el proceso de implementación de la herramienta propuesta en esta tesis, su estructura y los detalles técnicos relacionados con su programación. En particular, en la Sección [5.1,](#page-90-0) se explica el enfoque de desarrollo utilizado y el tipo de aplicación Web implementada en LEDS oftware. En la Sección [5.2,](#page-91-0) se introducen las herramientas utilizadas en la implementación de los módulos. A continuación, en la sección [5.3,](#page-94-0) se explica el mapa de LEDS oftware, haciéndo  $\epsilon$ nfasis en el inicio de la aplicación, en la autenticación de alumnos y tutores, así como en las opciones disponibles para dichos tipos de usuarios. En la Sección [5.4,](#page-113-0) se detalla el almacenamiento local y remoto de los datos persistentes de LEDSoftware. Enseguida, en la Sección [5.5,](#page-115-0) se describe la estructura de directorios en donde están organizados los archivos que utiliza nuestra herramienta. Finalmente, en la Sección [5.6,](#page-117-0) se explica el manejo de la multimedia empleada por LEDSoftware.

# <span id="page-90-0"></span>5.1 Arquitectura híbrida multi-plataforma

Para poder desarrollar una aplicación que pueda ser utilizada en tabletas, sin importar el sistema operativo utilizado, hemos empleado el enfoque de desarrollo denominado Cross Platform Mobile Web Application, i.e., tecnología Web móvil. Esta tecnología es la única que funciona en todos los dispositivos de ese tipo, gracias a que estos comparten el mismo conjunto de normas y protocolos para la ejecución de aplicaciones. La tecnología Web móvil es la plataforma de desarrollo más fácil de distribuir y aprender, m´as barata, m´as estandarizada, adem´as de que es la que presenta mayor disponibilidad [\[19\]](#page-137-0) (citado en [\[18\]](#page-137-1)).

En particular, hemos elegido la tecnología HTML5 que combina herramientas, como JavaScript, CSS y HTML, porque 1) presenta nuevas características semánticas, 2) facilita el almacenamiento local, 3) genera páginas adaptables y 4) ofrece un soporte multi-plataforma para el desarrollo de aplicaciones móviles. Existen dos tipos de tecnologías Web móvil que están basadas en la tecnología HTML5 [\[20\]](#page-137-2):

• Aplicaciones Web: son aplicaciones que pueden ser ejecutadas en el navegador del dispositivo (Web kit kernel browser). Tienen la ventaja de permitir actualización en tiempo real, compatibilidad multi-plataforma y bajo costo. Las llamadas al hardware del dispositivo se realizan mediante la implementación de extensiones del API de JavaScript, aunque no se puede garantizar el éxito de dichas llamadas, debido a que la tecnología HTML5 aún no está finalizada y a que existe una gran variedad de navegadores en dispositivos móviles [\[20\]](#page-137-2).

• Aplicaciones híbridas: son aplicaciones que utilizan al mismo tiempo lenguajes de páginas Web y de programación, pero mantienen el estilo y el uso de las aplicaciones nativas. Además, tienen la ventaja de permitir la actualización en tiempo real y presentan un bajo costo, tal como las aplicaciones Web [\[20\]](#page-137-2).

El cuadro 5.1 muestra una tabla comparativa entre estos dos tipos de aplicaciones Web [\[20\]](#page-137-2).

| Característica                | Aplicación Web  | Aplicación Híbrida |
|-------------------------------|-----------------|--------------------|
| Multi-plataforma              | Optima          | Optima             |
| Costo de desarrollo           | Bajo            | Medio              |
| Experiencia de usuario        | Mala            | Optima             |
| Instalación                   | No es necesaria | Necesaria          |
| Mantenimiento y actualización | Simple          | Simple             |

Cuadro 5.1: Comparación entre tipos de aplicaciones Web

En el caso particular de la herramienta realizada en la presente tesis, se optó por un tipo híbrido, i.e., se desarrolla como una aplicación Web, pero tiene acceso a la mayoría de las características del dispositivo.

## <span id="page-91-0"></span>5.2 Herramientas de software utilizadas

Para el desarrollo de nuestra propuesta, se utilizaron diferentes herramientas de programación en cada capa de la arquitectura propuesta. Como se muestra en la Figura [5.1,](#page-92-0) en la capa de presentación, se empleó HTML5, CSS3, BootStrap y Phaser. En la capa de negocio, se utilizó Javascript, JQuery, Phaser nuevamente y Phonegap. Finalmente, en la capa de datos, se hizo uso de php, y MySql.

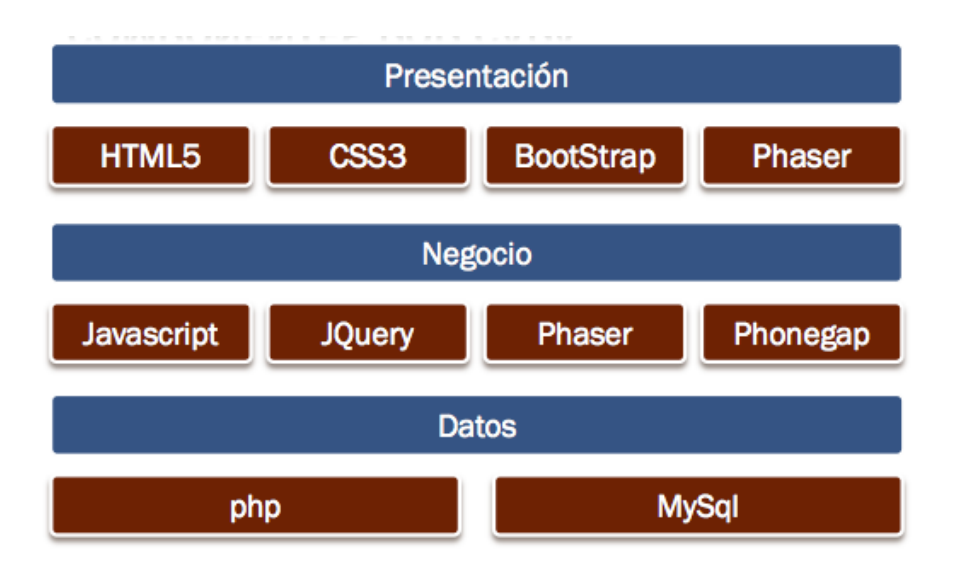

<span id="page-92-0"></span>Figura 5.1: Herramientas utilizadas por capa

A continuación, se introducen estas herramientas de programación:

- **HTML**: es utilizado como parte fundamental del programa. Al ser una aplicación Web, evidentemente todas las pantallas son páginas Web adaptadas para un dispositivo móvil.
- CSS3: se encarga de la parte visual. Mediante hojas de estilo, se configuran las pantallas, las posiciones de los elementos, las animaciones y fundamentalmente el control de los tama˜nos de pantalla, para poder hablar realmente de un diseño "responsivo" (Responsive Design).
- Bootstrap: es un framework de software libre para el diseño de sitios y aplicaciones Web. Es un complemento de HTML y CSS3 en la implementación de las pantallas de la aplicación.
- Phaser: es un motor muy ligero de juegos basado en Javascript. Proporciona un conjunto de herramientas que aceleran el proceso de desarrollo y ayuda a manejar las tareas genéricas necesarias para completar el juego. Se programa a través de archivos individuales, los cuales representan estados del juego, permitiendo al programador tener un mejor control del mismo.
- JavaScript: es realmente el lenguaje de programación base de la aplicación. Facilita la programación por ser muy flexible, ya que la mayor parte de los procesos se efectúan del lado del cliente.
- jQuery: permite simplificar la manera de interactuar con documentos HTML, manipular el árbol DOM (*Document Object Model*), manejar eventos de forma más eficiente y agregar un soporte de interacción con la base de datos, mediante la técnica  $A JAX$  (Asynchronous JavaScript And XML).
- Phonegap: es un *framework* que nos permite interactuar con las características del dispositivo móvil, como si fuera a través de una aplicación nativa. También facilita la compilación

de la aplicación para las diferentes plataformas. La forma en que Phonegap estructura las aplicaciones se muestra en la Figura [5.2.](#page-93-0)

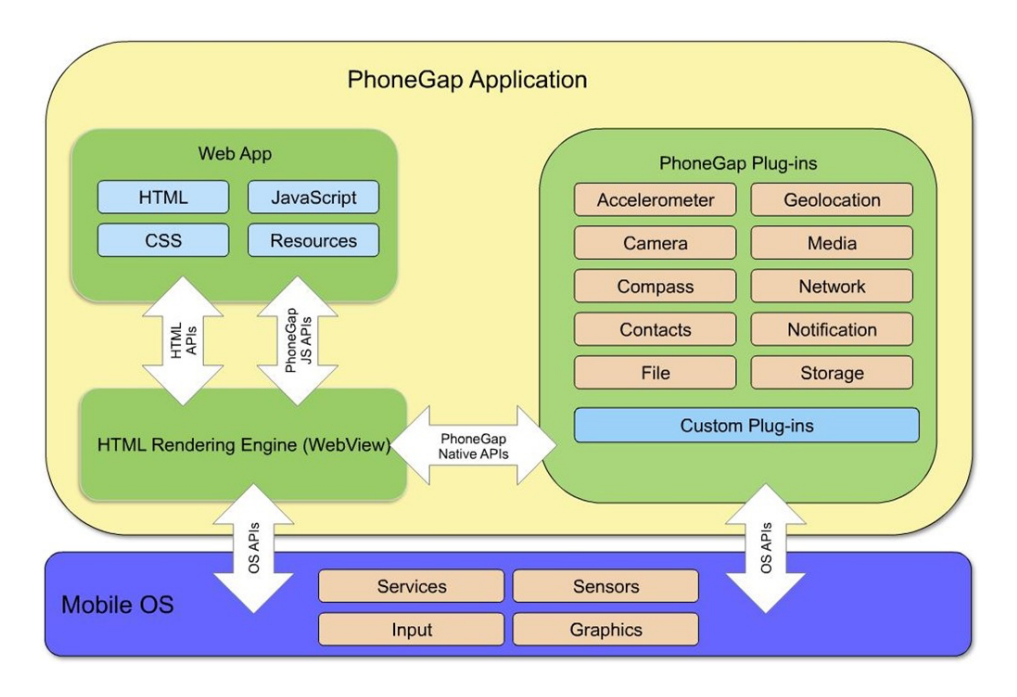

<span id="page-93-0"></span>Figura 5.2: Estructura de aplicaciones mediante Phonegap

- php: se utiliza del lado del servidor para realizar la conexión y, en general, para mantener la comunicaci´on con la base de datos. Realiza las consultas y las actualizaciones directamente en el servidor de la base de datos.
- MySql: es la base de datos almacenada en el servidor Web externo a la aplicación. Contiene todas las tablas necesarias para el correcto manejo de la información utilizada por la aplicación.

En la Figura [5.3,](#page-94-1) se observan las herramientas utilizadas para implementar los módulos de la aplicación.

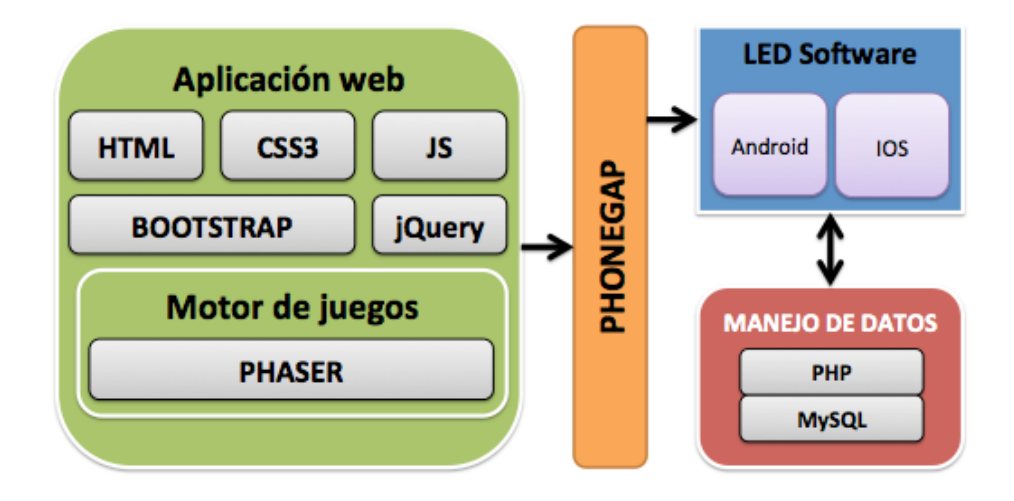

<span id="page-94-1"></span>Figura 5.3: Herramientas utilizadas para implementar los modulos de la aplicación

# <span id="page-94-0"></span>5.3 Mapa de LEDSoftware

Dado que la herramienta propuesta está implementada como una aplicación híbrida, su base de pantallas está desarrollada como si fuera una página Web. Por consiguiente, es posible presentar el mapa de LEDSoftware, donde cada p´agina html corresponde a una pantalla, como se muestra en la Figura [5.4.](#page-94-2)

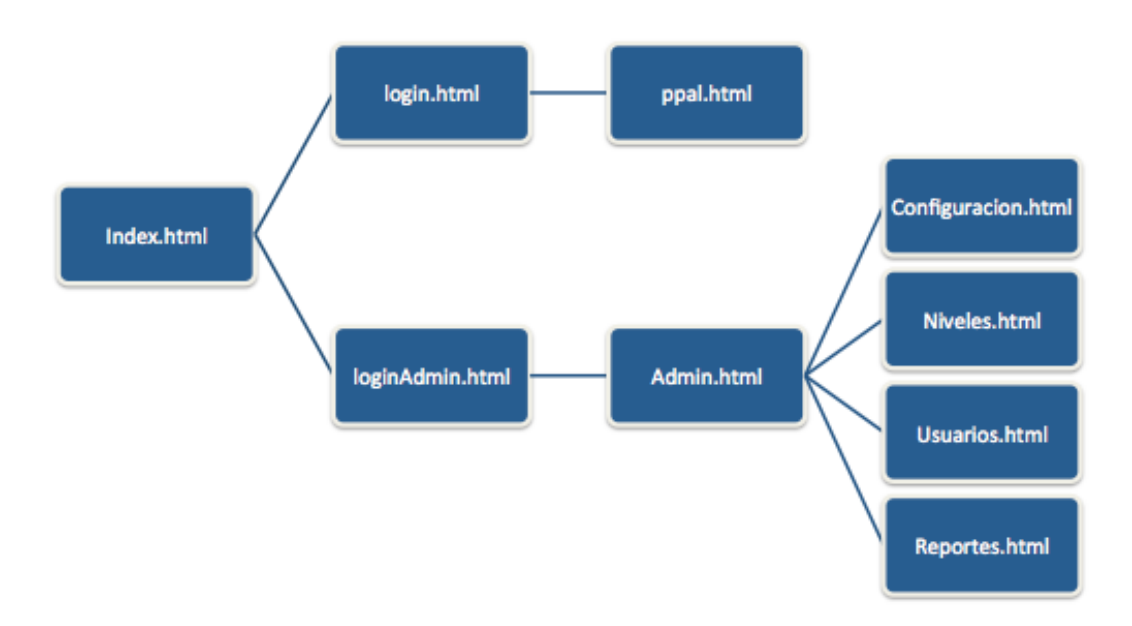

<span id="page-94-2"></span>Figura 5.4: Páginas html de LEDSoftware

Como se mencionó en el capítulo de análisis y diseño, LEDSoftware está dividida en dos partes, una dedicada a la ense˜nanza de la lecto/escritura para los usuarios con perfil de alumno, que en nuestro caso serían los niños con síndrome de Down, y otra parte de configuración y administración de registros de usuarios y niveles de juegos, que está a cargo de los usuarios con perfil de tutor, i.e., profesores, padres o profesionales de la educación, quienes llevan a cabo el control del avance de los alumnos. En la Figura [5.4,](#page-94-2) se aprecia esta división a partir de la página principal. En las subsecciones siguientes, se explica la funcionalidad de cada una de las pantallas y las operaciones involucradas para ofrecer dicha funcionalidad.

## 5.3.1 Inicio de la aplicación

Una vez que la aplicación inicia, se despliega la pantalla llamada *index.html*, la cuál nos muestra el nombre de la aplicación (LED Software) y dos botones de acción ("Empezar a jugarz "Adminis-trar"), como se muestra en la Figura [5.5.](#page-95-0) Internamente también realiza la conexión de la aplicación al dispositivo, i.e., se muestra mediante un mensaje que el dispositivo está listo para empezar a interactuar con LEDSoftware.

<span id="page-95-0"></span>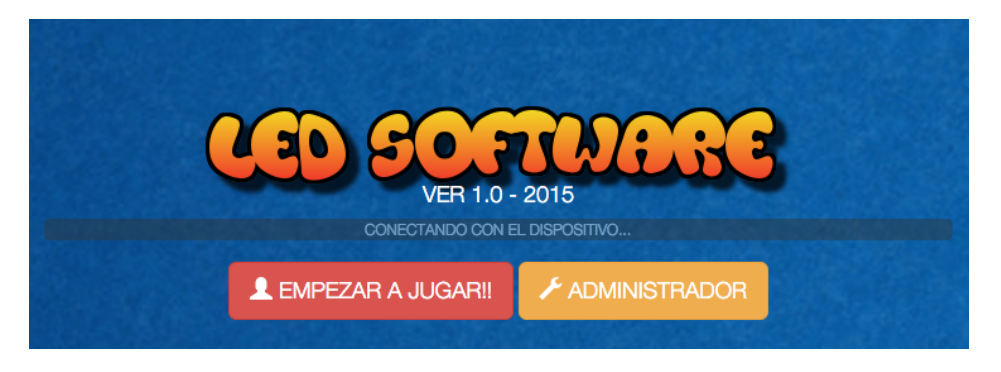

Figura 5.5: Pantalla inicial de LEDSoftware

En este punto, el usuario elige si quiere usar la funcionalidad ofrecida al tutor o al alumno. El código asociado a los botones es muy simple y únicamente redirecciona a la correspondiente página de login.

## 5.3.2 Autenticación del alumno

Una vez que se presiona el botón "Empezar a Jugar", se carga la pantalla *login.html*, la cual despliega una lista de los usuarios activos que tienen perfil de alumno. En esta p´agina se identifican cuatro procedimientos principales: 1) cargar a los usuarios activos (cargarUsuariosActivos()), 2) cambiar la foto de perfil  $(\textit{cambiarFoto}(), 3)$  configurar el audio  $(\textit{configurarAudio}())$  y 4) entrar al sistema  $(entrar Sistema$ ). Estos procedimientos se explican a continuación:

• Procedimiento cargaUsuariosActivos(): se ejecuta una vez que la página cargó y su objetivo es solicitar a la base de datos la lista de usuarios activos que tengan perfil de alumno.

Pseudocódigo 1 Cargar la lista de usuarios activos

Entrada: document.ready Salida: Carga la lista de usuarios activos 1:  $data \leftarrow getdata(listaUsers.php)$ 2: **para**  $i = 1$  hasta *data.len* **hacer** 3: si data.IMGUSR  $== null$  entonces 4:  $foto = "img/usuario.png"$ 5: si no 6:  $foto = data. IMGUSR$ 7:  $nombreUsr = data.NOMBRE$ 8: creaItemLista(foto, nombreUsr)

<span id="page-96-0"></span>En el Pseudocodigo [1,](#page-96-0) primeramente se realiza la petición de datos al servidor a través del método getadata() y el archivo listaUsers.php. Lo que se hace es utilizar la función getJSON() de Jquery que realiza la conexión, utilizando el archivo php y crea un objeto  $data$  de regreso que contiene el identificador (IDUSUARIO), el nombre (NOMBRE) y la foto (IMGUSR) del usuario.

Estos datos obtenidos de la base de datos, se agregan en un listado de paneles movibles que se crea din´amicamente, asignando el nombre y la foto del usuario, y agregando dos botones, uno para entrar al sistema y otro que servirá para cambiar la foto de usuario, como lo muestra la Figura [5.6.](#page-96-1) Si el usuario no tiene imagen propia, el sistema le agregará una automáticamente.

<span id="page-96-1"></span>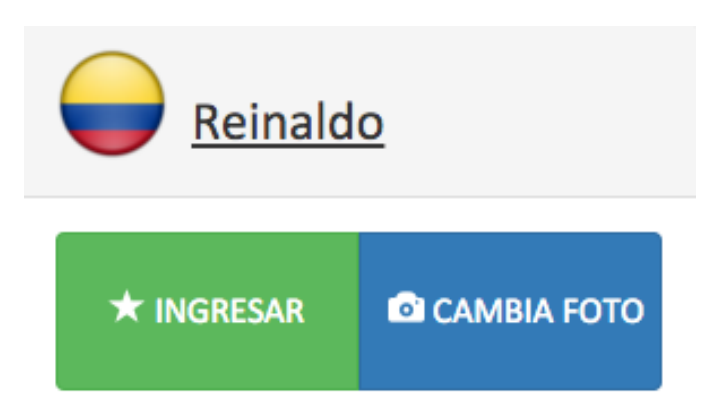

Figura 5.6: Pantalla de login del alumno

• Procedimiento cambiaFoto(): se ejecuta al presionar el botón "Cambiar foto" y su objetivo es poder modificar la foto de perfil que carga LEDS oftware automáticamente.

Pseudocódigo 2 Cambiar la foto del alumno Entrada: btnFoto.onClick() Salida: Actualiza la foto de perfil del usuario al tomarla desde la cámara del dispositivo 1: i ← data.IDUSUARIO 2:  $res \leftarrow to \textit{man} Foto()$ 3: si  $res == "ERROR"$  entonces 4: mensaje("ERROR") 5: si no 6:  $("foto" + i) \leftarrow res$ 7: guardaF oto(res)

<span id="page-97-0"></span>Este procedimiento se describe en el Pseudocódigo [2.](#page-97-0) Una vez que el usuario presiona el botón "Cambiar foto", el sistema utiliza la función *navigator.camera.getPicture*, presente en el plugin org.apache.cordova.camera de Phonegap para activar la cámara del dispositivo y permitir al usuario tomarse una foto. Si no existe ningún error, se almacena la foto localmente en el dispositivo y se actualiza la base de datos.

• Procedimiento  $\mathit{confiquraAudio}()$ : permite seleccionar entre los dos tipos de voces predeterminadas.

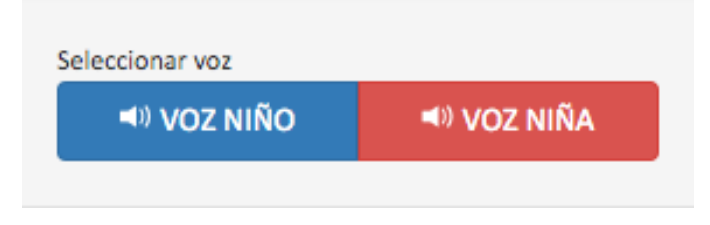

Figura 5.7: Pantalla para configurar el audio

Pseudocódigo 3 Configurar el audio Entrada: btnSeb.onClick() o btnCam.onClick() Salida: Queda seleccionada la voz de ayuda en el juego 1:  $reproduce Voz("saludo.mp3")$ 2:  $VOZ \leftarrow ("Seb" | "Cam" )$ 3:  $almacena(VOZ)$ 

<span id="page-97-1"></span>En el procedimiento descrito en el Pseudocódigo [3,](#page-97-1) primero se reproduce el sonido de prueba de la voz seleccionada y se almacena la selección para ser utilizada más adelante. Para reproducir el audio en toda la herramienta, se utiliza el plugin org.apache.cordova.media de Phonegap, el cual crea un objeto de tipo Media al cual simplemente se le pasa la ruta del archivo y se invoca el método Play.

• Procedimiento entrar $Sistema()$ : se ejecuta al presionar el botón "Ingresar" y su objetivo es pasar a la pantalla principal del juego.

Pseudocódigo 4 Ingresar al sistema Entrada: btnIngresar.onClick() Salida: Carga la pantalla principal del juego 1: almacena(IDUSUARIO) 2: almacena(NOMBREUSR) 3: almacena(IMGUSR)

<span id="page-98-0"></span>4: redirecciona("ppal.html")

En el Pseudocódigo [4,](#page-98-0) los datos correspondientes al identificador, al nombre y a la imagen asociada a cada usuario, se almacenan de forma local para poder seguir siendo utilizados por LEDSoftware en donde se requiera. Posteriormente, el sistema redirecciona a la pantalla desde donde se ejecuta el juego.

## 5.3.3 Autenticación del tutor

En el momento en que se presiona el botón "Administrador", el sistema carga la pantalla loginAdmin.html, en la cual el tutor deberá introducir su nombre de usuario y contraseña para poder ingresar al sistema. Desde esta pantalla, el tutor podrá también modificar la dirección IP en donde se encuentra el servidor Web. En esta p´agina se identifican dos procedimientos: 1) validar un usuario con perfil de tutor (validar Usuario()) y 2) cambiar la dirección IP del servidor Web (cambiarIP()). Estos procedimientos se explican a continuación:

• Procedimiento validarUsuario(): se ejecuta cuando el tutor presiona el botón "Entrar" y su objetivo es verificar, en la base de datos, si el nombre de usuario y contraseña corresponden a los datos ingresados en el formulario y si el tutor está activo o no.

En el Pseudocódigo [5,](#page-99-0) primeramente se realiza la petición de datos al servidor Web, mediante el archivo  $loginUsr.php$ , utilizando la función Ajax de Jquery que realiza la conexión y crea un objeto data de regreso que contiene el identificador (IDUSUARIO), el nombre (NOMBRE) y la foto (IMGUSR) del usuario.

Si el objeto *data* no contiene resultados, se borran los campos del formulario y se muestra un mensaje de error. En caso contrario, los datos correspondientes al identificador, al nombre y a la imagen asociada al usuario se almacenan de forma local para poder seguir siendo utilizados por el sistema en donde se requiera (ver Figura [5.8\)](#page-99-1). Posteriormente, el sistema redirecciona a la pantalla principal de administración.

Pseudocódigo 5 Validar un usuario con perfil de tutor

Entrada: btnEntrar.onClick(usr, pass)

Salida: Valida los datos ingresados por el tutor

1:  $data \leftarrow getdata(loginUsr.php,usr,pass)$ 

- 2: si  $data[0].IDUSUARIO == "NULL"$  entonces
- 3: limpia(campoUsuario)
- 4:  $limpia(campoPassword)$
- 5: msgERROR.show()
- 6: si no
- 7:  $IDUSUARIO \leftarrow data.IDUSUARIO$
- 8:  $NOMBREUSR \leftarrow data. NOMBREUSR$
- 9:  $IMGUSR \leftarrow data. IMGUSR$
- 10: almacena(IDUSUARIO)
- 11: almacena(NOMBREUSR)
- 12: almacena(IMGUSR)
- <span id="page-99-0"></span>13: redirecciona("admin.html")

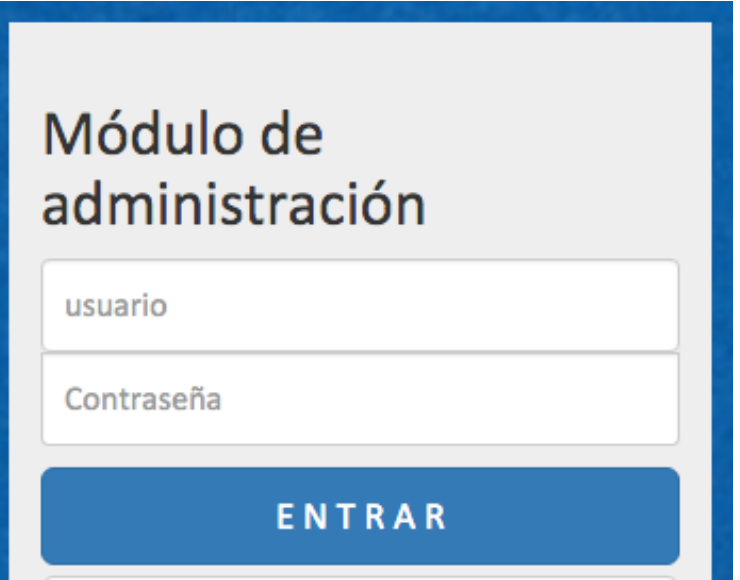

<span id="page-99-1"></span>Figura 5.8: Pantalla de login del tutor

• Procedimiento cambiaIP(): si el tutor presiona el botón "Ver IP", ubicado debajo del botón "Entrar", el sistema muestra, en un panel desplegable, la dirección IP que se encuentra almacenada en forma local o ninguna si es la primera vez. En este campo debe escribirse la nueva dirección IP y presionar el botón "Cambiar IP".

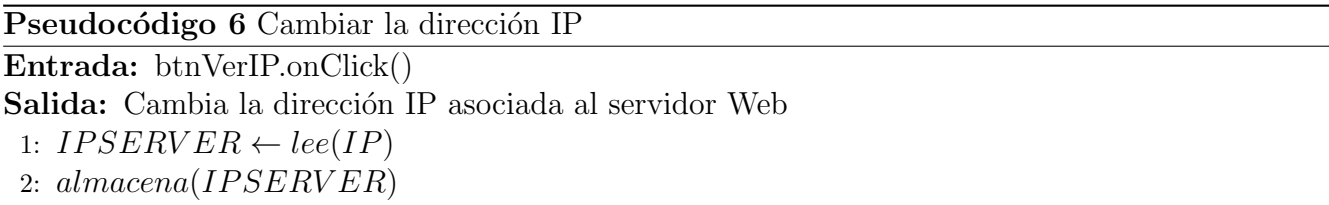

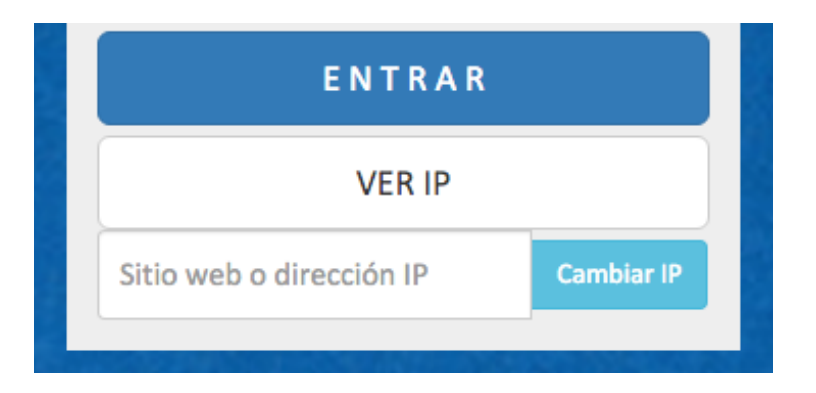

Figura 5.9: Pantalla para ver y cambiar la dirección IP del servidor Web

## 5.3.4 Juegos para la enseñanza de la lecto/escritura

La pantalla *ppal.html* únicamente sirve de marco para la ejecución de los juegos, por esta razón sólo contiene un objeto div llamado gamecontainer, en donde se cargarán y ejecutarán todas las etapas y estados de los juegos (ver Figura [5.10\)](#page-100-0).

<span id="page-100-0"></span>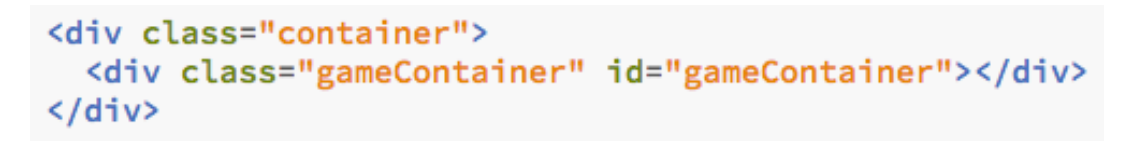

Figura 5.10: Contenedor de juego

El framework Phaser proporciona un conjunto de herramientas que aceleran el desarrollo de aplicaciones y ayudan a manejar las tareas genéricas necesarias para completar un juego. Se crea un objeto principal de tipo Game, al cual se van a˜nadiendo estados que son archivos de Javascript en donde se programan los diferentes niveles del juego. Los estados son partes separadas de la lógica del juego y permiten estructurarlo mejor.

La implementación de un juego y sus principales estados se explican a continuación:

• Archivo de estado  $app.js$ : crea un objeto juego con los parámetros de tamaño de pantalla y contenedor, al cual se agregan todos los estados que se van a utilizar (ver Figura [5.11\)](#page-101-0). Al término de esta lista de estados, se hace una llamada al método state.start $($ ), el cual envía, al programa a ejecutar, el estado indicado, en este caso Boot. Para la herramienta propuesta, se definió que la pantalla fuera de 1280x960, pero que se adapte al tamaño del contenedor en el dispositivo.

```
var game = new Phaser.Game(1280, 960, Phaser.AUTO, 'gameContainer');
      game.state.add('Boot', LED.Boot);
      game.state.add('Preloader', LED.Preloader);
      game.state.add('MenuIntro', LED.MenuIntro);
      game.state.add('MenuPpal', LED.MenuPpal);
      game.state.add('ControlNiveles', LED.ControlNiveles);
      game.state.add('ColoresIntro', LED.ColoresIntro);
```
<span id="page-101-0"></span>Figura 5.11: Fragmento de app.js

• Archivo de estado  $Boot.$ js: define características previas a la ejecución del juego, como el número de clicks, el tamaño mínimo de la pantalla del juego, la alineación, el color de fondo y la orientación de la pantalla (ver Figura [5.13\)](#page-102-0). En este estado también se cargan las imágenes que sirven para mostrar la barra de avance de carga en el estado siguiente, e.g., Preloader.

```
this.input.maxPointers = 1;
this.stage.disableVisibilityChange = false;
this.scale.scaleMode = Phaser.ScaleManager.SHOW_ALL;
this.scale.minWidth = 480;
this.scale.minHeight = 270;
this.scale.pageAlignHorizontally = true;
//this.scale.pageAlignVertically = true;
this.stage.forceLandscape = true;
```
Figura 5.12: Fragmento de Boot.js

• Archivo de estado Preloader.js: corresponde al tercer estado del juego y tiene como función cargar en memoria todas las imágenes y sonidos del juego (ver Figura [5.13\)](#page-102-0). Muestra una barra de carga mientras esta se realiza. Al terminar, muestra el estado siguiente, e.g., MenuIntro.

```
this.load.image('nivel3', 'assets/img/escritura.png');
this.load.image('nivelOK', 'assets/img/nivelOK.png');
this.load.image('nivelOK1star', 'assets/img/nivelOK1star.png');
this.load.image('nivelOK2star', 'assets/img/nivelOK2star.png');
this.load.image('nivelOK3star', 'assets/img/nivelOK3star.png');
```
<span id="page-102-0"></span>Figura 5.13: Fragmento de Preloader.js

- Archivo de estado *MenuIntro.js*: todos los estados con terminación "Intro" sólo son pantallas informativas de cambio en el tipo de actividad. Dichas pantallas muestran un título que se desvanece y da paso al estado siguiente.
- Archivo de estado MenuPpal.js: despliega la pantalla principal del juego y carga en memoria el avance del usuario para cada etapa del método.

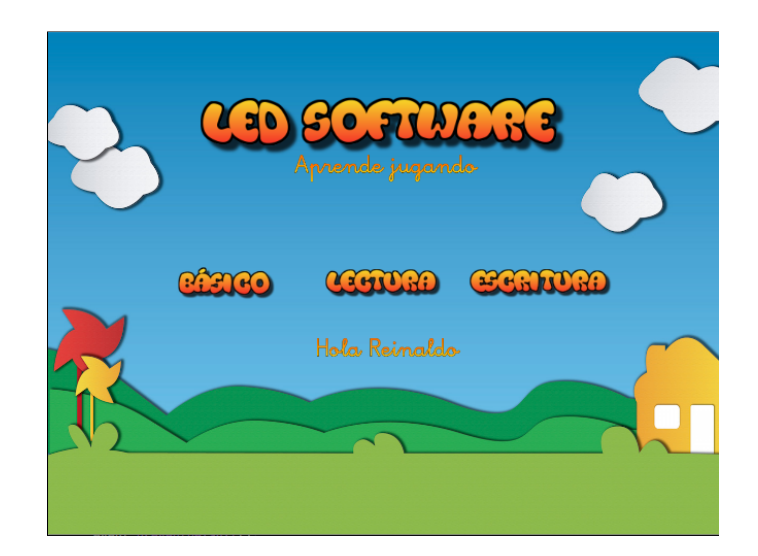

<span id="page-102-1"></span>Figura 5.14: Pantalla principal del juego

Como se explicó en el Capítulo 3, el método de lecto-escritura se divide en tres niveles principales: 1) aprendizaje perceptivo-discriminativo, 2) lectura y 3) escritura. Estos tres niveles aparecen en la pantalla principal del juego para que el niño elija que actividades quiere realizar (ver Figura [5.14\)](#page-102-1).

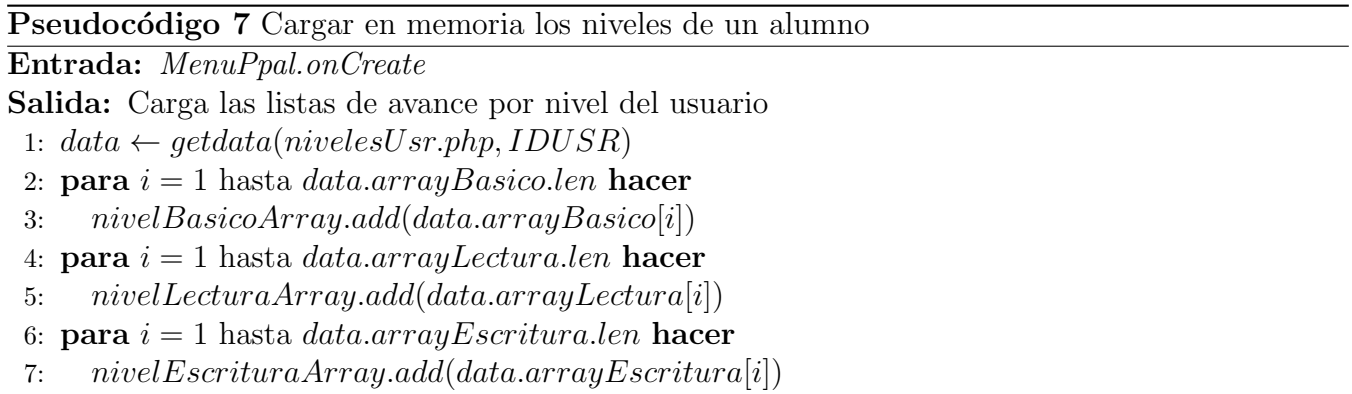

<span id="page-103-0"></span>En el Pseudocódigo [7,](#page-103-0) se describe el procedimiento para cargar en memoria los niveles correspondientes a un alumno. Los arreglos nivelBasicoArray, nivelLecturaArray y nivelEscrituraArray son cadenas de caracteres que se utilizan para llevar el control del avance del alumno en las etapas del juego. Cada elemento contiene un número entre 0 y 4 que representa el resultado de haber jugado en cada nivel, mientras que el total de elementos representa el total de niveles por etapa.

• Procedimiento *ControlNiveles.js*: se encarga de activar y desactivar las pantallas de acceso a los niveles del juego, a partir de la información presente en los arreglos de niveles que se llenaron en el estado anterior (ver Pseudocódigo [8\)](#page-103-1).

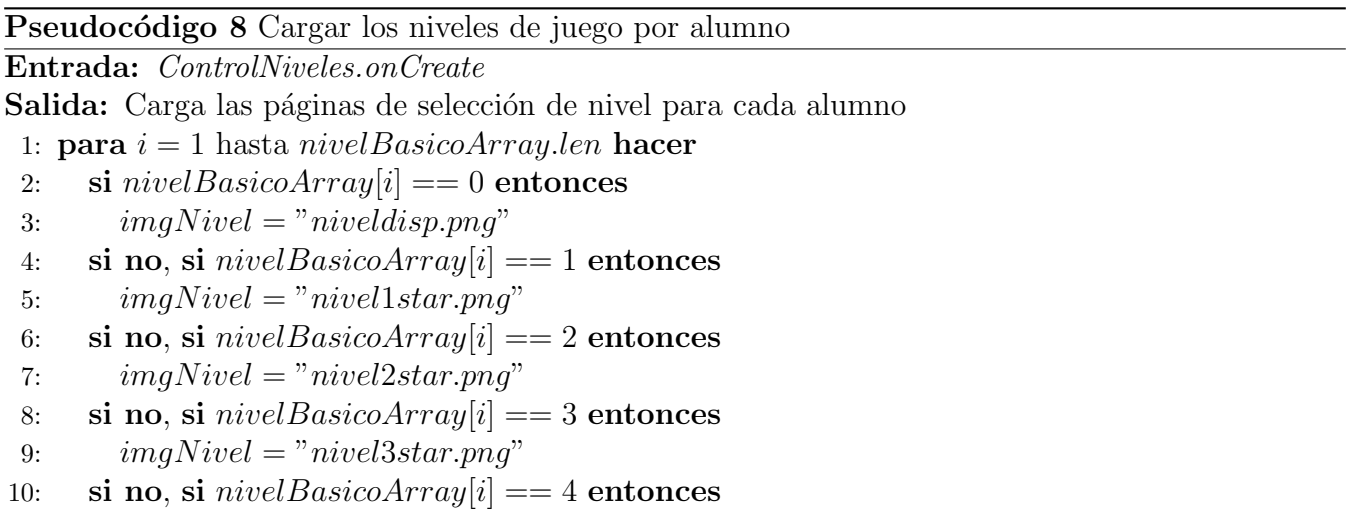

<span id="page-103-1"></span>11:  $imgNivel = "nivelbloqueado.png"$ 

La configuración final de los estados de Phaser para LEDSoftware se muestra en la Figura [5.15.](#page-104-0) Cada estado representa varios niveles de juego, mismos que se pueden configurar desde la opción "Niveles" de la sección destinada a la administración y configuración de juegos.

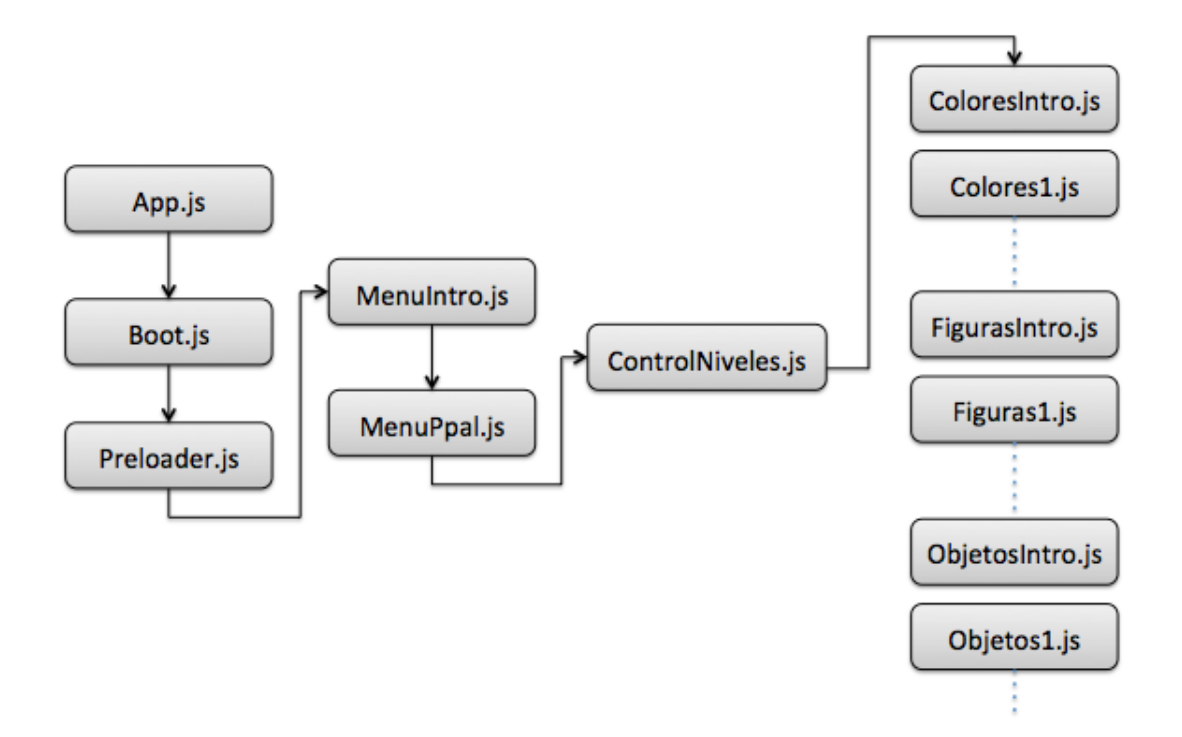

<span id="page-104-0"></span>Figura 5.15: Configuración final de los estados de Phaser

Como se muestra en la Figura [5.16,](#page-104-1) la pantalla de selección del juego presenta, como bloqueados mediante un icono de candado, aquellos niveles que el alumno aún no ha jugado y muestra con una, dos o tres estrellas, aquellos niveles que el alumno ya ha superado.

<span id="page-104-1"></span>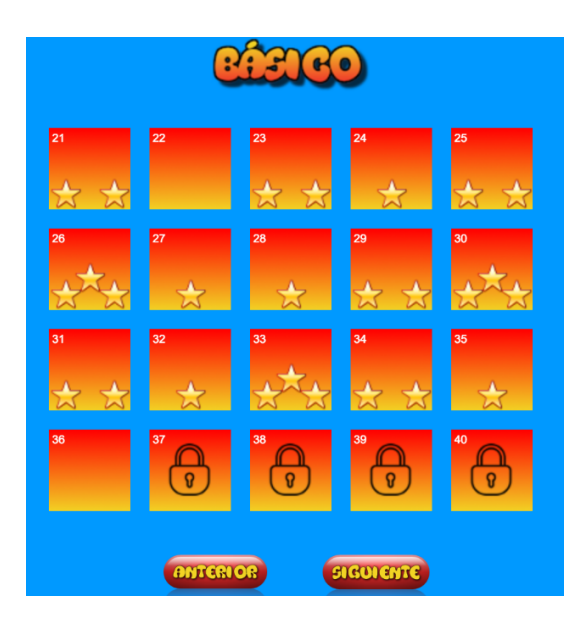

Figura 5.16: Pantalla para la selección de niveles de juego

A partir de este punto, cada nivel del juego tiene una configuración particular de un tipo de juego. En el m´etodo de lecto-escritura de Troncoso y del Cerro, se logran identificar algunos tipos de actividades que se repiten de forma sistemática:

- Parejas: consiste en arrastrar una imagen sobre otra igual en el mismo tablero.
- Rompecabezas: se trata de completar una imagen, a partir de la misma imagen dividida en varias partes.
- Memoria: se refiere a generar aleatoriamente una secuencia de imágenes o sonidos que el alumno debe poder reproducir en el mismo orden.
- Atributos: se apoya en cualquiera de los niveles anteriores, pero dependiendo de un atributo específico, e.g., color, tamaño o clasificación.
- Combinaciones: se basa en cualquier combinación de los niveles anteriores.

El cuadro [5.2](#page-105-0) muestra algunos de los niveles programados y su descripción.

| Archivo javascript    | Descripción                                                      |
|-----------------------|------------------------------------------------------------------|
| Colores1.js           | Selecciona el color de una figura.                               |
| Colores2.js           | Selecciona el color correspondiente a cada figura.               |
| $\text{Colores}3$ .js | Juego de memoria del tipo "Simón dice".                          |
| FigGeom1.js           | Arrastra de abajo hacia arriba la misma figura, 3x1 y 4x1.       |
| FigGeom2.js           | Arrastra la figura correspondiente mientras caen varias figuras. |
| FigGeom3.js           | Rompecabezas de dos y cuatro piezas sobre figuras geométricas.   |

Cuadro 5.2: Niveles programados en JavaScript

<span id="page-105-0"></span>Para facilitar el proceso de agregación de niveles, se creó una plantilla de estado típica de *Phaser*, la cual es modificada dependiendo del nivel. En esta plantilla se identifican algunos m´etodos propios de cada estado en Phaser y algunos otros creados especialmente para definir cada nivel de juego:

- Variables de nivel: primero se declaran e inicializan las variables propias del nivel, i.e., n´umero de subniveles, conteo de errores y aciertos, banderas, audio y animaciones.
- Método  $predoad()$ : realiza precargas adicionales a las generales, e.g., las configuraciones propias del nivel para cada alumno.
- Método  $create()$ : se encarga de las configuraciones iniciales de la pantalla, tales como titulo del nivel, descripción y barra de herramientas.
- Método *openWindow()*: despliega una ventana *popup* con la calificación final del nivel.
- Método *otra Vez* $()$ : inicializa las variables necesarias para la repetición del nivel.
- Método *siguienteNivel()*: valida si ya terminó el número de subniveles y si es así, redirecciona al siguiente nivel.
- Método salida $($ ): realiza las validaciones necesarias para salir del juego y envía al estado del juego donde se encuentra el menú principal.
- Método  $\textit{alMenu}()$ : envía al estado del juego donde se encuentra el menú de selección de niveles.
- Método  $info()$ : despliega una ventana popup con la descripción del nivel.
- Método *inicio* $\left($ ): ejecuta las acciones correspondientes al inicio del nivel del juego.
- Método  $update()$ : se ejecuta varias veces por segundo y se encarga de evaluar ciertas condiciones, como la existencia de colisiones y las acciones de entrada por parte del usuario.

### 5.3.5 Administración y configuración de usuarios y juegos

La pantalla principal de administración, llamada Admin.html, muestra un resumen de los alumnos registrados en el sistema y los logros obtenidos por cada uno de ellos en los niveles que hayan jugado. En esta pantalla, el principal procedimiento se refiere a la graficación de los avances por alumno (ver Pseudocódigo [13\)](#page-112-0).

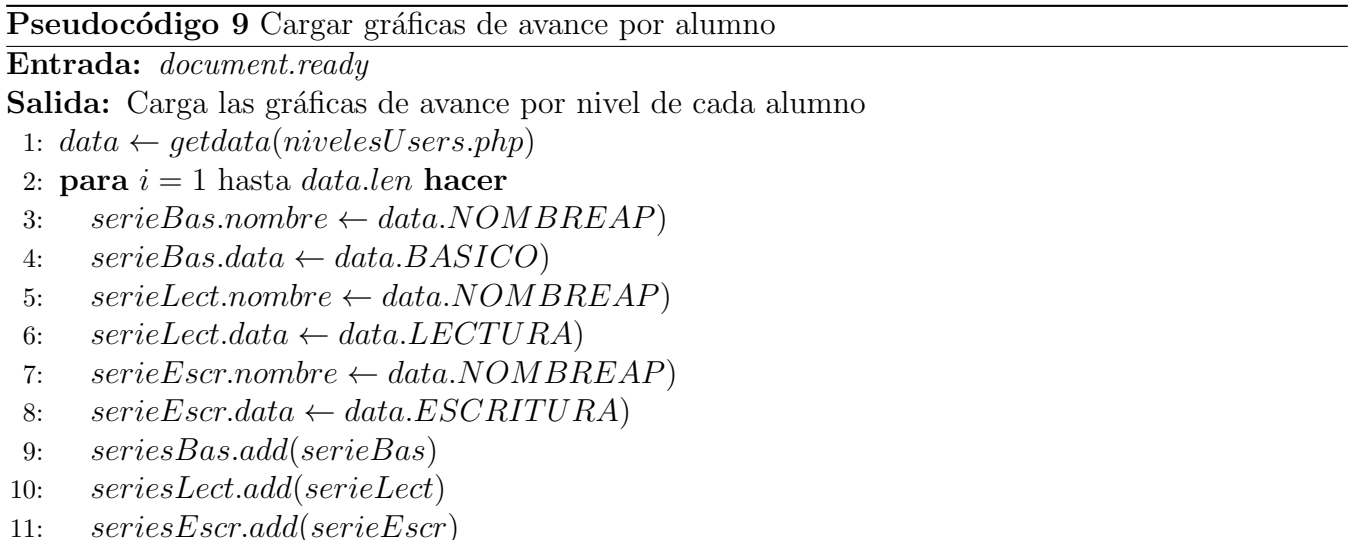

En la Figura [5.17,](#page-107-0) se muestra la gráfica de avance en el nivel básico por cada uno de los alumnos registrados.

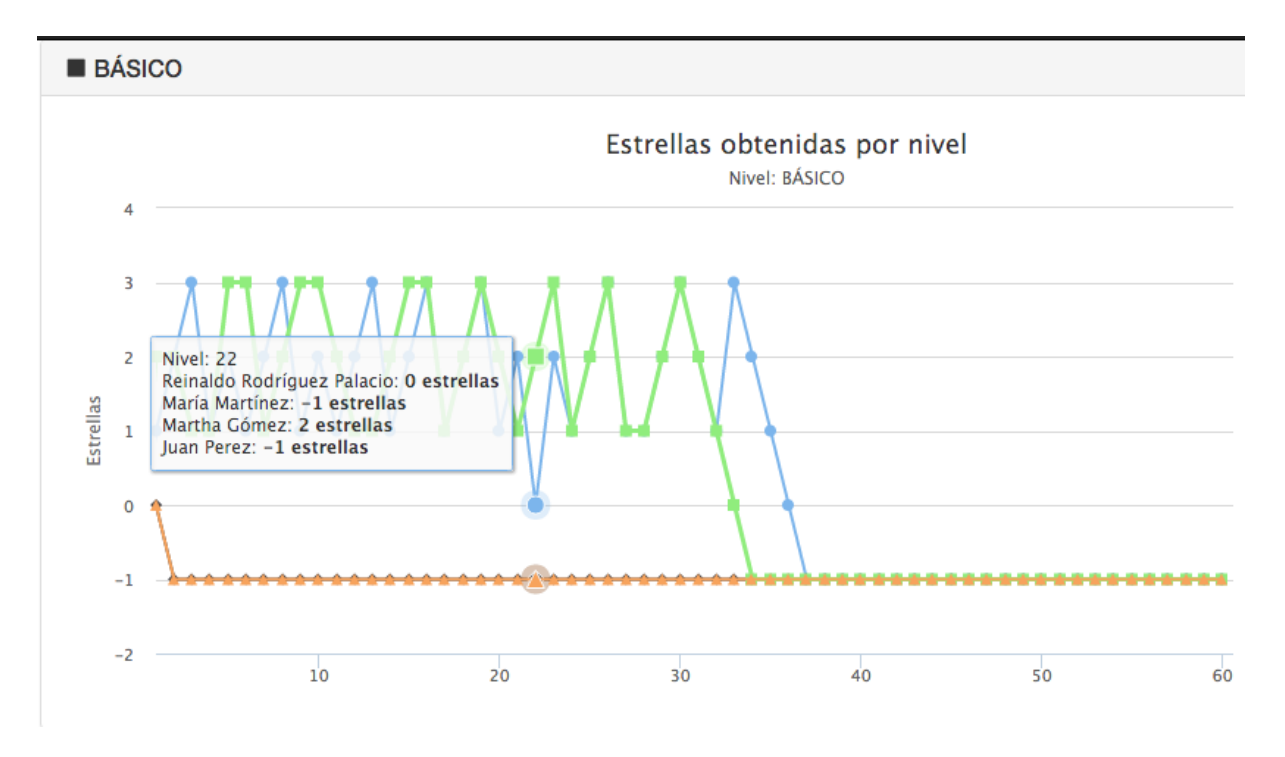

<span id="page-107-0"></span>Figura 5.17: Gráfica de avance por alumno en el nivel básico

En la Figura [5.18,](#page-107-1) se muestra la pantalla de administración, la cual presenta cuatro opciones adicionales que, a través de vínculos, cargan las pantallas correspondientes.

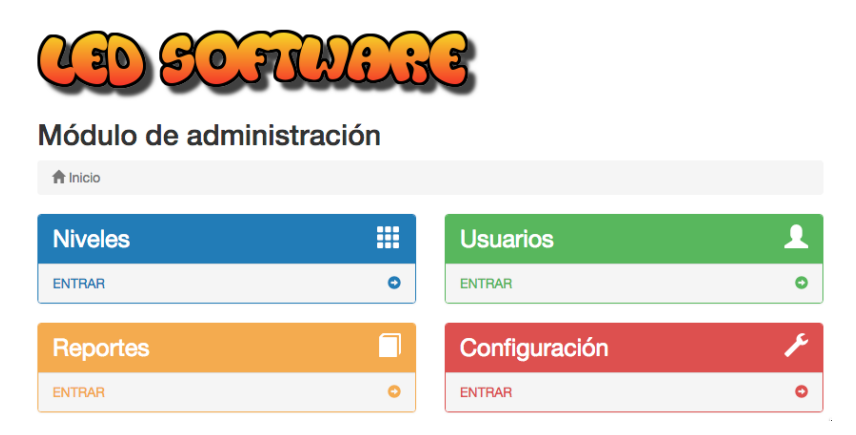

Figura 5.18: Opciones principales de administración

### <span id="page-107-1"></span>5.3.5.1 Administración de alumnos

Internamente, el sistema carga la página *usuarios.html*, la cual muestra la lista de usuarios registrados con perfil de alumno, así como el estatus que guarda cada uno. Desde aquí se activa y se desactiva el acceso de los alumnos (ver Pseudocódigo [13\)](#page-112-0).
Pseudocódigo 10 Cargar la lista de alumnos registrados en el sistema

Entrada: document.ready

Salida: Carga la lista de alumnos registrados en el sistema

1:  $data \leftarrow getdata(nivelesUsers.php)$ 

- 2: **para**  $i = 1$  hasta *data.len* **hacer**
- 3: si data.statusUsr==0 entonces
- 4:  $estado \leftarrow "INACTIVO"$
- 5: si no
- 6:  $estado \leftarrow "ACTIVO"$
- 7:  $nuevaFila \leftarrow creaFila(estado, data.IDUSUARIO, data.NOMBRE,$
- 8: data.AP ELLIDO, data.EDAD, data.IdSeccionAct)
- 9:  $tablaUsers.add(nueva Fila)$

La Figura [5.19](#page-108-0) muestra la pantalla que permite al tutor cambiar el estatus de los alumnos registrados en el sistema. Para activar/desactivar el acceso de los alumnos al sistema, basta con presionar el primer botón que aparece en la columna "Acción" y, como resultado, el estatus cambiará automáticamente.

| <b>ADMINISTRACIÓN DE ALUMNOS</b>                                        |               |           |                   |      |                |                 |  |  |
|-------------------------------------------------------------------------|---------------|-----------|-------------------|------|----------------|-----------------|--|--|
| Inicio $/$                                                              | L Usuarios    |           |                   |      |                |                 |  |  |
|                                                                         |               |           |                   |      |                |                 |  |  |
| Tabla de alumnos utilizando el sistema<br><b>1</b> Nuevo Usuario Alumno |               |           |                   |      |                |                 |  |  |
|                                                                         |               |           |                   |      |                |                 |  |  |
| <b>Acción</b>                                                           | Id de usuario | Nombre(s) | Apellido(s)       | Edad | Sección Actual | Estado          |  |  |
| $\mathbf{X}$                                                            |               | Reinaldo  | Rodríguez Palacio | 37   | Nivel básico   | <b>ACTIVO</b>   |  |  |
|                                                                         | 9             |           | <b>START OF</b>   | 15   | Nivel básico   | <b>INACTIVO</b> |  |  |

<span id="page-108-0"></span>Figura 5.19: Pantalla para cambiar el estatus de los alumnos

Desde la pantalla mostrada en la Figura [5.19,](#page-108-0) también se pueden modificar los datos de un usuario y agregar nuevos usuarios con perfil de alumno, como se muestra en la Figura [5.20.](#page-109-0)

<span id="page-109-0"></span>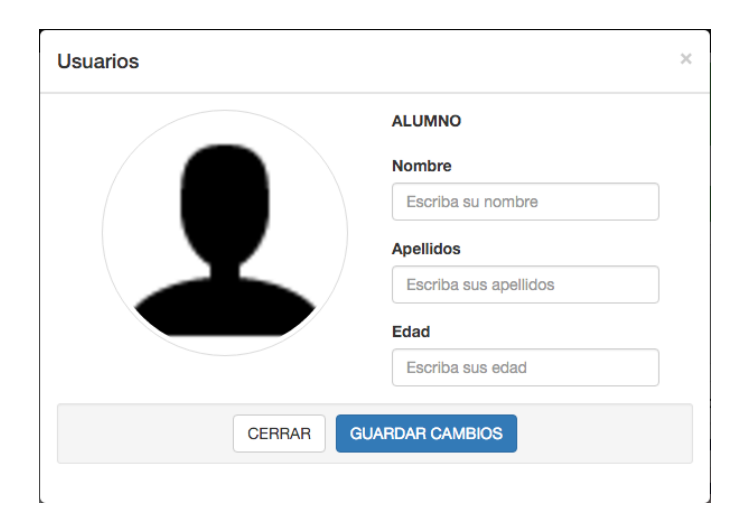

Figura 5.20: Pantalla para dar de alta de un nuevo usuario con perfil de alumno

#### 5.3.5.2 Administración de niveles de juego

Es una de las partes m´as importantes de LEDSoftware, ya que permite cambiar los niveles de dificultad para un alumno en particular, cambiando los valores iniciales de algunas variables (ver Pseudocódigo [13\)](#page-112-0).

Pseudocódigo 11 Carga la configuración particular de niveles de juego por alumno

Entrada: cmbUsuarios.onChange()

```
Salida: Carga la configuración particular de niveles para el usuario
```
1:  $data \leftarrow getdata(configNivelesxUsr.php,Juego)$ 

```
2: para i = 1 hasta data.len hacer
```

```
3: nuevaFila \leftarrow creaFila(data.nombrenivel, data var1 Nombre, data var1 Valor,
```
- 4: data.var2Nombre, data.var2V alor, data.var3Nombre, data.var3V alor)
- 5:  $tablaUsers.add(nueva Fila)$

El sistema carga internamente la pantalla Niveles.html, la cual permite modificar hasta tres variables por nivel, predefinidas y diferentes en cada uno, como se muestra la Figura [5.21.](#page-110-0)

|                                         |                      | <b>ADMINISTRACIÓN DE NIVELES</b> |                |                                         |             |                  |
|-----------------------------------------|----------------------|----------------------------------|----------------|-----------------------------------------|-------------|------------------|
| Inicio / $\cancel{\mathscr{F}}$ Niveles |                      |                                  |                |                                         |             |                  |
|                                         |                      |                                  |                |                                         |             |                  |
|                                         |                      |                                  |                | Tabla de usuarios utilizando el sistema |             |                  |
| Reinaldo                                |                      |                                  |                |                                         |             |                  |
| Configurar                              | <b>Nivel</b>         | Var 1                            | Valor Var 1    | Var <sub>2</sub>                        | Valor Var 2 | Var <sub>3</sub> |
| 目                                       | Colores1             | timerlnicial                     | 5              | decremento                              | 1           |                  |
| E                                       | Colores <sub>2</sub> | figurasInicio                    | 5              | incremento                              | 5           |                  |
| 冒                                       | Colores <sub>3</sub> | timerlnicial                     | 10             | decremento                              | 1           | numfiguras       |
| 喜                                       | FigGeom2             | figurasInicio                    | $\overline{2}$ | incremento                              | 1           |                  |

Figura 5.21: Pantalla para configurar los niveles de juego por alumno

Una vez que el sistema despliega la tabla de los niveles por usuario, se debe presionar el botón ubicado en la columna "Configurar". En respuesta, el sistema mostrará la pantalla con los detalles de ese nivel para el alumno seleccionado, como se muestra en la Figura [5.22.](#page-110-1) En este momento, el tutor puede modificar las variables correspondientes y guardar los datos.

<span id="page-110-0"></span>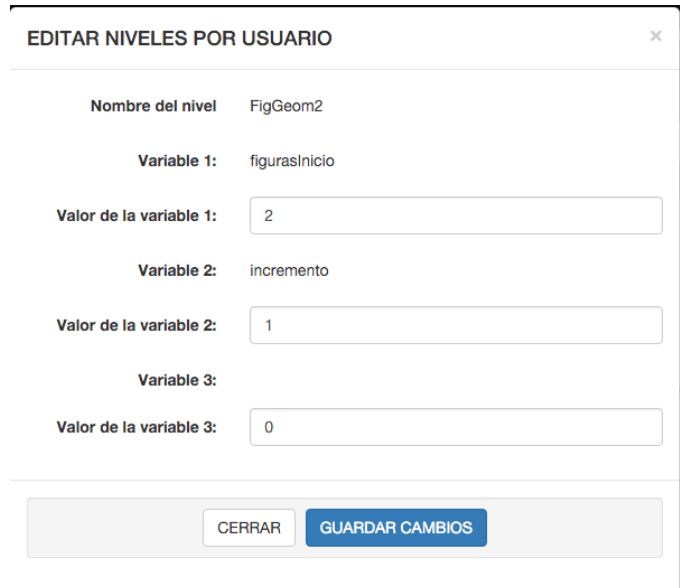

<span id="page-110-1"></span>Figura 5.22: Pantalla para modificar los niveles de juego por alumno

#### 5.3.5.3 Administración de reportes

Permite seleccionar un alumno y ver un reporte completo de su actividad. Presenta las mismas gráficas de avance que aparecen al inicio del sistema de administración, pero únicamente para el alumno seleccionado. El administrador o tutor, selecciona el nombre del alumno a visualizar y, como resultado, el sistema carga la pantalla *Reportes.html*, la cual muestra las gráficas con el resumen correspondiente al avance del alumno por nivel en cada etapa (ver Pseudocódigo [13\)](#page-112-0).

Pseudocódigo 12 Cargar gráficas del avance de un alumno por nivel

```
Entrada: document.ready
Salida: Carga las gráficas de avance de un alumno por nivel
 1: data \leftarrow \text{getdata}(nivelesUser.php)2: serieBas.nombre \leftarrow data.NOMBREAP)
 3: seriesAs.data ← data.BASICO)
 4: seriesLet.nombre \leftarrow data.NOMBREAD)5: serieLect.data \leftarrow data.LECTURA)
 6: serieEscr.nombre \leftarrow data.NOMBREAP)
 7: seriesEscr.data \leftarrow data.ESCRITURA)8: seriesBas.add(serieBas)
```
9: seriesLect.add(serieLect)

```
10: seriesEscr.add(serieEscr)
```
La Figura [5.23](#page-111-0) muestra la gráfica de avance de un alumno particular por nivel.

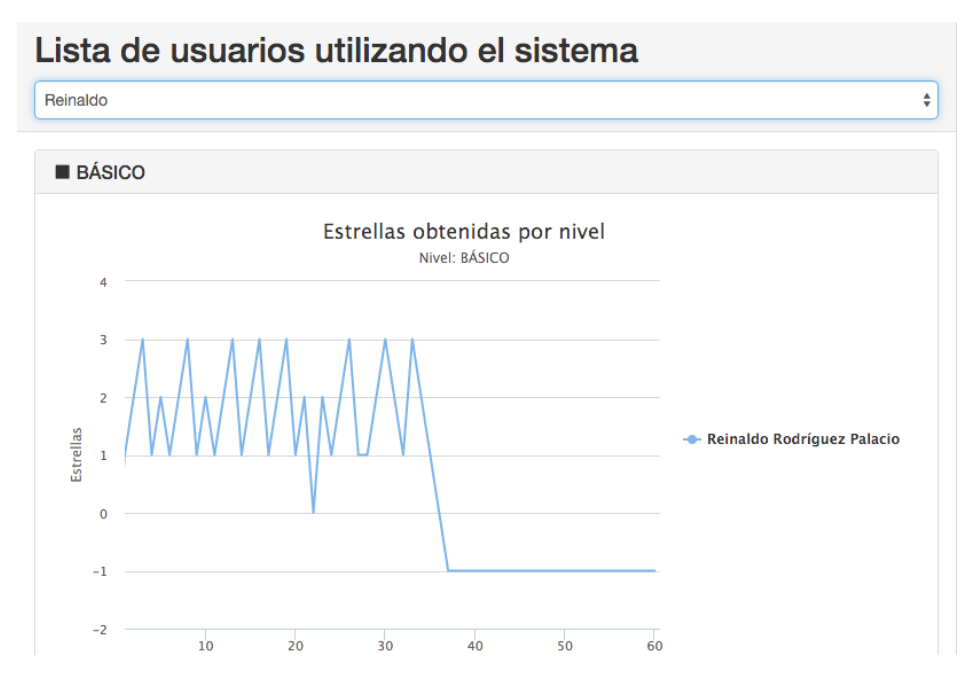

<span id="page-111-0"></span>Figura 5.23: Reporte de un alumno espécifico

#### 5.3.5.4 Administración de tutores

Internamente el sistema carga la página *configuracion.html*, la cual muestra la lista de usuarios registrados con perfil de tutor, así como el estatus que guarda cada uno. Desde aquí se activa y se desactiva el acceso de los tutores y se modifican sus datos (ver Pseudocódigo [13\)](#page-112-0).

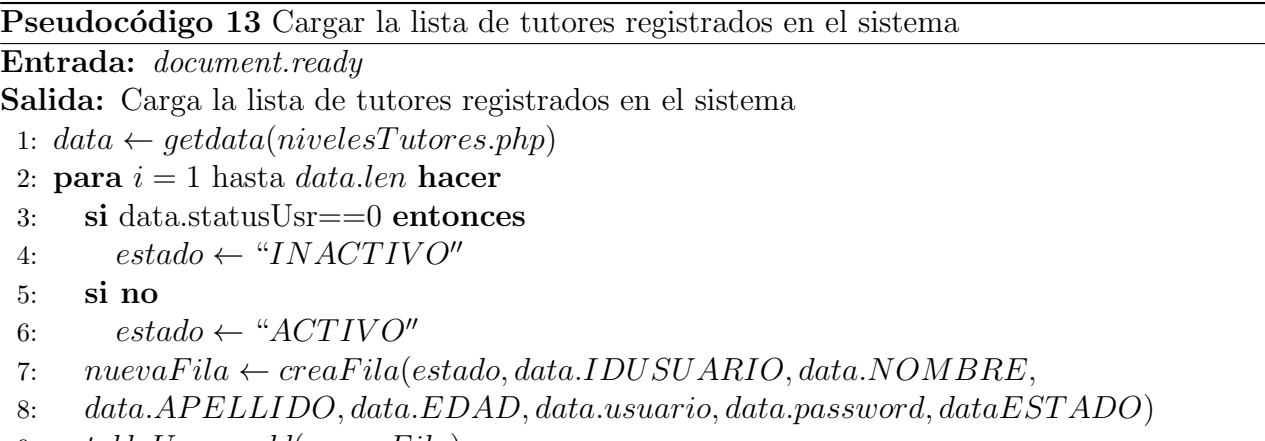

```
9: tabla Users.add(nueva File)
```
La Figura [5.24](#page-112-1) muestra la pantalla que permite al administrador cambiar el estatus de los tutores registrados en el sistema. Para activar / desactivar el acceso de los tutores al sistema, basta con presionar el primer botón que aparece en la columna "Acción" y, como resultado, el estatus cambiará automáticamente.

|                              | <b>CONFIGURACION DE CUENTAS TUTOR</b>  |           |             |      |         |            |                 |
|------------------------------|----------------------------------------|-----------|-------------|------|---------|------------|-----------------|
| Inicio $/$                   | Configuracion                          |           |             |      |         |            |                 |
|                              |                                        |           |             |      |         |            |                 |
|                              |                                        |           |             |      |         |            |                 |
|                              |                                        |           |             |      |         |            |                 |
|                              | Tabla de tutores utilizando el sistema |           |             |      |         |            |                 |
| <b>2</b> Nuevo Usuario Tutor |                                        |           |             |      |         |            |                 |
| Acción                       | Id de usuario                          | Nombre(s) | Apellido(s) | Edad | Usuario | Contraseña | Estado          |
| $x \mid r$                   | 3                                      | María     | Martínez    | 14   | mary    | mary       | <b>ACTIVO</b>   |
| マーチ                          | 4                                      | Martha    | Gómez       | 36   | ma      | mg         | <b>INACTIVO</b> |

<span id="page-112-1"></span>Figura 5.24: Pantalla para cambiar el estatus de los tutores

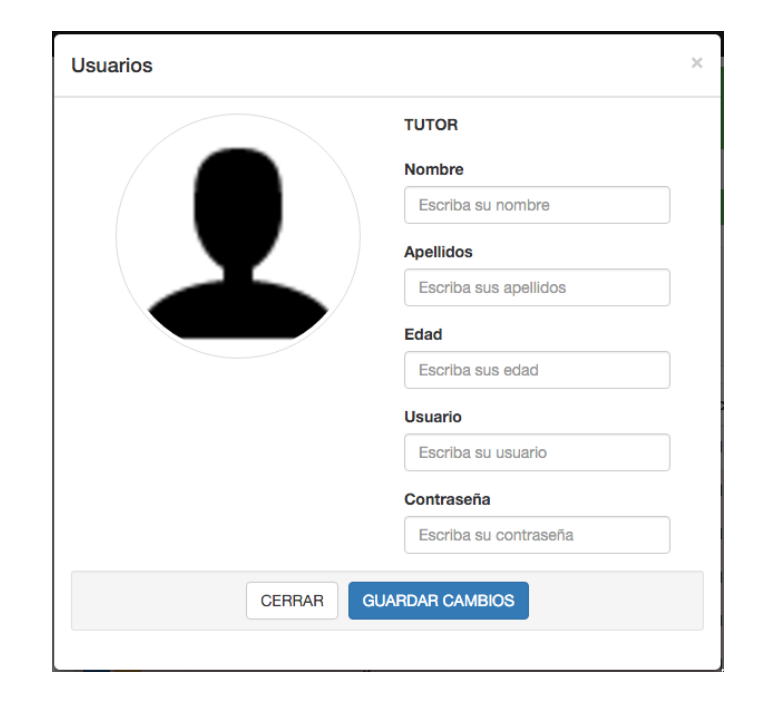

Desde la pantalla mostrada en la Figura [5.24,](#page-112-1) también se pueden modificar los datos de un usuario y agregar nuevos usuarios con perfil de tutor, como se muestra en la Figura [5.25.](#page-113-0)

<span id="page-113-0"></span>Figura 5.25: Pantalla para dar de alta de un nuevo usuario con perfil de tutor

## 5.4 Manejo de datos persistentes

Para manejar la persistencia de datos en LEDSoftware, se utilizan dos tipos de almacenamiento: local y remoto.

### 5.4.1 Almacenamiento local

En el caso del almancenamiento local, se utiliza la API localStorage definida por HTML5. La información así almacenada, se guarda en el propio dispositivo y persiste a reinicios de la aplicación. Este almacenamiento es de tipo clave/valor, i.e., podemos asociar un valor a una clave y recuperarlo después, utilizando dicha clave.

En nuestra herramienta, este tipo de almacenamiento se utiliza para guardar los datos del usuario del sistema, configuraciones específicas de usuario (e.g., la voz seleccionada para el audio de las palabras), la dirección IP del servidor Web y los datos necesarios para realizar el paso de parámetros entre pantallas. En la Figura [5.26,](#page-114-0) se muestra el código utilizado para guardar la dirección IP del servidor Web y, de esta forma, cada vez que se inicia la aplicación, esta ya tiene la dirección anterior guardada, independientemente de si hay o no conexión al red.

```
function cambiaIP()localStorage.setItem('IPSERVER',$('#txtIP').val());
    $('.collapse').collapse('hide');
J
```
Figura 5.26: Cambio de la dirección IP del servidor Web en el repositorio local

#### 5.4.2 Almacenamiento remoto

Para el almacenamiento remoto, nuestra herramienta utiliza una base de datos MySQL, almacenada en un servidor Web. Esta base de datos establece conexiones a través de *scripts* desarrollados en el lenguaje php.

Las peticiones al servidor a través de estos *scripts* se realizan mediante el método  $\hat{\mathcal{S}}$ .*ajax* de jQuery, el cual adem´as de estar configurado como un objeto, ofrece la posibilidad de especificar acciones en caso de que la petición haya fallado. También se utiliza el método *getJSON*, el cual realiza una petición de tipo *get* al servidor y espera a que regrese datos de tipo JSON.

Los principales archivos php utilizados por LEDSoftware son:

- Archivo *listaUsers.php*: regresa la lista de usuarios con perfil de alumno, así como sus datos básicos.
- Archivo cargaNivelesxUser.php: devuelve la configuración propia del alumno para cada uno de los niveles de juego.
- Archivo loginUsr.php: regresa los datos de un usuario, si este está activo en la base de datos y si su nombre de usuario y contraseña coinciden.
- Archivo *niveles Users.php*: devuelve el avance por nivel de todos los alumnos para poder ser graficado.
- Archivo configNivelesxUsr.php: regresa la configuración particular de cada nivel para un alumno específico.
- Archivo  $modifNiveles User.php:$  guarda los cambios de configuración de niveles por alumno.
- Archivo *niveles Users.php*: regresa la información de los alumnos y su avance en cada nivel.
- Archivo  $modiffstatusUser.php$ : actualiza el estatus de un usuario específico.
- Archivo  $modifUser.php:$  actualiza los datos de un usuario específico.
- Archivo *new User.php*: crea un nuevo usuario en la base de datos.

## 5.5 Estructura de directorios

La distribución de los directorios de LEDSoftware es la típica distribución asociada a los proyectos Phonegap, tal como lo muestra la Figura [5.27.](#page-115-0)

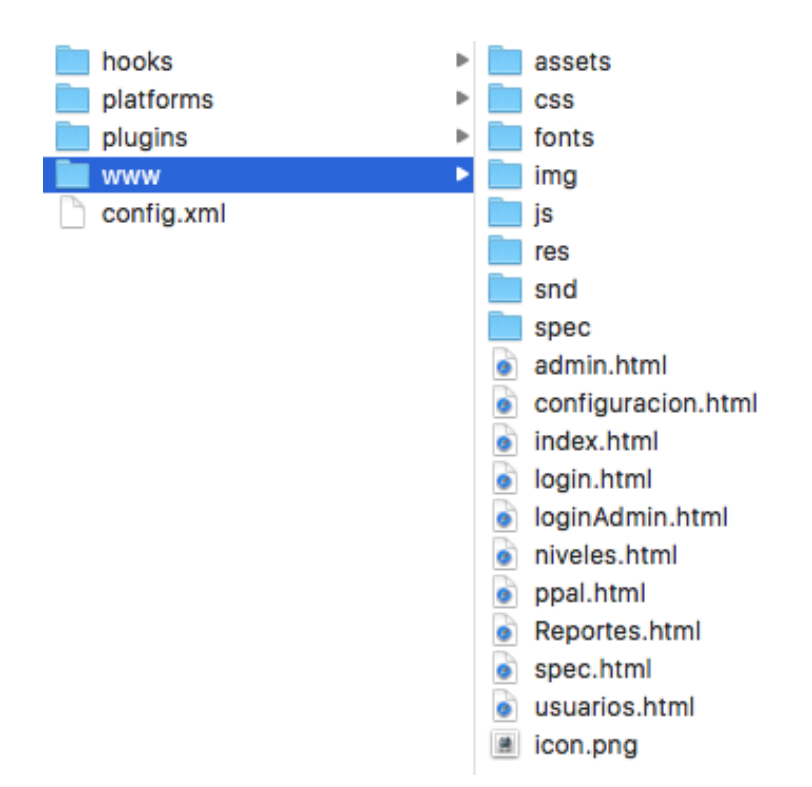

<span id="page-115-0"></span>Figura 5.27: Estructura de directorios de LEDSoftware

Los principales directorios y subdirectorios se describen a continuación:

- Directorio www: contiene todos los archivos y subdirectorios propios de LEDSoftware, con una organización típica de página Web. Este directorio es trasladado automáticamente dentro de los desarrollos particulares para cada plataforma, una vez que el proyecto es compilado por Phonegap.
- Directorio *plugins*: contiene los *plugins* de Phonegap que son utilizados por LEDSoftware para poder interactuar con las características del dispositivo móvil. En el caso de nuestra herramienta, se utilizan cinco *plugins* de Phonegap (ver Figura [5.28\)](#page-116-0):

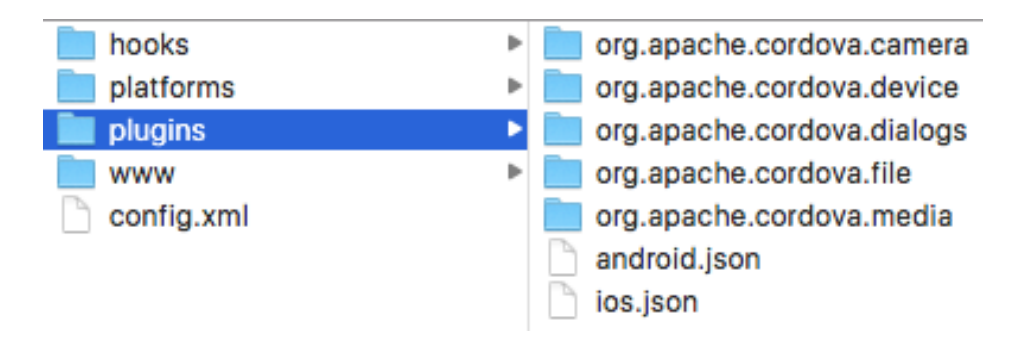

<span id="page-116-0"></span>Figura 5.28: Estructura de directorios - plugins

**Plugin org.apache.cordova.camera**: permite utilizar la cámara del dispositivo móvil.

**Plugin org.apache.cordova.device**: posibilita la obtención de información sobre el dispositivo móvil, e.g., el sistema operativo y el nombre del equipo.

**Plugin org.apache.cordova.dialogs**: facilita el empleo de las ventanas de dialogo, nativas de cada sistema operativo.

**Plugin org.apache.cordova.file**: permite interactuar con el almacenamiento interno del dispositivo móvil.

Plugin org.apache.cordova.media: facilita la agregación de archivos de sonido, de forma que sean compatibles en todos los sistemas operativos.

• Directorio platforms: contiene el proyecto compilado para cada sistema operativo deseado; es generado de tal forma que se puede importar en los programas de desarrollo correspondientes, i.e., Xcode para IOS y Android Studio para Android (ver Figura [5.29\)](#page-116-1).

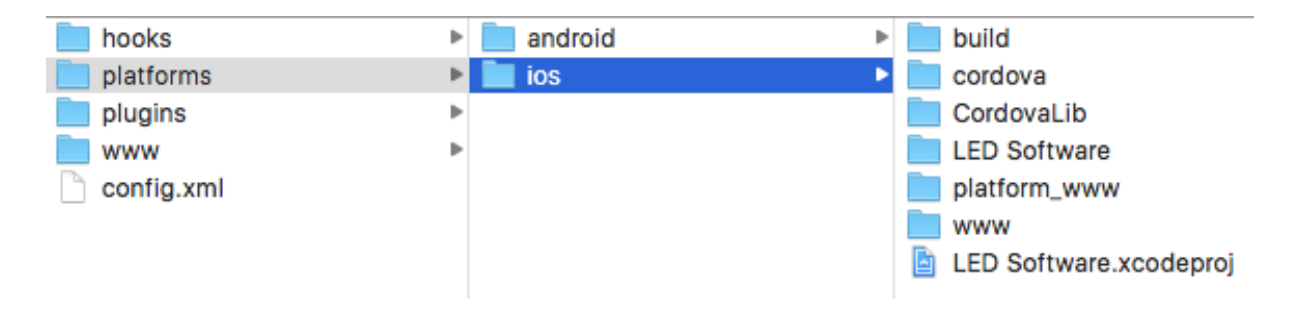

<span id="page-116-1"></span>Figura 5.29: Estructura de directorios - platforms

• Directorio hooks: no se utiliza en el desarrollo de LEDSoftware, pero en el se escriben algunos *scripts* para la carga automática de *plugins*, entre otras cosas.

## 5.6 Manejo de multimedia

Una de los mayores retos en la implementación de LEDS oftware fue el manejo de muchos archivos de imágenes y de audio. Respecto a las imágenes, se implementó el uso de *sprites*, que son archivos de imagen que contienen otras imágenes, las cuales pueden ser accedidas individualmente, según se requiera, mediante un archivo xml asociado. En la Figura [5.30,](#page-117-0) se muestra un ejemplo del manejo de im´agenes mediante sprites. Para el caso de los sonidos, se utilizaron archivos mp3, del menor tamaño posible, los cuales se cargan en el momento que son requeridos.

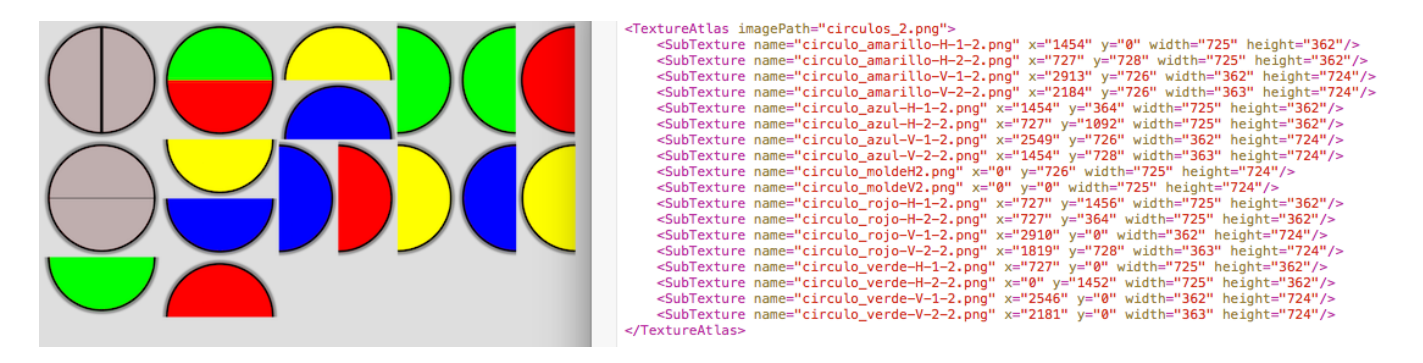

<span id="page-117-0"></span>Figura 5.30: Ejemplo del manejo de imágenes mediante sprites

# Capítulo 6

## Pruebas y resultado obtenidos

En este cap´ıtulo se muestran los resultados de las pruebas de la herramienta LEDSoftware con alumnos de la asociación Integración Down. En la Sección [6.1,](#page-118-0) se introduce la asociación en donde fue evaluada nuestra herramienta y en la Section [6.2,](#page-119-0) se explica el procedimiento seguido para realizar las pruebas. A continuación, en la Sección [6.3,](#page-119-1) se describe tanto el cuestionario como la escala que fueron utilizados en la evaluación. En la Sección [6.4,](#page-123-0) se analizan los resultados obtenidos tras su revisión. Finalmente, en la Sección [6.5,](#page-129-0) se presenta nuestra impresión cualitativa de haber validado LEDS of tware en una asociación.

### <span id="page-118-0"></span>6.1 Asociación donde se probó LEDSoftware

La asociación Integración Down es una institución de Asistencia Privada, sin fines de lucro, que fue fundada en 1998, por padres de familia y profesionales involucrados en la educación especial. La finalidad del centro es brindar, a la población de personas con síndrome de Down, atención educativa y rehabilitatoria a partir de un enfoque incluyente, que busca incentivar la integración de los niños con síndrome de Down a las escuelas de educación regular (tomado de http://www.integraciondown.org/ $).$ 

El centro trabaja con personas desde recién nacidos hasta personas adultas y actualmente la edad de su poblaci´on oscila entre los 5 y los 43 a˜nos de edad. Ofrece tres diferentes programas para dar apoyo y seguimiento: 1) Capacitación y Actualización, 2) Difusión y Sensibilización y 3) Educativo y Rehabilitatorio. En nuestro caso, centramos nuestra atención en el tercero, puesto que, además de muchos otros factores, es dentro del que se promueven las bases para la adquisición de la lecto-escritura, en concreto a través del "Método Troncoso y Del Cerro", el cual sirvio de base a la construcción de LEDSoftware.

Debido a las características propias del síndrome de Down, no es posible dar un intervalo de edades dentro de las cuales se deba desarrollar y fomentar la adquisición de la lecto-escritura, pues cada persona se desarrolla a su propio ritmo, el cual está determinado por el tipo de síndrome y su nivel de complejidad, adem´as del est´ımulo propio que brinde el contexto social en el que cada persona se desarrolle. As´ı, la herramienta puede ser utilizada con personas desde los cuatro a˜nos hasta la vida adulta.

## <span id="page-119-0"></span>6.2 Procedimiento

El procedimiento seguido para la aplicación de las pruebas se describe a continuación:

- 1. Se seleccionaron varias instituciones encargadas de trabajar con personas que presentan síndrome de Down y se hizo contacto con las mismas. La selección de Integración Down se hizo con base en que, dentro de los centros donde se obtuvo una respuesta afirmativa para apoyar nuestro proyecto, es el único que trabaja con el Método de Troncoso y del Cerro.
- 2. Se llevó a cabo una entrevista con las autoridades de dicha asociación para explicarles en qué consiste la herramienta LEDSoftware y cuáles serían los pasos de la aplicación de pruebas con usuarios finales.
- 3. Las pruebas se realizaron en dos sesiones, una por día, para poder trabajar con toda la población. Previo al ingreso de los alumnos, se trabajó con los tutores para darles a conocer las funciones de LEDS of tware y establecer una estrategia de aplicación general.
- 4. Durante las dos sesiones de pruebas, el centro conform´o grupos de alumnos con edades similares para que, en un lapso de 30 a 45 minutos, trabajaran con nuestra herramienta, mientras los tutores fungían como observadores. En total, se permitió a 17 alumnos de todas las edades trabajar con LEDSoftware, ya que, como se mencion´o anteriormente, no hay una limitante de edad para la adquisición de la lecto-escritura.
- 5. Posterior al uso de la herramienta, los tutores respondieron un cuestionario para proceder a la evaluación de la misma.

## <span id="page-119-1"></span>6.3 Cuestionario utilizado

El cuestionario utilizado para la evaluación de LEDSoftware fue elaborado por Ortega Tudela [\[14\]](#page-137-0) para evaluar el material multimedia destinado a personas con s´ındrome de Down, quienes presentan características específicas a este respecto. El cuestionario consta de 97 ítems organizados en ocho secciones, cuyas respuestas se miden en una escala tipo Lickert que va de 1 (No adaptado) a 5 (Totalmente Adaptado).

Las ocho secciones y sus correspondientes preguntas se listan a continuación:

1. **Identificación del programa.** Consta de cinco ítems que sirven para concentrar la información que permite la identificación del programa.

2. Adaptabilidad al currículo oficial. Está formada por siete ítems que tratan de evaluar las posibilidades de acercamiento del programa a los contenidos específicos del currículo oficial.

Cabe hacer la aclaración de que, en nuestro caso, esta última sección fue removida de las pruebas, ya que Integración Down nos mencionó que, en México, las personas con alguna discapacidad, aun estando incluidas en aulas regulares, utilizan normalmente lo que se llama "currículum paralelo", debido a que no existe un currículo oficial para casos particulares. Como los objetivos son distintos en cada caso, esta sección pierde sentido.

3. Diseño del programa: ejercicios. Está compuesta por 38 ítems en los cuales se realiza un análisis de las características de la presentación de los ejercicios propuestos por el programa y comprueba su adecuación a las características de las personas con síndrome de Down.

Los aspectos a evaluar en esta sección son los siguientes:

- 1.- El profesor puede cambiar, suprimir o a˜nadir problemas
- 2.- El profesor puede adaptar el n´umero de actividades que se proponen para cada ejercicio
- 3.- Los ejercicios poseen distintos niveles de dificultad
- 4.- Los ejercicios se pueden ejecutar en diferente orden
- 5.- El programa presenta la posibilidad de reordenar el orden de ejercicios de cada alumno
- 6.- El programa aporta información sobre la utilización realizada por cada usuario
- 7.- El programa almacena los resultados de todos los ejercicios
- 8.- El programa almacena los datos de cada repetición
- 9.- El programa mantiene un esquema de presentación de actividades
- 10.- El programa propone un n´umero de actividades suficiente para cada objetivo
- 11.- Las actividades son adecuadas a los contenidos propuestos
- 12.- Los conceptos fundamentales se repiten a lo largo del planteamiento del problema
- 13.- El programa tiene una duración adecuada
- 14.- Los ejercicios tienen una duración adecuada
- 15.- La frecuencia de los ejercicios es ajustada
- 16.- El número de intentos permitido es apropiado
- 17.- Se presentan ejercicios de entrenamiento y luego de evaluación
- 18.- Se presentan ejemplos
- 19.- El alumno puede solicitar un ejemplo cuando lo necesite
- 20.- Hay un mapa de actividades que orienta al alumno en lo que está haciendo
- 21.- El alumno puede revisar las instrucciones
- 22.- El alumno puede revisar entornos previos
- 23.- Es fácil volver al ejercicio anterior
- 24.- Es fácil volver al inicio
- 25.- Se puede finalizar en cualquier momento y volver al men´u principal
- 26.- Se da información sobre los aciertos
- 27.- Se avisa de los fallos
- 28.- Se explican los errores y la forma de evitarlos
- 29.- El programa da la posibilidad de rectificar, aunque queden registrados el número de fallos

o de aciertos

- 30.- La complejidad de los ejercicios es adecuada para los alumnos
- 31.- La composición utilizada facilita la lectura y comprensión de la información
- 32.- Posee un carácter lúdico
- 33.- La velocidad de presentación de estímulos es adecuada para su procesamiento
- 34.- Realiza un uso adecuado de diferentes códigos (e.g., visual y auditivo) como apoyo a la información que el alumno necesita para realizar la tarea
- 35.- Hay buena sincronización imagen-sonido-texto
- 36.- Tiene manual para padres y profesores
- 37.- Tiene tutorial para el niño

38.- Hace referencia a los conocimientos previos que debe tener cada alumno para realizar una tarea

4. Diseño del programa: imágenes y enunciados escritos. Consta de 13 ítems, en los que se hace hincapié en el diseño de las imágenes y enunciados escritos, para analizar si favorecen la comprensión de mensajes y elementos importantes en la población con síndrome de Down.

Los aspectos a evaluar en esta sección son los siguientes:

1.- El tamaño, la proporción y la distribución de la imagen son adecuadas y facilitan la comprensión del alumno

- 2.- La imagen posee una buena calidad estética
- 3.- Los colores son vivos y alegres
- 4.- Los contornos son nítidos y contundentes
- 5.- Las imágenes son dinámicas (animadas)
- 6.- Las im´agenes enmarcan o resaltan elementos importantes para el ejercicio
- 7.- El tama˜no de la letra es adecuado
- 8.- El color de la letra es adecuado
- 9.- El tipo de letra es legible por nuestros alumnos
- 10.- La organización del material evita dar una sensación de agobio
- 11.- El tama˜no y la complejidad de las palabras son adecuados
- 12.- Hay suficiente contraste como para diferenciar bien las letras

13.- Se usan técnicas de subrayado y enmarcaciones para llamar la atención sobre determinadas palabras claves del ejercicio

5. Diseño del programa: sonidos y enunciados audibles. Se compone de 15 ítems que extraen información sobre los sonidos y órdenes orales propuestos por el programa. Se trata de comprobar si las órdenes son claras y de fácil comprensión y si los sonidos que presenta el programa favorecen su uso.

En esta sección, se evalúan los siguientes aspectos:

- 1.- El sonido es claro
- 2.- La pronunciación es fácilmente identificable
- 3.- La estructuración de las frases es correcta
- 4.- Las repeticiones son claras
- 5.- El vocabulario usado es adecuado para el nivel de nuestros alumnos
- 6.- Se repiten estructuras gramaticales fácilmente identificables
- 7.- El n´umero de conceptos emitidos es apropiado
- 8.- El ritmo de las palabras e indicaciones es correcto
- 9.- Las indicaciones son claras y directas
- 10.- Las indicaciones incorporan toda la información necesaria para realizar el ejercicio
- 11.- Las palabras utilizadas son de uso común
- 12.- El vocabulario es adecuado
- 13.- Se pone énfasis en lo que tiene que hacer el alumno
- 14.- Las indicaciones se repiten siempre que el alumno lo necesita
- 15.- Junto con las indicaciones se pone algún ejemplo
- 6. Diseño del programa: vínculos. En esta sección, Ortega Tudela parte de las dificultades en psicomotricidad fina que presentan las personas con s´ındrome de Down, por lo que en este caso a través de cinco reactivos, evalúa que el programa en cuestión sea adecuado en cuanto a las superficies de vínculo o enlaces que no requieran una gran precisión para su ejecución.

Los reactivos de esta sección son los siguientes:

- 1.- Los iconos son inteligibles (analogía entre imagen y función que representa)
- 2.- Existen varias superficies de v´ınculo de manera que se facilita la respuesta del alumno
- 3.- El tama˜no del v´ınculo es el adecuado
- 4.- Los botones de control de navegación son fácilmente observables

El ítem cuatro original de esta subescala, "Las superficies de vínculo no requieren una precisión difícil de alcanzar por nuestros alumnos", fue removido puesto que es similar al ítem tres "Las superficies de vínculo tienen una amplia zona de activación" y su redacción es un tanto confusa, por lo que se combinaron los items en uno solo.

7. Aspectos de atención: reforzadores. Está compuesta por seis ítems que analizan las posibilidades de modificación y la adecuación de los reforzamientos que se aplican ante las respuestas de los usuarios.

Los aspectos a evaluar son los siguientes:

- 1.- Es atractivo para los alumnos
- 2.- La forma de presentación de los contenidos motiva a los alumnos
- 3.- Hay elementos motivadores como sorpresas, adivinanzas, humor, cómics
- 4.- Se personalizan pantallas con su nombre y sus objetos
- 5.- Se pueden administrar los reforzadores
- 6.- El profesor puede modificar el n´umero de respuestas necesarias para cada refuerzo
- 8. Aspectos de atención: distractores. Consta de ocho ítems que centran su atención en los posibles distractores existentes en el programa que pueden dificultar la realización de determinadas actividades.

Los aspectos que evalúa esta sección son los siguientes:

- 1.- El entorno del formato es claro, inequ´ıvoco y coherente de pantalla en pantalla
- 2.- Se destacan claramente los estímulos dominantes
- 3.- Los indicadores de pantalla muestran claramente dónde debe centrar la atención el alumno
- 4.- No sobran objetos que pueden distraer la atención del alumno
- 5.- No hay música que distraiga o entorpezca la audición de elementos relevantes
- 6.- No se dificulta la concentración de la atención en un punto
- 7.- No hay demasiados est´ımulos a los que el alumno debe atender
- 8.- No se obliga al alumno a mantener en la memoria demasiados elementos

## <span id="page-123-0"></span>6.4 An´alisis de resultados

Se efectuaron pruebas de la herramienta LEDSoftware en 17 personas con síndrome de Down y con edades que oscilaban entre los 5 y los 43 años. Al terminar las pruebas cuya duración fue aproximadamente de 30 minutos por persona, se aplicó el cuestionario antes descrito a los tutores que laboran en Integración Down. Al evaluar los cuestionarios, se obtuvieron los resultados que se muestran a continuación.

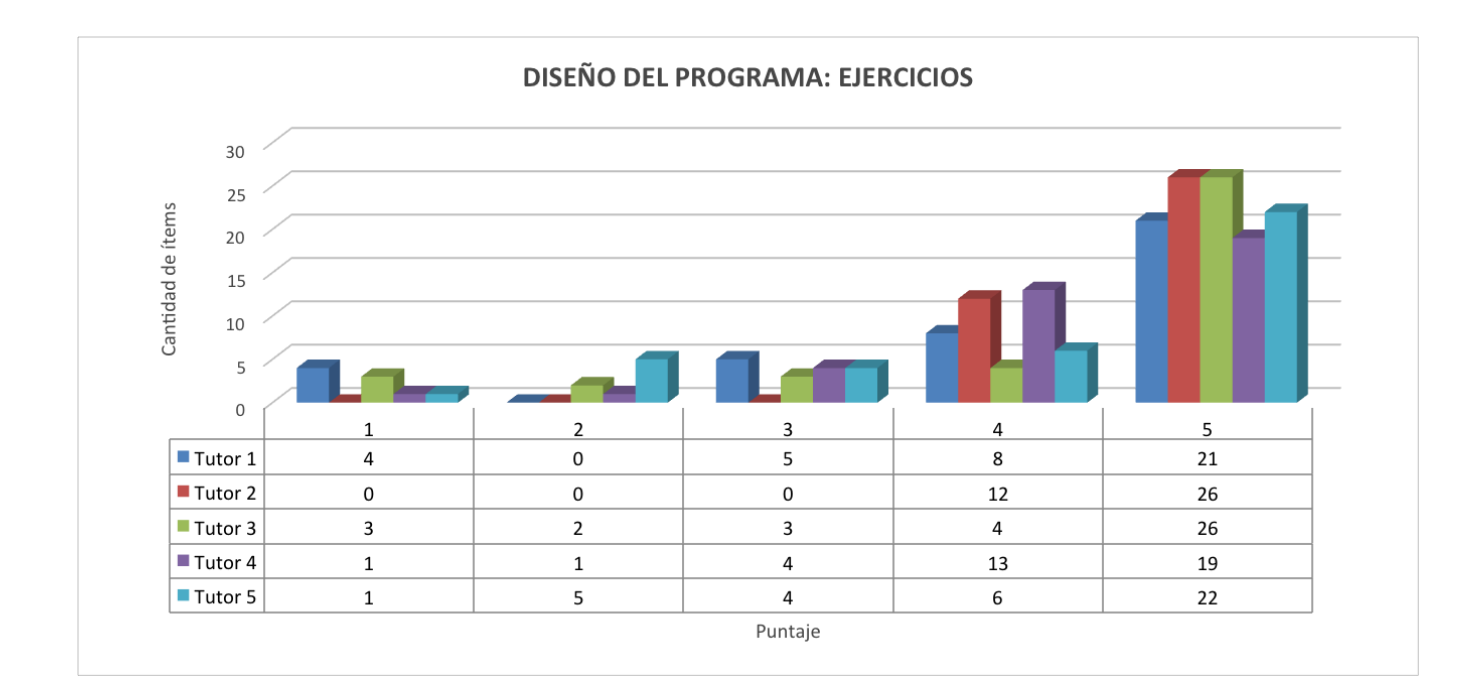

### 6.4.1 Diseño del programa: ejercicios

<span id="page-123-1"></span>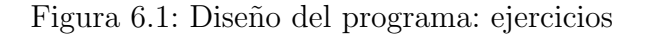

En la tercera sección, se evalúa el diseño de los ejercicios o actividades, su duración, complejidad de interpretación, facilidad de uso, número de intentos, entre otros aspectos.

De los resultados mostrados en la Figura [6.1,](#page-123-1) podemos ver que la herramienta cumple con la gran mayoría de las características solicitadas. Sin embargo, el caso de ejemplos antes de cada nivel no fue contemplado, pues se pensó que el mismo tutor jugaría un nivel varias veces para explicar al niño. El promedio de esta sección es de  $4.29$ .

#### 6.4.2 Diseño del programa: imágenes y enunciados escritos

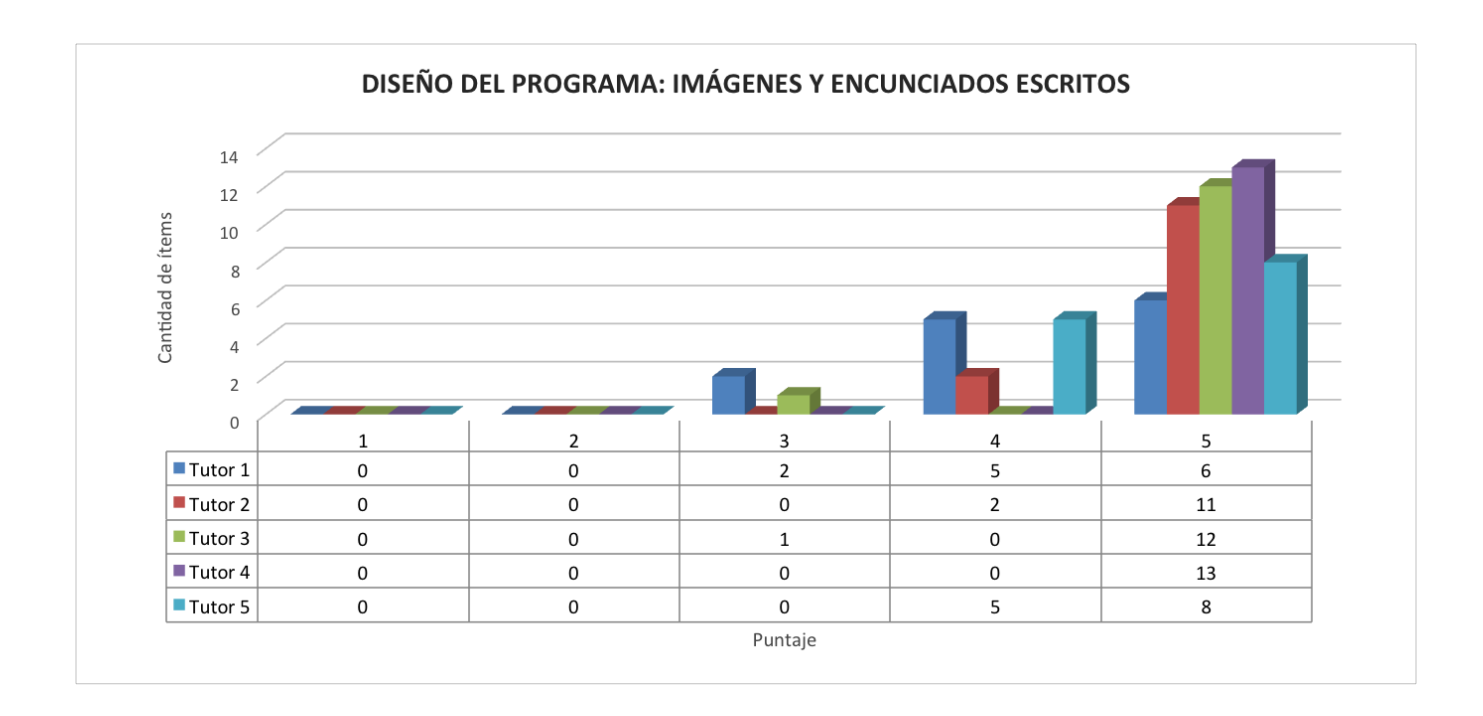

<span id="page-124-0"></span>Figura 6.2: Diseño del programa : imágenes y enunciados escritos

La cuarta sección evalúa el tamaño y visualización de imágenes y títulos. Las imágenes utilizadas son las mismas que el propio método de lecto-escritura propone y los títulos también utilizan los tipos de letra sugeridos por el método. Por esta razón, como se muestra en la Figura [6.2,](#page-124-0) se obtuvieron buenas calificaciones en esta sección. El promedio de esta sección es de  $4.72$ .

### 6.4.3 Diseño del programa: sonidos y enunciados audibles

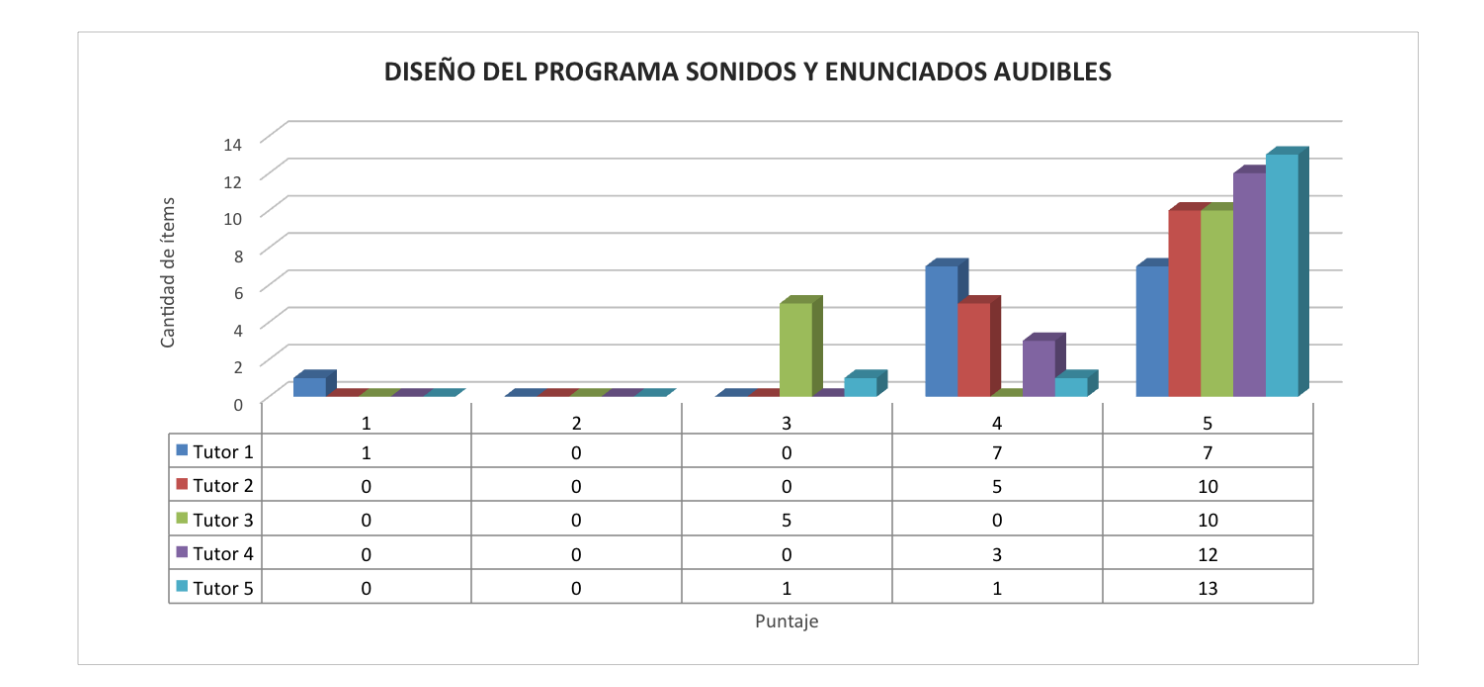

<span id="page-125-0"></span>Figura 6.3: Diseño del programa: sonidos y enunciados audibles

En la quinta sección, se evalúa el aspecto del sonido de la herramienta, el cual es muy importante pues muchas de las instrucciones y ayudas en los juegos vienen también de forma sonora.

De acuerdo con los resultados de las pruebas, llamó mucho la atención la posibilidad que da LED-Software de elegir la voz que escuchará el niño. De hecho, como se muestra en la Figura [6.3](#page-125-0) este aspecto tuvo un impacto positivo en los alumnos. El promedio de esta sección es de  $4.57$ .

#### 6.4.4 Diseño del programa: vínculos

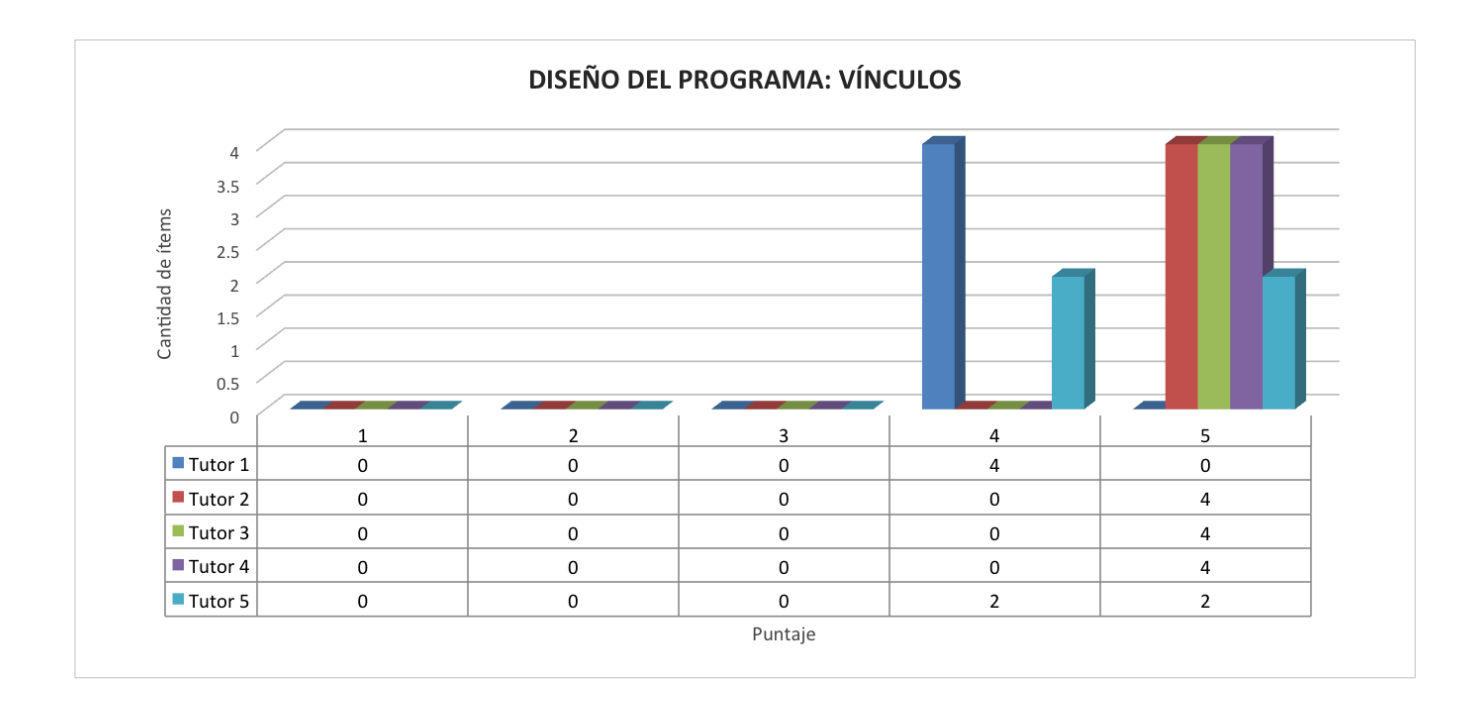

<span id="page-126-0"></span>Figura 6.4: Diseño del programa: vínculos

La sexta sección evalúa la facilidad de navegación por la herramienta a través de los controles y objetos de acción (i.e., botones, hipervinculos y menús).

En general, como se aprecia en la Figura [6.4,](#page-126-0) se obtuvo un buen resultado, pues la herramienta no presenta opciones de navegación muy complicadas, pues durante el diseño y la implementación de LEDS of tware siempre se tuvo en cuenta las caracteristicas de los usuarios finales, i.e., niños con síndrome de Down. El promedio de esta sección es de  $4.70$ .

#### 6.4.5 Aspectos de atención: reforzadores

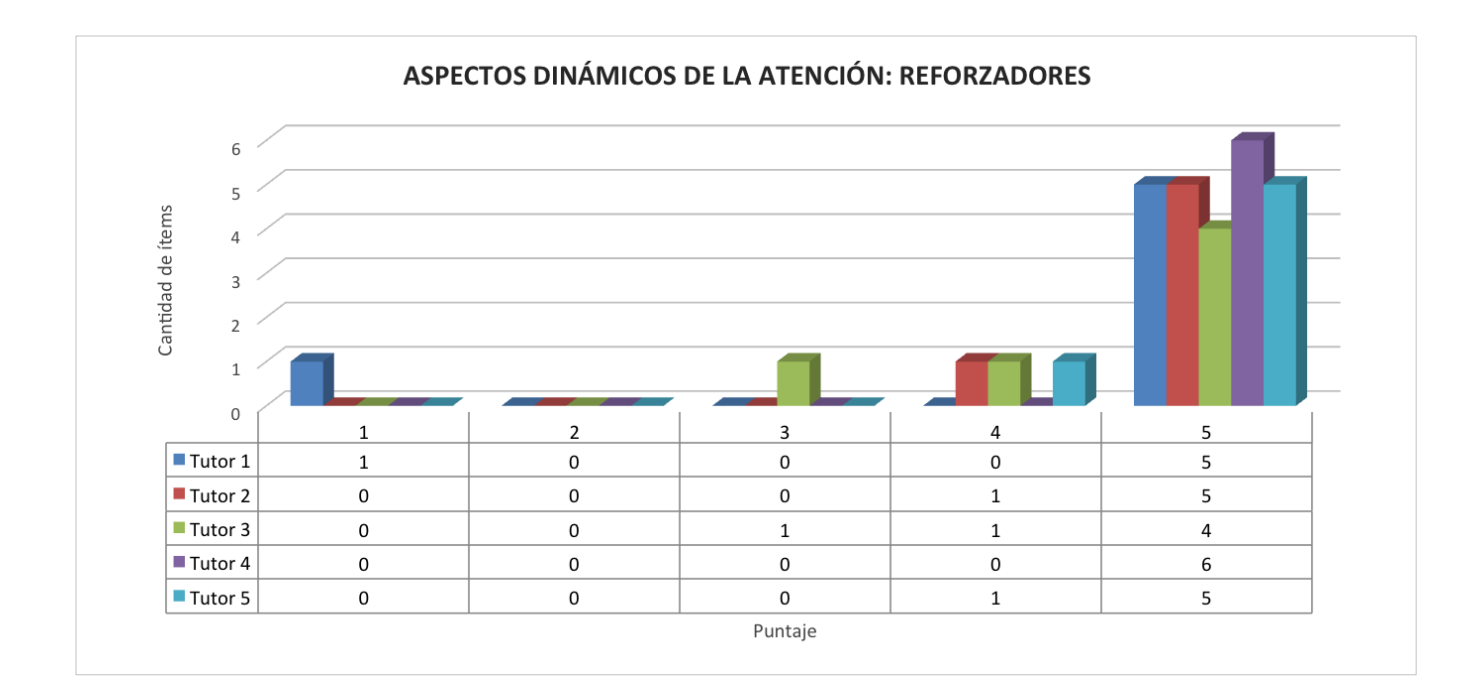

<span id="page-127-0"></span>Figura 6.5: Aspectos de atención: reforzadores

Mediante el término "reforzador" se nombra a todo aquello que incentiva el interés por la herramienta. Se evalúan aspectos como lo atractivo que resulta para los niños, qué tan personalizable es, y qu´e tan configurable resulta. Como se muestra en la Figura [6.5,](#page-127-0) en estos aspectos, se obtuvieron respuestas positivas puesto que una de nuestras aportaciones es precisamente la posibilidad de poder personalizar en la mayor medida de lo posible tanto el juego como los niveles de dificultad. El promedio de esta sección es de  $4.70$ .

#### 6.4.6 Aspectos de atención: distractores

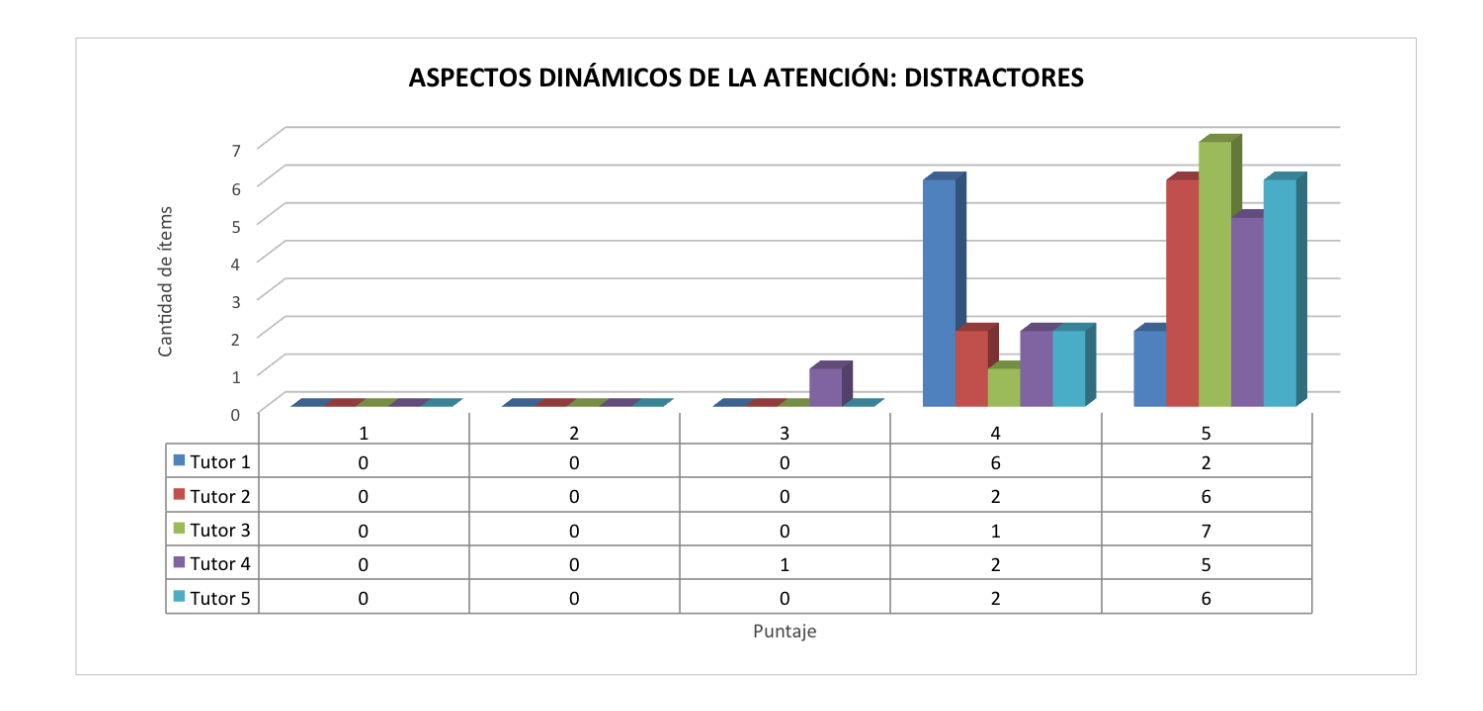

<span id="page-128-0"></span>Figura 6.6: Aspectos de atención: distractores

Mediante el término "distractor"se nombra a todo aquello que aleja la atención del niño de la actividad que se propone en la herramienta. En esta sección se evalúan aspectos como la música de fondo, animaciones, indicaciones en pantalla y demás objetos que pudieran distraer al niño en la correcta ejecución de alguna actividad. En estos aspectos, también se obtuvieron resultados satisfactorios, como se muestra en la Figura [6.6,](#page-128-0) ya que los tutores consideraron que la música de LEDS oftware es adecuada, ya que incitaba a jugar sin perder la concentración. Asimismo, los tutores opinaron que el audio tiene buena dicción y que la distribución de imágenes en los diferentes niveles de juegos es adecuada, ya que ambos aspectos contribuían a mantener la atención de los alumnos. El promedio de esta sección es de  $4.63$ .

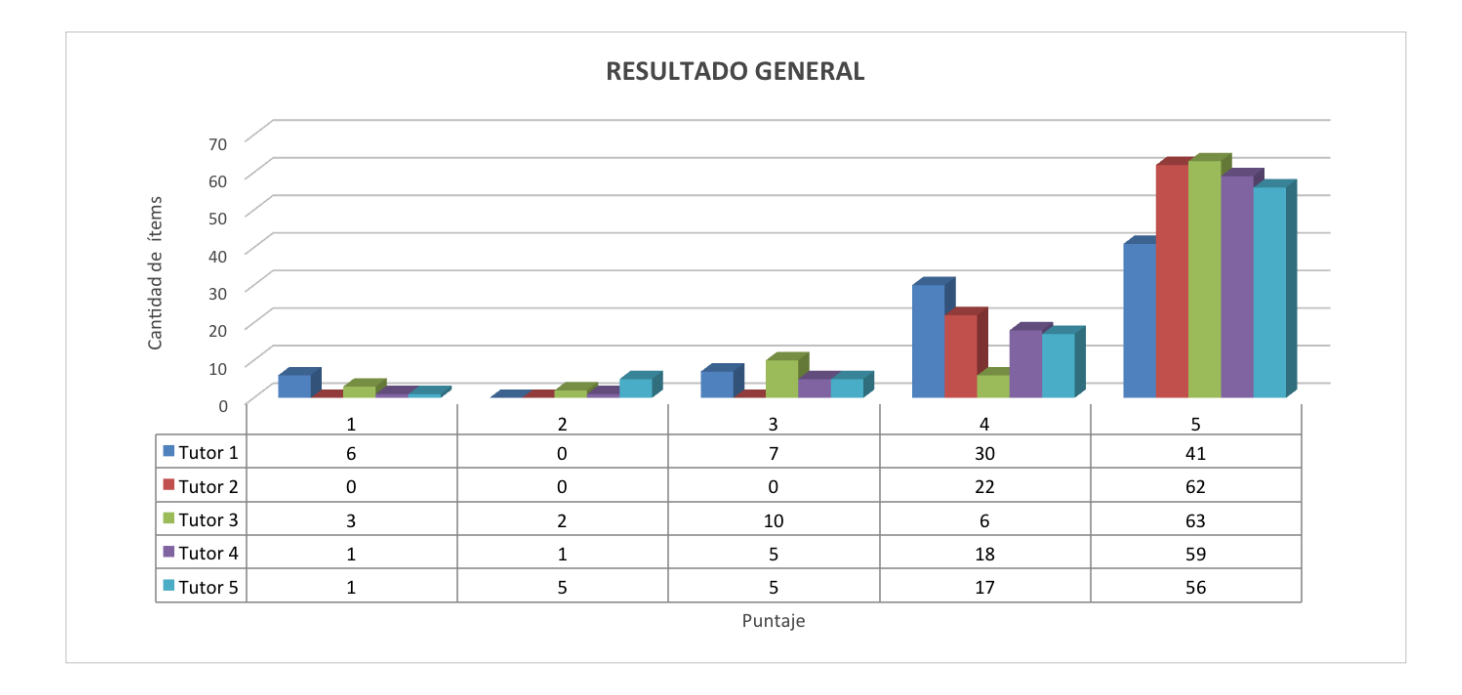

### 6.4.7 Resultado general

<span id="page-129-1"></span>Figura 6.7: Resultado general de las pruebas

En términos generales, LEDS oftware cumple con el objetivo propuesto y obtuvo buena aceptación por parte de los usuarios, tal como se muestra en la Figura [6.7.](#page-129-1) Evidentemente hay aspectos susceptibles de ser mejorados, como crear un usuario anónimo cuando no haya conexión con el servidor Web, aumentar el nivel de personalización por parte del alumno o crear una versión ligera de la herramienta que pueda ser ejecutada en dispositivos de menor gama. El promedio general de la prueba es entonces de 4.49.

## <span id="page-129-0"></span>6.5 Experiencia personal

En cuanto a la experiencia de realizar las pruebas en la asociación Integración Down, nos gustaría señalar que fue muy gratificante haber podido trabajar directamente con niños que presentan síndrome de Down, pues pudimos notar que la herramienta propuesta en esta tesis cumplía con el objetivo propuesto.

Consideramos que se debería incentivar un poco más el desarrollo de este tipo de herramientas para apoyar a personas con discapacidad en la adquisición de habilidades y conocimientos.

Finalmente, cabe mencionar que los tutores que evaluaron la herramienta comentaron que la mayoría de las personas que se dedican a desarrollar herramientas y métodos, para ayudar a personas con alguna discapacidad, tienen en su medio a alguien que la tiene. En nuestro caso, no es as´ı, por lo que consideramos que se debería crear conciencia de la importancia de poner la tecnología al servicio de la sociedad.

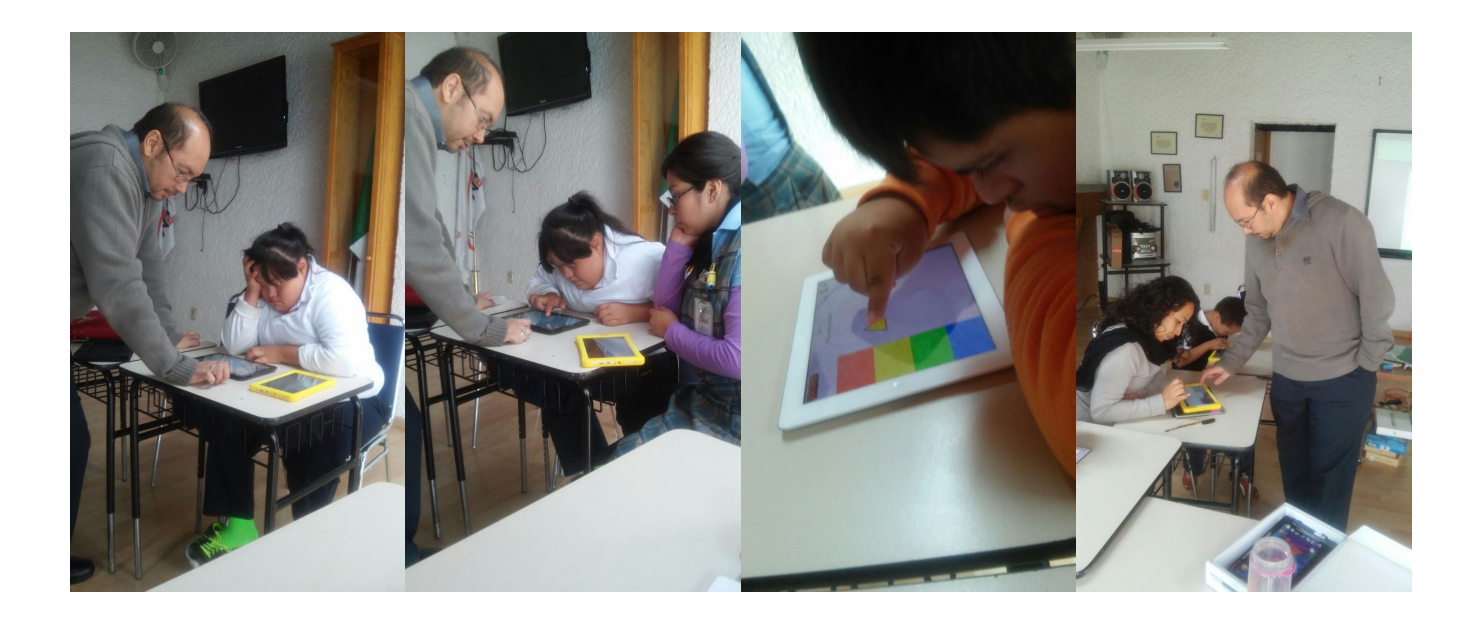

Figura 6.8: Evidencia fotográfica

# Capítulo 7

# Conclusiones y trabajo a futuro

## 7.1 Recapitulación del problema

En niños con síndrome de Down, el proceso de lecto-escritura es diferente a la de los niños sin discapacidad, ya que los mecanismos implicados son más inexactos y lentos. Respecto a la lectura, el proceso perceptivo está afectado a nivel visual y auditivo. En cuanto a la escritura, los niños que padecen este síndrome no solo tienen dificultades en la grafía debido a sus limitaciones en motricidad fina, sino también en establecer relaciones entre signos, representaciones gráficas y sonidos escuchados [\[27\]](#page-138-0).

En la actualidad, el m´etodo m´as utilizado por los hispanoparlantes para la lecto-escritura de estos niños es el de "Troncoso y del Cerro" [\[1\]](#page-136-0), en el cual se enseña la lectura y la escritura por separado. El proceso de lectura está compuesto por tres etapas. La primera se refiere a la percepción global y reconocimiento de palabras escritas, comprendiendo su significado. En la segunda etapa, se enseña de forma sil´abica para que en la tercera se llegue al proceso de lectura. En el caso de la escritura, se trabaja en el aspecto de coordinación, antes de pasar al trazo de letras.

Desafortunadamente, existe poca información sobre los resultados de los programas de enseñanza/aprendizaje implementados en niños con síndrome de Down. A nuestro saber, no existen aplicaciones para tabletas que apliquen completamente algún método de enseñanza de lecto-escritura en niños con síndrome de Down, sino únicamente aplicaciones que sirven para realizar una o otra actividad educativa aislada, que debe ser elegida por el tutor del niño. Además, todas estas aplicaciones adolecen de un medio que permita al tutor llevar un control de avance del alumno.

## 7.2 Conclusiones

Los usuarios finales de la herramienta propuesta en esta tesis son niños con síndrome de Down y sus tutores. Decidimos enfocarnos en la enseñanza de la lecto-escritura en alumnos con esta discapacidad, porque contamos con la asesoría de un experto en la materia y, aunque existe poca información sobre los resultados de los programas de lecto-escritura que han sido implementado en niños que padecen este síndrome, han sido propuestos algunos métodos pedagógicos (e.g., el de Troncoso y del Cerro utilizando en esta tesis) que están destinados precisamente a conducir estas actividades educativas en alumnos con dicha discapacidad.

El desarrollo de una herramienta para enseñar a leer y a escribir a niños es una tarea relativamente difícil que se complica aún más cuando los alumnos presentan alguna discapacidad, como el s´ındrome de Down en este caso, pues se requiere el apoyo de profesionales (e.g. pedagogos y psic´ologos especializados en ni˜nos con discapacidad) para poder sistematizar de manera correcta un método de enseñanza/aprendizaje.

La elección del método a implementar tampoco es una tarea sencilla, ya que no solo implica estudiar los diversos métodos que han sido propuestos, sino también analizar su factibilidad de ser sistematizados y adaptados a las necesidades de los usuarios finales. En particular, el idioma es un factor de suma importancia, pues la elección de un método creado para enseñar la lecto-escritura en un idioma diferente a la lengua materna de los alumnos conlleva dos cuestiones principales: 1) realizar la enseñanza en un idioma diferente, lo cual es complicado incluso para niños sin discapacidad, o 2) adaptar el método a la lengua materna de los usuarios finales, lo cual requeriría mucho más tiempo de investigación y ayuda profesional de expertos. En cambio, la elección de un método, diseñado para enseñar la lecto-escritura en la lengua materna de los alumnos, solo requiere la adecuación de algunas palabras que cambian de país a país.

El tipo de computadora o dispositivo a través del cual los alumnos podrán interactuar con la herramienta de enseñanza/aprendizaje también es un factor fundamental. Para elegir la plataforma de ejecución de nuestra herramienta, nos dimos a la tarea de buscar si existía algún estudio sobre la facilidad de uso de computadoras y dispositivos móviles por parte de niños con síndrome de Down. De esta búsqueda, encontramos un trabajo realizado por Feng et al., [\[4\]](#page-136-1) quienes afirman que el uso de la computadora personal por niños con síndrome de Down, les genera problemas de comprensión, frustración y confusión, ya que en general les resulta complicado interactuar con el ratón y el teclado. Por otra parte, los estudios de Carreras y Parés [\[26\]](#page-138-1) muestran que las tabletas con pantallas táctiles son útiles para el proceso de aprendizaje, pues promueven una participación activa, no intimidan al usuario inexperto y fomentan actividades exploratorias, expresivas y experimentales.

La pruebas de la herramienta propuesta fue sin duda una de las etapas del desarrollo más difíciles de realizar, dada la renuencia de la mayoría de las asociaciones a participar en ellas. Para validar nuestra herramienta, adaptamos un cuestionario diseñado por Ortega [\[14\]](#page-137-0) para evaluar el uso de material multimedia en el proceso de enseñanza/aprendizaje en alumnos con síndrome de Down, dado que los ejercicios propuestos hacen uso de im´agenes y sonido, principalmente.

## 7.3 Aportaciones

La aportación de esta tesis concierne principalmente dos áreas de las Ciencias Computacionales identificadas en la clasificación de la ACM de 1998: Instrucción Asistida por Computadora (IAC) y Tecnología Asistida para Personas con Discapacidad (TAPD). Por un lado, nuestra contribución en el área de IAC es una herramienta que facilita la enseñanza de la lecto-escritura en niños con síndrome de Down. A diferencia de otras herramientas relacionadas, la nuestra tiene las siguientes ventajas:

- 1. es multi-plataforma, pues se ejecuta en tabletas con sistemas operativos Android, iOS y basadas en Windows
- 2. implementa un método pedagógico de lecto-escritura
- 3. permite a los tutores adaptar los ejercicios a las necesidades de los niños y llevar un control sobre el avance de cada uno mediante reportes, adem´as de realizar tareas administrativas relativas a los registros de los alumnos.

Por otro lado, nuestra contribución en el área de TAPD reside en el hecho de que nuestra herramienta es la única que implementa, de manera comprehensiva, el método pedagógico de Troncoso y del Cerro que, en la actualidad, es el más utilizado para enseñar lecto-escritura en niños con síndrome de Down. Además, para agregar la dimensión lúdica a nuestra propuesta, nuestra herramienta ha sido diseñada a manera de juego, en el que el alumno avanza por niveles, obteniendo una calificación en cada nivel superado, mediante el uso de estrellas, tal como sucede en algunos juegos comerciales.

Finalmente, cabe mencionar que la herramienta producto de esta tesis está en proceso de ser donada oficialmente por el CINVESTAV a una asociación dedicada a coadyuvar en el desarrollo educativo de niños y personas que padecen esta discapacidad.

## 7.4 Trabajo a futuro

De este trabajo se desprenden algunas ideas importantes de trabajo futuro, las cuales se presentan a continuación:

- De acuerdo con el m´etodo de Troncoso y del Cerro, la ense˜nanza de la lectura y la escritura se lleva a cabo de forma separada. Si bien, nuestra herramienta implementa las tres etapas que componen el proceso de lectura y las dos etapas que conforman el proceso de escritura, aun queda por diseñar y programar 240 niveles de los 300 propuestos, pues el método está diseñado para conducir toda la etapa escolar, abarcando ni˜nos desde los 4 o 5 a˜nos hasta los 18.
- La calidad de la herramienta propuesta podría ser mejorada, mediante estudios más detallados que involucren métricas de usabilidad y de experiencia del usuario.
- El grado de configuración y personalización de la herramienta por parte del tutor podría incrementarse, aumentando el número de variables que se pueden modificar en cada nivel para agregar aspectos personales, e.g., foto el alumno, colores, tama˜no y tipo de letra.
- La herramienta podría adquirir un carácter extensible si se dá la posibilidad al tutor de crear sus propias actividades, mediante plantillas de programación previamente diseñadas, así como sus propios niveles, mediante tutoriales o wizards.
- La funcionalidad destinada al tutor para controlar el avance de sus alumnos podría ser extendida para ofrecer a los padres alertas e información estadística, a través de teléfonos celulares, sobre el progreso de sus hijos.
- Finalmente, la herramienta podría volverse menos demandante, en cuanto a espacio de almacenamiento y carga del sistema, si en lugar de utilizar sonidos pre-grabados, se incorpora un mecanismo capaz de leer los mensajes escritos mediante voces pre-configuradas.

# **Bibliografía**

- <span id="page-136-0"></span>[1] [Troncoso y del Cerro, 2009] M.V. Troncoso y M.M. del Cerro, Sindrome de Down: lectura y escritura, Fundación Iberoamericana Down21, España, 2009.
- $[2]$   $[Ru\acute{u}z, 2012]$  E. Ruíz, *Programación educativa para escolares con síndrome de Down*, publicaciones Down21, España, 2012.
- [3] [L´opez, 2011] C. L´opez, M´etodos de lectoescritura para alumnos con discapacidad intelectual, Revista digital Innovación y experiencias educativas, No. 38, Enero 2011 [http://www.csi-csif.es/andalucia/mod\\_ense-csifrevistad\\_38.html](http://www.csi-csif.es/andalucia/mod_ense-csifrevistad_38.html)
- <span id="page-136-1"></span>[4] [Feng et al., 2010] J. Feng, J. Lazar y A. Ozok, Computer Usage by Children with Down Syndrome: Challenges and Future Research, ACM Transactions on Accessible Computing, Vol. 2, No. 3, Article 13, Marzo 2010.
- [5] [Muro et al., 2012] B.P. Muro, P.C. Santana y M.A. Garcia, Uso de interfaces tangibles en la enseñanza de lectura a niños con síndrome de Down, El Hombre y la Máquina, No. 39, pp. 20-25, Mayo-Agosto 2012.
- [6] [Mobahi y Karahalios, 2005] H. Mobahi y K.G. Karahalios, HCI applications for aiding children with mental disorders, Crossroads Magazine, Volume 12, pp 3-3, Diciembre 2005.
- [7] [García y Garibay, 2008] L. García y M. Garibay, Evaluación de las Adecuaciones Curriculares para niños con Síndrome de Down en una escuela de Educación Especial. Tesis de Licenciatura, Universidad Pedagógica Nacional, México, Distrito Federal 2008.
- [8] [Herrera, 2012] M. Herrera, Actitudes de padres y madres ante la integración educativa y las personas con discapacidad, Tesis de Licenciatura, Universidad Pedagógica Nacional, México, Distrito Federal 2012.
- [9] [González, 1990] E. González, *Necesidades Educativas Especiales*, Madrid, España, 1990.
- [10] [Jasso, 2001] L. Jasso, El Niño Down. Mitos y Realidades, México: Manual Moderno, 2a. edicion, México, 2001.
- [11] [Töman et al., 2013] U. Töman, F. Gürbüz, S.O. Cimer, The views of science and technology teachers about computer assisted instruction, Mevlana International Journal of Education  $(MIJE)$ , Vol. 3(2), pp. 77-87, Turquía, 2013.
- [12] [Katsioloudis y Jones, 2013] P.J. Katsioloudis y M. Jones, Assistive Technology: fixing humans. Technology and Engineering Teacher, p.p. 26-31 Virginia, Estados Unidos de Norteam´erica, 2013.
- [13] [Ortega-Tudela y Parras, 2002] J.M. Ortega-Tudela y L. Parras, *Escala de Evaluación de* material multimedia para personas con síndrome de Down. Las Nuevas Tecnologías en la Respuesta Educativa a la Diversidad, pp. 427-433, Consejería de Educación y Cultura, Murcia, España 2002.
- <span id="page-137-0"></span>[14] [Ortega-Tudela, 2002] J.M. Ortega-Tudela, Bondades y limitaciones del Material Multimedia para personas con s´ındrome de Down. Revista S´ındrome de Down, Vol 22. pp. 84-92, Espa˜na 2005.
- [15] [Shah, 2012] N. Shah, iPads Become Learning Tools for Students with Disabilities, Education Week, v30 n22 p1, 16-17. 3 pp., Editorial Projects in Education, 2011.
- [16] [Fombona et al., 2011] J. Fombona, C. Rodríguez, J.C. San Pedro y M.A. Pascual, *Dispositivos* móviles: herramienta de apoyo educativo sin barreras espacio temporales, Revista Educación Inclusiva, Vol. 4, Num 3, pp. 91-102, Oviedo, Espa˜na 2011.
- [17] [Berbesé y Díaz, 2012] E. Berbesé y M. Díaz, *Proyecto H@z Tic. Guía práctica de aprendizaje* digital de lecto-escritura mediante tablet para alumnos con síndrome de Down, Down España, Madrid, España 2012.
- [18] [Torres et al., 2013] I. M. Torres, A. Meneses, E. Hernández, Analysis for the design of open applications on mobile devices, Electronics, Communications and Computing (CONIELE-COMP), 2013 International Conference on, IEEE, pp. 126 - 131, Cholula, Puebla, 11-13 March 2013.
- [19] [Fling, 2009] B. Fling, Mobile Design and Development: Practical concepts and techniques for creating mobile sites and web apps, Applied Mechanics and Materials Vols. 644-650 (2014) pp 3090-3093, OReilly Media, 2009.
- [20] [Song y Sanxing, 2014] S. Song y C. Sanxing, The Web development technology research of Cross platform mobile application, Trans Tech Publications, Suiza, 2014.
- [21] [Boehm, 1988] B. W. Boehm, A Spiral Model of Software Development and Enhancement, TRW Defense Systems Group
- [22]  $[López, 2006]$  M. López, *Enseñar a leer al alumnado con síndrome de Down*, Programas de Intervención temprana de Gabriel Comes, Aljibe, Málaga, España 2006.
- [23] [Florian, 2003] L. Florian, *Prácticas inclusivas.*  $i$ , Qué prácticas son inclusivas, por qué y  $c\acute{o}mo$ ?, Promoción y desarrollo de prácticas inclusivas, pp. 43-58, EOS, España, 2003.
- $[24]$  [Echeita, 2006] G. Echeita, *Educación para la inclusión o educación sin exclusiones*, Ed. Narsea, Madrid, España, 2006.
- [25] [Brennan, 1988] K.W. Brennan, El currículo y las necesidades especiales, El currículo para niños con necesidades especiales, Siglo XXI, p.p. 33-63 Madrid, España, 1988
- <span id="page-138-1"></span>[26] [Carreras y Pares, 2007] Carreras A. y Parés, N., Diseño de una instalación interactiva destinada a enseñar conceptos abstractos, Proceedings VIII Congreso de Interacción Persona-Ordenador (AIPO), en CEDI?2007 (Congreso Español de Informática), Zaragoza, España, 2007
- <span id="page-138-0"></span>[27] [Bautista, 2002] R. Bautista, Necesidades Educativas Especiales, Aljibe, M´alaga, 2002.
- [28] [Bautista et al., 2003] A. Bautista, F. Hurtado y Ma. P. L´opez, Me gusta leer. A.S.D. GRANADOWN, Granada, España 2003.
- $[29]$  [Sánchez, 1996] J. Sánchez, Jugando y aprendiendo juntos. Un modelo de intervención didáctico para favorecer el desarrollo de los niños y niñas con Síndrome de Down, Aljibe, Málaga, 1996.
- [30]  $[P\acute{e}$ rez, 2011] D. P $\acute{e}$ rez, *Síndrome de Down*, Rev. Act. Clin. Med [online], vol.46, pp. 2357-2361 Julio 2014 [http://www.revistasbolivianas.org.bo/scielo.php?script=sci\\_arttext&pid=](http://www.revistasbolivianas.org.bo/scielo.php?script=sci_arttext&pid=S2304-37682014000700001&lng=es&nrm=iso) [S2304-37682014000700001&lng=es&nrm=iso](http://www.revistasbolivianas.org.bo/scielo.php?script=sci_arttext&pid=S2304-37682014000700001&lng=es&nrm=iso)
- [31] [Buckley et al., 2006] S. Buckley, G. Bird, B. Sacks, S. Alton, C. Mackinnon y J. Beadman,  $Educación, acceso al curriculum, lectura y escritura para alumnos con síndrome de Down,$ Editorial CEPE, S.L., Madrid, España, 2006
- [32] [Comes, 1993] G. Comes, Una metodolog´ıa para la ense˜nanza de la lectura en alumnos con síndrome de Down, Programas de evaluación e intervención en educación especial. VIII Jornadas de universidades y educación especial, pp. 289-301. La Laguna, España, 1993.
- [33] [Molina, 1991] S. Molina *La Escalera. Método para la enseñanza-aprendizaje de la lectoescri*tura. Guía didáctica, Editorial CEPE Madrid, España, 1991